# HP Operations Smart Plug-ins for Infrastructure

HP Operations Manager for Windows®、 HP-UX、 Linux、 Solaris 向け

ソフトウェア バージョン: 1.60

## インストール ガイド

ドキュメント リリース日: 2010年5月 ソフトウェア リ リース日: 2010 年 5 月

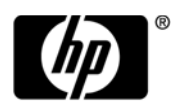

## ご注意

#### 保証について

HP 製品、またはサービスの保証は、当該製品、およびサービスに付随する明示的な保証文によってのみ規定されるものとし ます。ここでの記載で追加保証を意図するものは一切ありません。ここに含まれる技術的、編集上の誤り、または欠如につい て、 HPはいかな る責任 も負いません。

ここに記載する情報は、予告なしに変更されることがあります。

#### 権利の制限

機密性のあ る コ ン ピ ュータ ソ フ ト ウ ェ アです。 これ ら を所有、 使用、 または複製するには、 HP か らの有効な使用許諾が必要 です。商用コンピュータ・ソフトウェア、コンピュータ・ソフトウェアに関する文書類、および商用アイテムの技術データは、 FAR12.211 および 12.212 の規定に従い、 ベンダーの標準商用ラ イセン スに基づいて米国政府に使用許諾が付与 されます。

#### 著作権について

© Copyright 2009-2010 Hewlett-Packard Development Company, L.P.

#### 商標について

Microsoft® および Windows® は、 米国におけ る Microsoft Corporation の登録商標です。

UNIX® は、 The Open Group の登録商標です。

Adobe®、 Acrobat®、 PostScript® は、 Adobe Systems Incorporated の商標です。

Java™および Java ベースのすべての商標とロゴは、Sun の商標または登録商標です。

## ドキュメントの更新情報

このガイドの表紙には、以下の識別情報が記載されています。

- ソフトウェアのバージョン番号は、ソフトウェアのバージョンを示します。
- ドキュメント リリース日は、ドキュメントが更新されるたびに変更されます。
- ソフトウェア リリース日は、このバージョンのソフトウェアのリリース期日を表します。

最新の更新のチェック、またはご使用のドキュメントが最新版かどうかのご確認には、次のサイトをご利用ください。

### **http://h20230.www2.hp.com/selfsolve/manuals**

このサイトを利用するには、HP Passport への登録とサインインが必要です。HP Passport ID の登録は、次の Web サイトから行 な う こ と ができ ます。

#### **http://h20229.www2.hp.com/passport-registration.html**

または、HP Passport のログイン ページの **[New users - please register]** リンクをクリックします。

適切な製品サポートサービスをお申し込みいただいたお客様は、最新版をご入手いただけます。詳細は、HP の営業担当にお 問い合わせください。

サポー ト

次の HP ソフトウェアサポート オンライン Web サイトを参照してください。

#### **www.hp.com/go/hpsoftwaresupport**

HP ソフトウェアが提供する製品、サービス、サポートに関する詳細情報をご覧いただけます。

HP ソフトウェア サポート オンラインでは、セルフソルブ機能を提供しています。お客様の業務の管理に必要な対話型の技術 支援ツールに、素早く効率的にアクセスいただけます。HP ソフトウェアサポート Web サイトのサポート範囲は、次のとおり です。

- 関心のある技術情報の検索
- サポート ケースとエンハンスメント要求の登録とトラッキング
- ソフトウェア パッチのダウンロード
- サポート契約の管理
- HP サポート窓口の検索
- 利用可能なサービスに関する情報の閲覧
- 他のソフトウェア カスタマとの意見交換
- ソフトウェアトレーニングの検索と登録

一部を除き、サポートのご利用には、HP パスポートユーザーとしてご登録の上、ログインしていただく必要があります。ま た、多くのサポートのご利用には、サポート契約が必要です。HP パスポートID を登録するには、以下の Web サイトにアクセ スしてください。

#### **http://h20229.www2.hp.com/passport-registration.html**

アクセスレベルに関する詳細は、以下の Web サイトを参照してください。

**http://h20230.www2.hp.com/new\_access\_levels.jsp**

# 目次

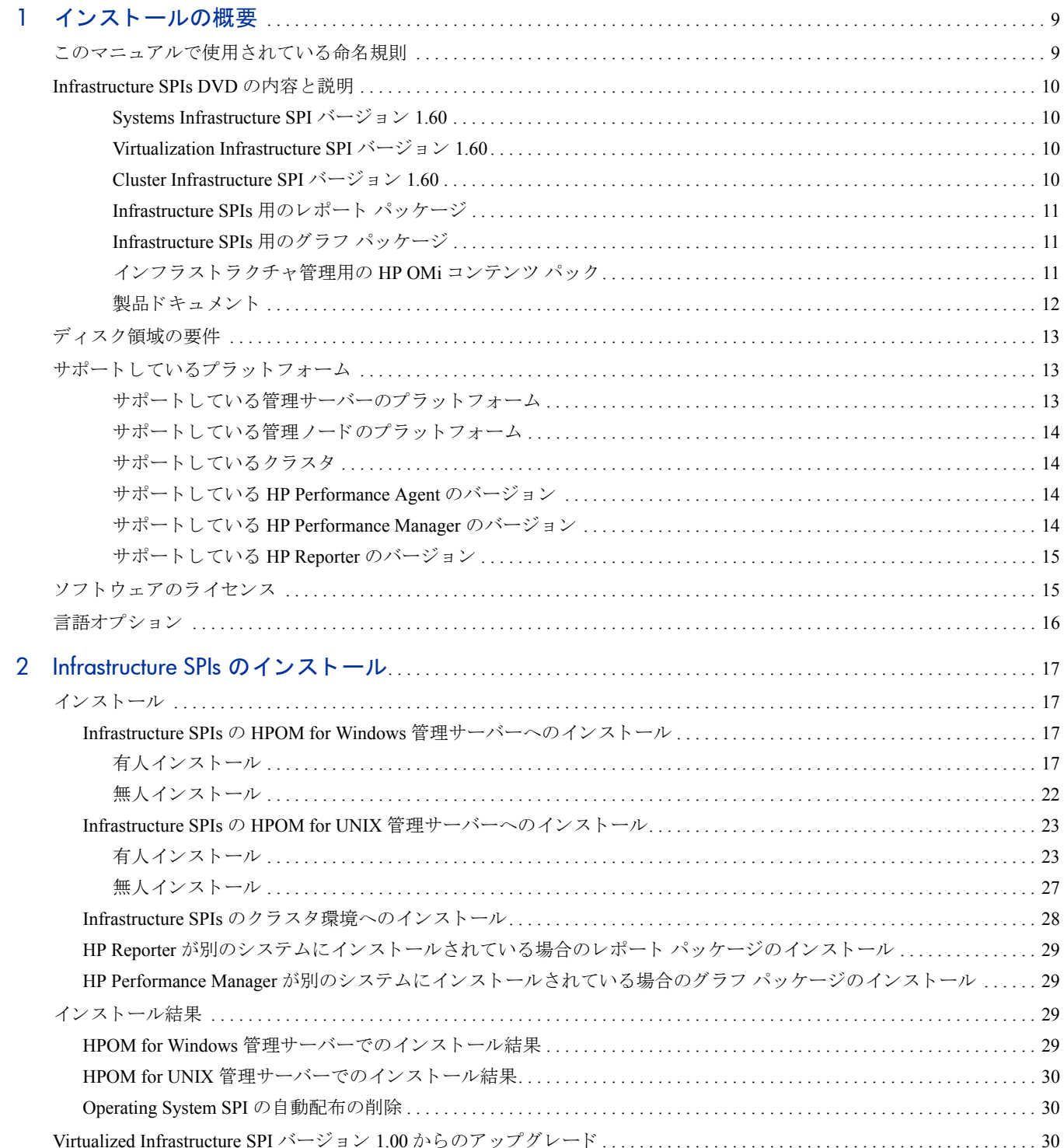

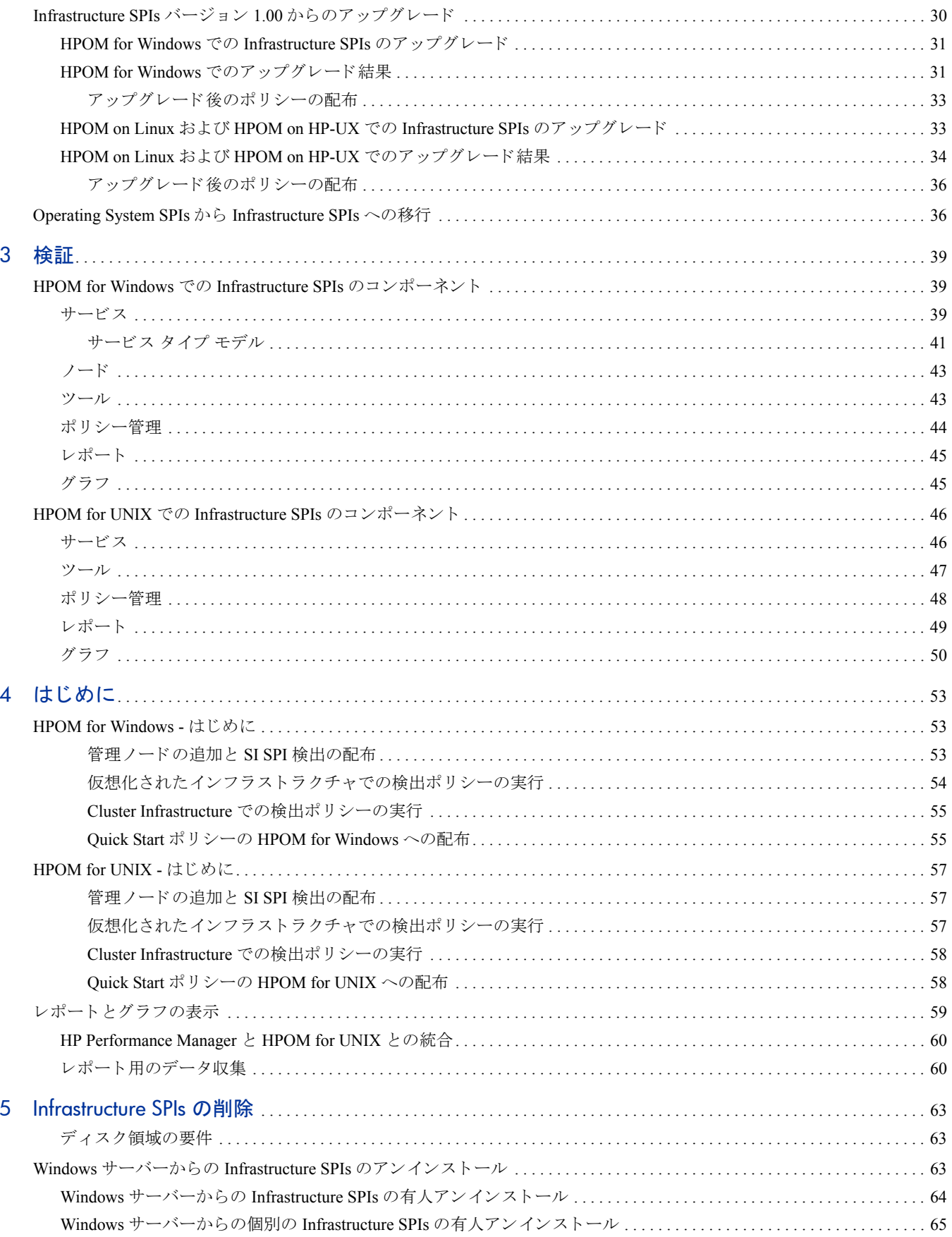

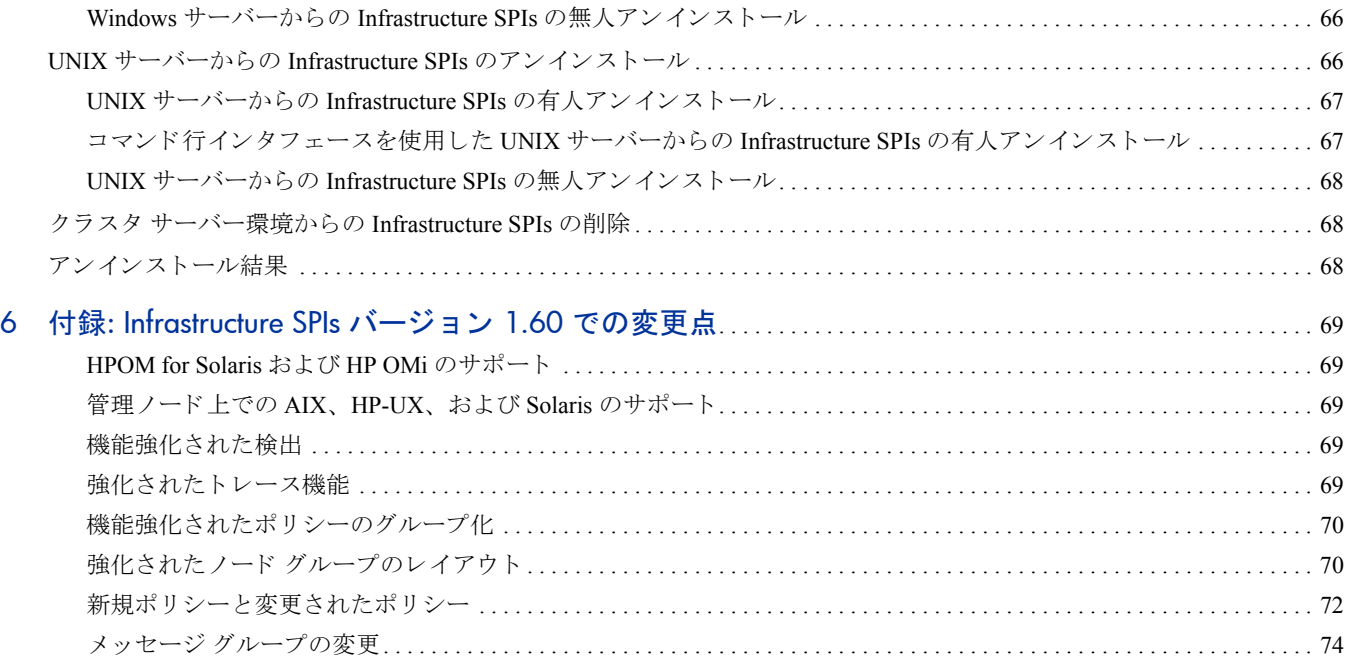

# <span id="page-8-0"></span>1 インストールの概要

このガイドでは、HP Operations Smart Plug-ins for Infrastructure のインストール方法、現バージョンへのアップ グレード方法、および関連情報について説明します。

Smart Plug-ins for Infrastructure (Infrastructure SPIs) は、HP Operations Manager (HPOM) と完全に統合 された ソ フ トウェア スイートを形成します。HPOM の管理範囲を拡大し、システム、高可用性クラスタ (HA クラスタ)、 仮想インフラストラクチャなど、企業全体に分散しているベース インフラストラクチャの監視を可能にしま す。ドメイン間の IT インフラストラクチャ イベントを関連するアプリケーションに関連付けることができ、 それらのイベントを階層サービス マップにマップします。

## <span id="page-8-1"></span>このマニュアルで使用されている命名規則

このドキュメントでは、以下の命名規則が使用されています。

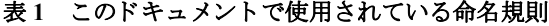

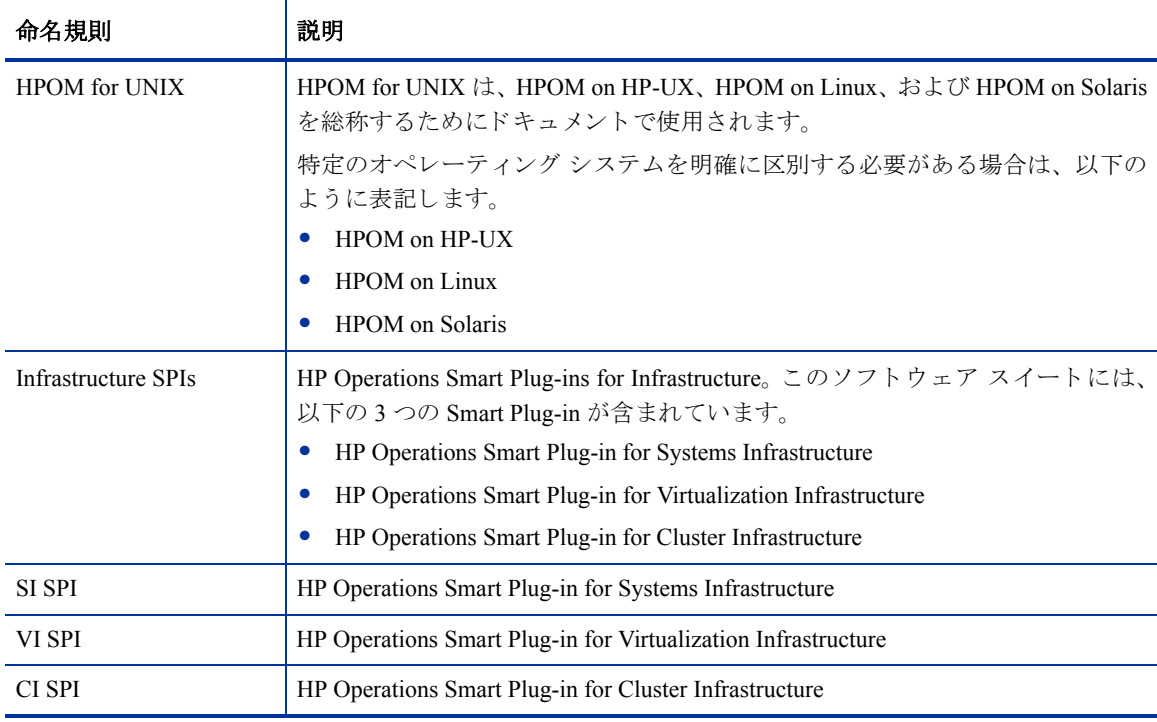

## <span id="page-9-0"></span>Infrastructure SPIs DVD の内容と説明

Infrastructure SPIs メディアには、ソフトウェア、ドキュメント、および該当するレポート パック、グラフ パック、OMi コンテンツ パックが含まれています。次の図に、Infrastructure SPIs メディアのさまざまなコン ポーネントを示します。

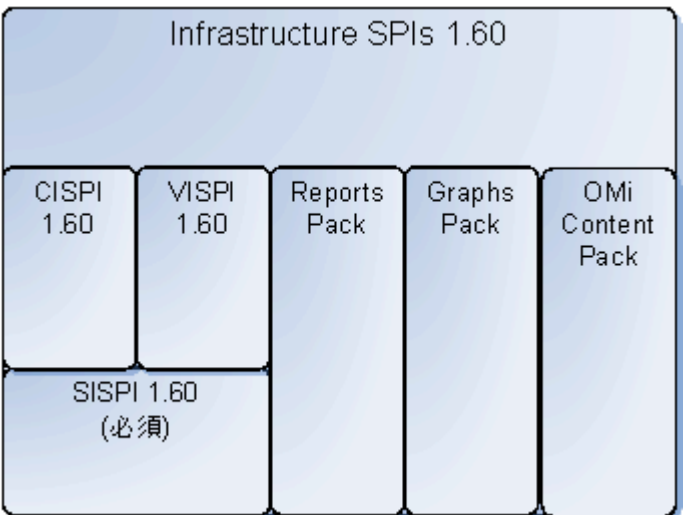

#### 図 **1 Infrastructure SPIs** メディ アのコンポーネン ト

#### <span id="page-9-1"></span>Systems Infrastructure SPI バージ ョ ン 1.60

Smart Plug-in for Systems Infrastructure (SI SPI) バージョン 1.60 は、個々のシステム インフラストラクチャのパ フォーマンスを監視します。容量、可用性、使用率などの監視要素に基づいてシステム パフォーマンスを分 析で き ます。 こ の イ ン ス ト ールは、 Infrastructure SPIs メディアから、 Virtualization Infrastructure SPI、 Cluster Infrastructure SPI、レポート パック、グラフ パックなどの他のコンポーネントをインストールする場合、必 須となります。

### <span id="page-9-2"></span>Virtualization Infrastructure SPI バージ ョ ン 1.60

Smart Plug-in for Virtualization Infrastructure (VI SPI) バージ ョ ン 1.60 は、 VMware ESX/ESXi と Microsoft Windows 2008 Hyper-V の各サーバー、およびそれらのサーバーでホストされている仮想マシンを監視します。容量、 使用率、可用性、リソース消費量などの監視要素に基づいてホストおよびゲスト マシンのパフォーマンスを 分析でき ます。 Virtualization Infrastructure SPI は、HP Performance Agent が提供するパフ ォーマン ス と設定情報 用のメトリックを使用します。

#### <span id="page-9-3"></span>Cluster Infrastructure SPI バージ ョ ン 1.60

Smart Plug-in for Cluster Infrastructure (CI SPI) バージ ョ ン 1.60 は、HA クラスタ (またはフ ェ イルオーバー ク ラ スタ) インフラストラクチャの可用性を監視します。クラスタ要素の可用性と状態、およびそれらの要素上で 実行されているプロセスとサービスを分析できます。

#### <span id="page-10-0"></span>Infrastructure SPIs 用のレポート パッケージ

管理ノードから収集されたメトリックデータに基づいてレポートを生成するには、HP Reporter を HPOM と 統合する必要があります。Infrastructure SPIs 固有のレポートを表示するには、レポート パッケージを Infrastructure SPIs メディアから管理サーバーにインストールする必要があります。レポートを使用すると、イ ンフラストラクチャのパフォーマンスの傾向を分析できます。これにより、IT システム内の潜在的なボトル ネックを特定し、将来的なアップグレードの正確な予測を行い、正確な情報を収集してサービスレベルを測 定することができます。

レポートを表示するには、HP Reporter を HPOM と連動して使用する必要があります。

#### <span id="page-10-1"></span>Infrastructure SPIs 用のグラフ パッケージ

管理ノードから収集されたデータからグラフを生成および表示するには、HP Performance Manager を HPOM と統合する必要があります。Infrastructure SPIs 固有のグラフを表示するには、グラフ パッケージを Infrastructure SPIs メディアから管理サーバーにインストールする必要があります。グラフでは、インフラス トラクチャのパフォーマンスとリソースの使用率を分析できます。

グラフを表示するには、HP Performance Manager を HPOM と連動して使用する必要があります。

#### <span id="page-10-2"></span>インフラストラクチャ管理用の HP OMi コンテンツ パック

インフラストラクチャ管理用の HP OMi コンテンツ パックには、監視対象のインフラストラクチャ オブジェ クトまたは設定項目を記述するために、HP OMi 8.10 が使用する情報が含まれています。たとえば、オブジェ クトとしては、 監視する CPU、 オペレーティング システム、ファイル システム、クラスタ ソフトウェア、 または仮想マシンを指定できます。

コンテンツ パックには、インフラストラクチャ関連イベントを監視できるイベント タイプ インジケータ、健 全性インジケータ、主要なパフォーマンス インジケータ、マッピングルール、KPI計算およびビジネスルー ル、ツール定義、ビューマッピング、グラフ割り当てが含まれています。HP OMi コンテンツ パックの詳細 は、『*Using HP Operations Manager i guide(HP Operations Manager i 使用方法ガイド)*』を参照してください。

### <span id="page-11-1"></span><span id="page-11-0"></span>製品ドキュメント

Infrastructure SPIs に関する情報は、以下に示す製品ドキュメントから入手できます。

表 2 Infrastructure SPIs に関して提供されるドキュメント

| ドキュメント                                      | 場所                                          | 目的                                                                                                    |
|---------------------------------------------|---------------------------------------------|----------------------------------------------------------------------------------------------------|
| インストール ガイド                                  | <cd\dvd-rom>\Documents</cd\dvd-rom>         | Infrastructure SPIs のインストール、<br>アップグレード、設定、およびさま<br>ざまなタスクの実行に関するス<br>テップ バイ ステップの手順につい<br>て説明します。                                      |
| コンセプト ガイド                                   | <cd\dvd-rom>\Documents</cd\dvd-rom>         | Infrastructure SPIs のアーキテクチャ<br>と使用されている主要なコンセプ<br>トに関する情報を提供します。                                                                       |
| オンライン ヘルプ                                   | HPOM コンソールの [ヘルプ]<br>ドロップダウン メニューから<br>利用可能 | ユーザーに次のタスクの実行方法<br>を手順を追って説明します。<br>SPI ポリシーの使用<br>SPI ツールの使用<br>● レポートの使用<br>● グラフの使用<br>オンラインヘルプは、個々の<br>Infrastructure SPI に固有のものです。 |
| ユーザー ガイド                                    | <cd\dvd-rom>\Documents</cd\dvd-rom>         | ユーザーに次のタスクの実行方法<br>を手順を追って説明します。<br>SPI ポリシーの使用<br>- SPI ツールの使用<br>● レポートの使用<br>グラフの使用<br>ユーザー ガイドは、個々の<br>Infrastructure SPI に固有のものです。 |
| インストールおよび<br>リファレンス ガイド<br>(OMi コンテンツ パック用) | <cd\dvd-rom>\Documents</cd\dvd-rom>         | Infrastructure SPIs 用の OMi コンテ<br>ンツパックのインストールに関す<br>るステップ バイステップの手順、<br>およびリファレンス情報について<br>説明します。                                      |
| リリース ノート                                    | <cd\dvd-rom></cd\dvd-rom>                   | SPIのリリースに関する情報を提供<br>します。                                                                                                    |

コンセプト ガイド、ユーザー ガイド、インストールおよびリファレンス ガイド、リリース ノートは、 Infrastructure SPIs DVD で入手できます。 DVD から直接アクセスするか、ドキュメントをリファレンス用に ローカル システムにコピーできます。

## <span id="page-12-0"></span>ディスク領域の要件

Infrastructure SPIs では、各種オペレーティング システムで以下のディスク領域の容量が必要になります。

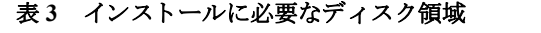

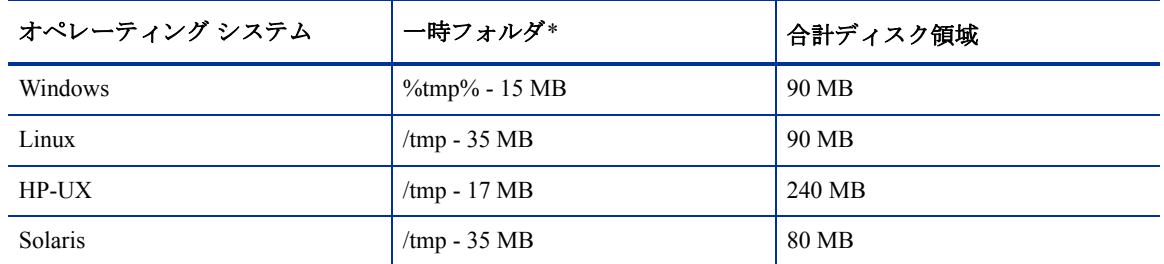

\* 一時フォルダ/ド ライブ用のディスク領域は、インストール中にのみ必要になります。これらは概算値です。

## <span id="page-12-1"></span>サポートしているプラットフォーム

Infrastructure SPIs をインストールする前に、ハードウェアとソフトウェアの対応バージョンがインストール されていることを確認します。Infrastructure SPIs でサポートしている管理サーバーのオペレーティング シス テムのバージョン、管理ノードのオペレーティング システムのバージョン、および関連する HP 製品のバー ジョンに関する情報の最新の更新については、以下の個々の SPI リリース ノートを参照してください。

- *HP Operations Manager Smart Plug-in for Systems Infrastructure* リ リース ノート
- *HP Operations Manager Smart Plug-in for Virtualization Infrastructure* リ リース ノート
- *HP Operations Manager Smart Plug-in for Cluster Infrastructure* リ リース ノート

#### <span id="page-12-2"></span>サポートしている管理サーバーのプラットフォーム

#### 表4 サポートしている管理サーバーのプラットフォーム

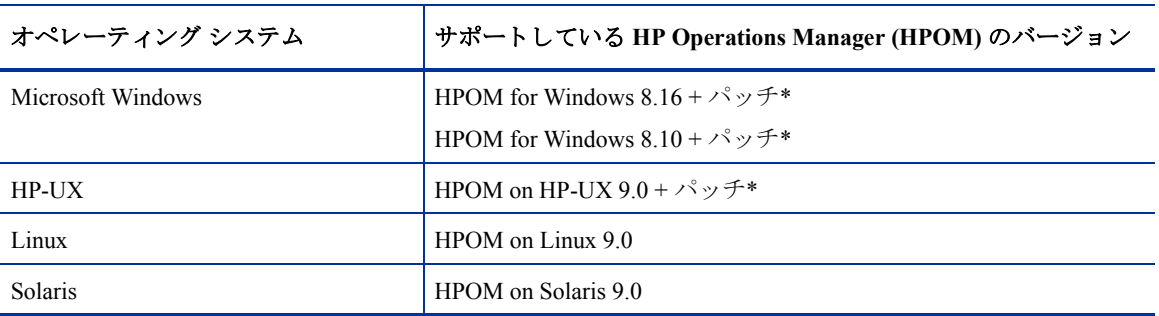

\* HPOM で必要なパッチの詳細は、リリース ノートを参照してください。

### <span id="page-13-0"></span>サポートしている管理ノードのプラットフォーム

#### 表5 サポートしている管理ノードのプラットフォーム

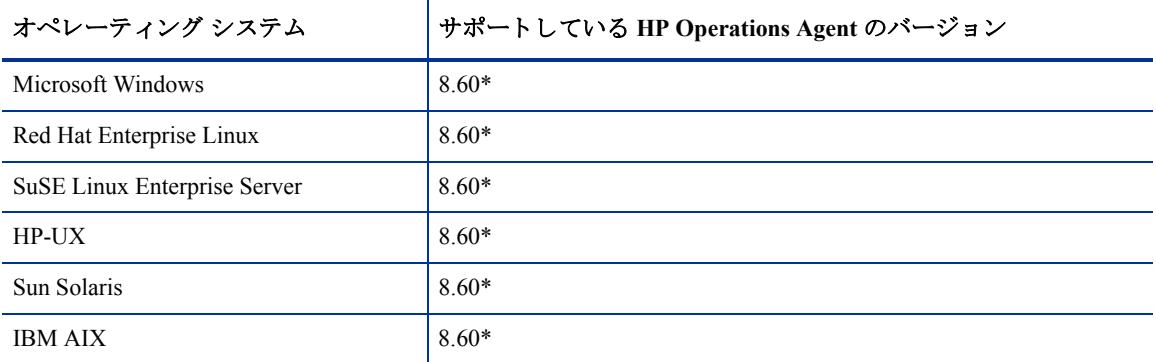

\* HPOM で必要なパッチの詳細は、リリース ノートを参照してください。

### <span id="page-13-1"></span>サポートしているクラスタ

#### 表6 サポートしているクラスタ

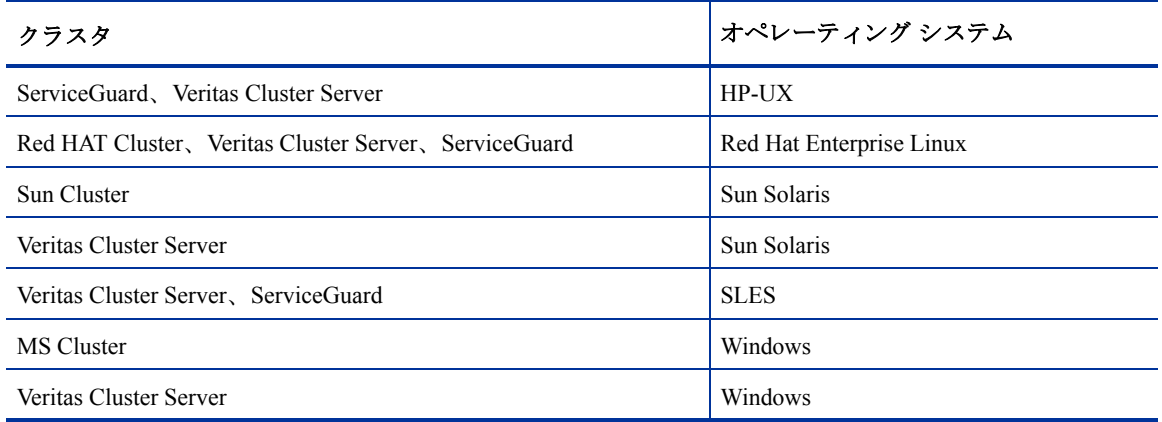

#### <span id="page-13-2"></span>サポー ト している HP Performance Agent のバージ ョ ン

- SI SPI と CI SPI の場合、HP Performance Agent のインストールはオプションです。 Performance Agent がな い場合、ポリシーは HP EPC メトリック (デフォルトで使用可能) から値を取得します。 Performance Agent が存在している場合、ポリシーは Performance Agent メトリックから値を取得します。管理ノードに既存 のバージョンの HP Performance Agent が既にインストールされている場合、バージョン 5.00 にアップグ レードすることをお勧めします。
- VI SPI の場合、SPI ポリシーで使用されるメトリック収集のために、HP Performance Agent バージョン 5.00 が必須となります。

HP Performance Agent のインストールの詳細は、『*HP Performance Agent Installation and Configuration Guide (HP Performance Agent インストールおよび構成ガイド)*』を参照してください。

#### <span id="page-13-3"></span>サポー ト している HP Performance Manager のバージ ョ ン

● グラフ パッケージを HP-UX、Windows、または Solaris の各オペレーティング システムにインストール するには、HP Performance Manager バージョン 8.20 (ソフトウェア パッチ付き) 以降がインストールされ ていることを確認します。必要なパッチの詳細は、リリース ノートを参照してください。

● グラフ パッケージを Linux にインストールするには、サーバーに HP Performance Manager バージョン 8.21 以降がインストールされていることを確認します。

#### <span id="page-14-0"></span>サポー ト している HP Reporter のバージ ョ ン

Infrastructure SPIs 用の Reporter パ ッ ケージを イ ン ス ト ールするには、 HP Reporter バージ ョ ン 3.80 がインス ト ール されている こ と を確認し ます。

## <span id="page-14-1"></span>ソフトウェアのライセンス

Infrastructure SPIs は、以下の 3 つの Smart Plug-in を含むソフトウェア スイートです。

- Systems Infrastructure SPI (SI SPI)
- Virtualization Infrastructure SPI (VI SPI)
- Cluster Infrastructure SPI (CI SPI)

Systems Infrastructure SPI または Cluster Infrastructure SPI には、 別個の ラ イ セン スは不要です。 これらの SPI は、HP Software Operations Instance Advanced LTU (使用権) の購入に含まれています。各 SPI (System Infrastructure および Cluster Infrastructure) ごとに 1 つの LTU が、 HP Software Operations Instance Advanced LTU を 1 つ購入 する たびに含まれています。

Virtualization Infrastructure SPI の ラ イセン ス要件は、Virtualization Infrastructure SPI を使用し て HPOM サーバー によって管理される仮想化された環境内の仮想インスタンスの数に従って定義されます。

- Microsoft Hyper-V の場合、ライセンスは VI SPI が配布される Hyper-V ホストの数に依存します。VI SPI によって監視される Hyper-V ホスト システムには、それぞれ別個の Virtualization Infrastructure SPI LTU (VI SPI LTU) が必要にな り ます。
- VMware インフラストラクチャの場合、VI SPI を使用して監視される ESX と ESXi のすべてのホストに、 別個の VI SPI LTU が必要です。 VMware 環境では、VI SPI によって実際に監視されている合計数より少 ない台数のサーバー (vSphere Management Appliance – vMA 上) に、 VI SPI を配布でき る こ と に注意し て く ださい。 VI SPI を使用し て vMA 経由で リ モー ト で監視される VMware ホ ス ト に も、別個の VI SPI LTU が必要になります。

仮想インスタンスを監視するために VI SPI が配布されているところでは、各ゲスト仮想マシンに関する 情報が HP Operations Manager コンソールの登録ノードに提示されます。この場合、監視対象の仮想イン スタンス上の各ゲスト仮想マシンに HP Operations Manager サーバー内でライセンスを付与する必要が あ り ます。

ゲスト仮想マシンには、以下の2つのライセンスオプションがあります。

- 各ゲスト仮想マシンに HP Operations Instance Advanced LTU を取得でき、これでゲスト仮想マシン用の高 解像度監視機能が強化されます。
- または、ゲスト仮想マシンに対して HP Operations Manager Target Connector LTU を取得することもでき ます。

ライセンスの詳細は、『*HP Operations Manager for Windows インストール* ガイド』または『*HP Operations* Manager for UNIX インストール ガイド』のライセンスの項を参照してください。

Virtualization Infrastructure SPI には、インストール後 60 日間当該製品を使用できる、試用ライセンスが付い ています。

ライセンスの取得方法、永久ライセンス キー パスワードの適用方法、または HPOM でのライセンスレポー ト の表示方法の詳細は、 『*HP Operations Manager for Windows* イ <sup>ン</sup> <sup>ス</sup> ト ール ガイド 』 または 『*HP Operations* Manager for UNIX インストール ガイド』を参照してください。

## <span id="page-15-0"></span>言語オプション

HPOM for Windows の場合、 HP Software for Infrastructure SPIs 1.60 バージ ョ ンは、 英語、 日本語、 簡体中国語 の各言語で利用できます。ローカリゼーションでは、ユーザー インタフェース要素、Web ページ、およびロ グファイルが特定の言語に翻訳されます。 HPOM for Windows では、1つのシステムに複数のインタフェース 言語をインストールできる Multiple User Interface (MUI) がサポートされています。Infrastructure SPIs をべー ス ロケールとして英語を使用してインストールする場合、インストーラは、HPOM for Windows のインストー ル時に選択された言語と同じ言語でポリシーをアップロードします。日本語または簡体中国語の各ロケール では、インストーラはベース ロケール言語を選択します。

HPOM for UNIX の場合、HP Software for Infrastructure SPIs 1.60 バージョンは、英語で利用できます。 Infrastructure SPIs を英語以外のシステム ロケールでインストールし、ユーザー インタフェース要素、Web ページ、ログ ファイル、オンラインヘルプ、およびユーザードキュメントを英語で利用できます。

以下の表に、HPOM サーバーで適用できる Infrastructure SPIs の言語オプションを示します。

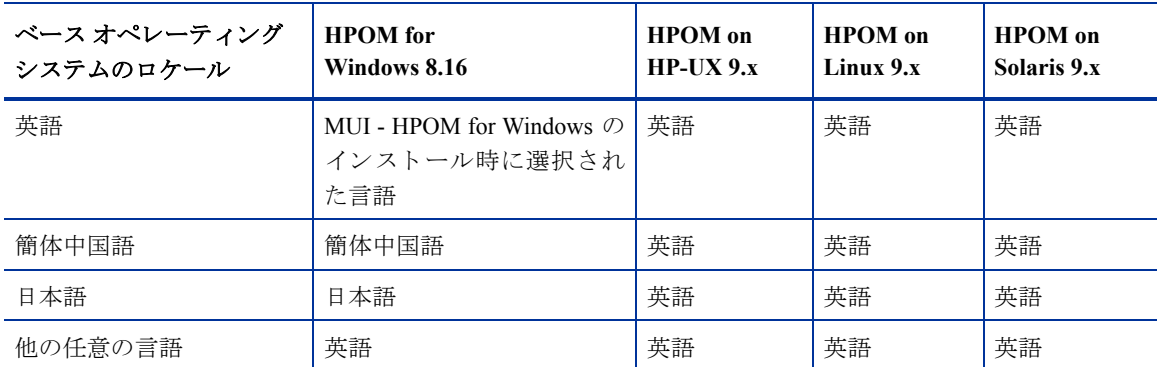

#### 表 7 言語オプション

# <span id="page-16-0"></span>2 Infrastructure SPIs のインストール

この章では、Infrastructure SPIs をインストールする際に必要な情報をご覧いただけます。

## <span id="page-16-1"></span>インストール

Infrastructure SPIs は、HPOM 管理サーバーにインストールする必要があります。Infrastructure SPIs をインス トールするには、Windows システムの管理者、または HP-UX、Linux、Solaris の各システムのルート ユーザー としてログオンする必要があります。

Infrastructure SPIs を HPOM for Windows および HPOM for UNIX (HP-UX、Linux、Solaris を含む) の各管理サー バーに イ ン ス ト ールするには、 以下の項で説明する手順に従います。

- Infrastructure SPIs の HPOM for Windows 管理サーバーへのインストール
- Infrastructure SPIs の HPOM for UNIX 管理サーバーへのインストール

### <span id="page-16-2"></span>Infrastructure SPIs の HPOM for Windows 管理サーバーへのインストール

インストールを開始する前に、このガイドの残りの部分をご覧になって、決定すべき事項を立案し、必要な 情報を収集し て く だ さい。以下のいずれかの手順を使用する と 、 Infrastructure SPIs を Windows 管理サーバー にインストールできます。

- 有人インストール
- 無人インストール

#### <span id="page-16-3"></span>有人インストール

SPI インストールのプロセス全体を、インストール ウィザードに従って実行できます。有人インストールを 実行するには、 以下の手順を実行し ます。

- 1 開いているすべてのアプリケーションを閉じます。
- 2 CDROM/DVD からインストールする場合、Infrastructure SPIs CD/DVD メディアを管理サーバー/コンソー ル システムの CD/DVD-ROM ドライブに挿入し、エクスプローラ ウィンドウでメディアの内容を開き ます。

または

以下の HP Software Partner Portal (アカウントとパスワードが必要) から Infrastructure SPIs メディア イ メージ ファイル (.iso) をダウンロードします。

#### **https://h10078.www1.hp.com/cda/hpdc/display/main/search\_results.jsp?zn=bto&cp=54\_4012\_100\_\_**

イメージを物理メディアに書き込むか、コントロール パネルから Microsoft Virtual CD-ROM などのソフ トウェアを使用してイメージ ファイルを仮想 CD としてマウントします。

以下の図に、Infrastructure SPIs メディアの内容を示します。

図 **2 Infrastructure SPIs** メデ ィ アの内容

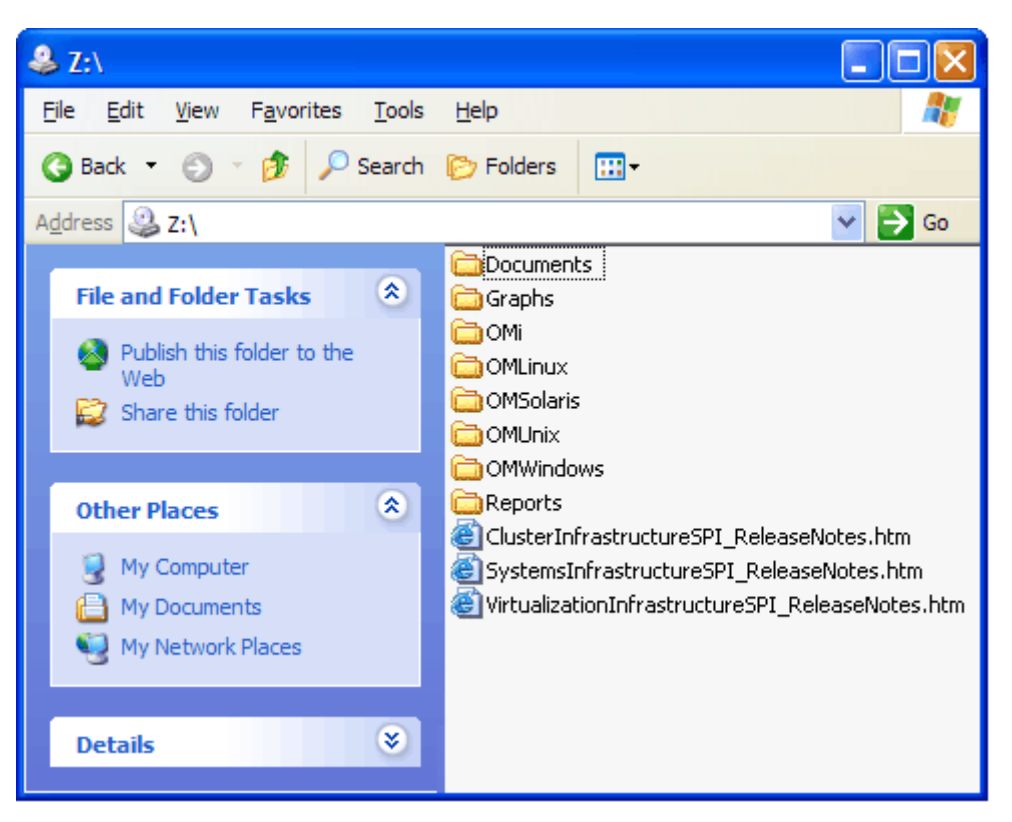

3 メディアが使用可能になったら、OMWindows ディレクトリに移動し、HPInfraSPI\_setup.exe をクリッ クしてインストーラを起動します。

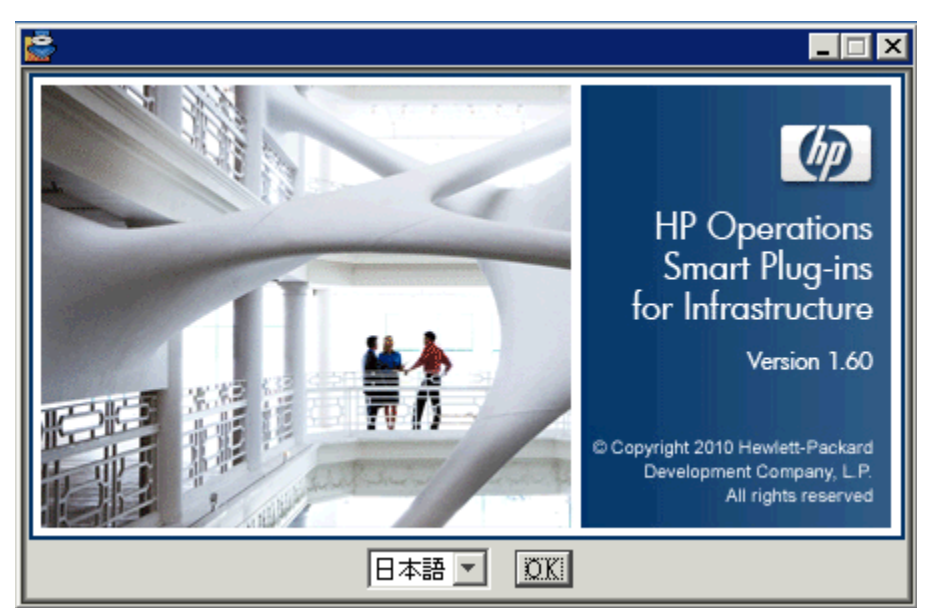

インストール ウィザードが表示されます。

4 言語を選択し、 **[OK]** をクリックします。アプリケーション要件チェック警告ボックスが表示されたら、 [Continue] をクリックします。

インストール ウィザードの [はじめに (インストール)] ページが開きます。

図 **3** イ ン ス ト ール ウ ィ ザー ドの **[**はじめに **(**イ ン ス ト ール**) ]** ページ

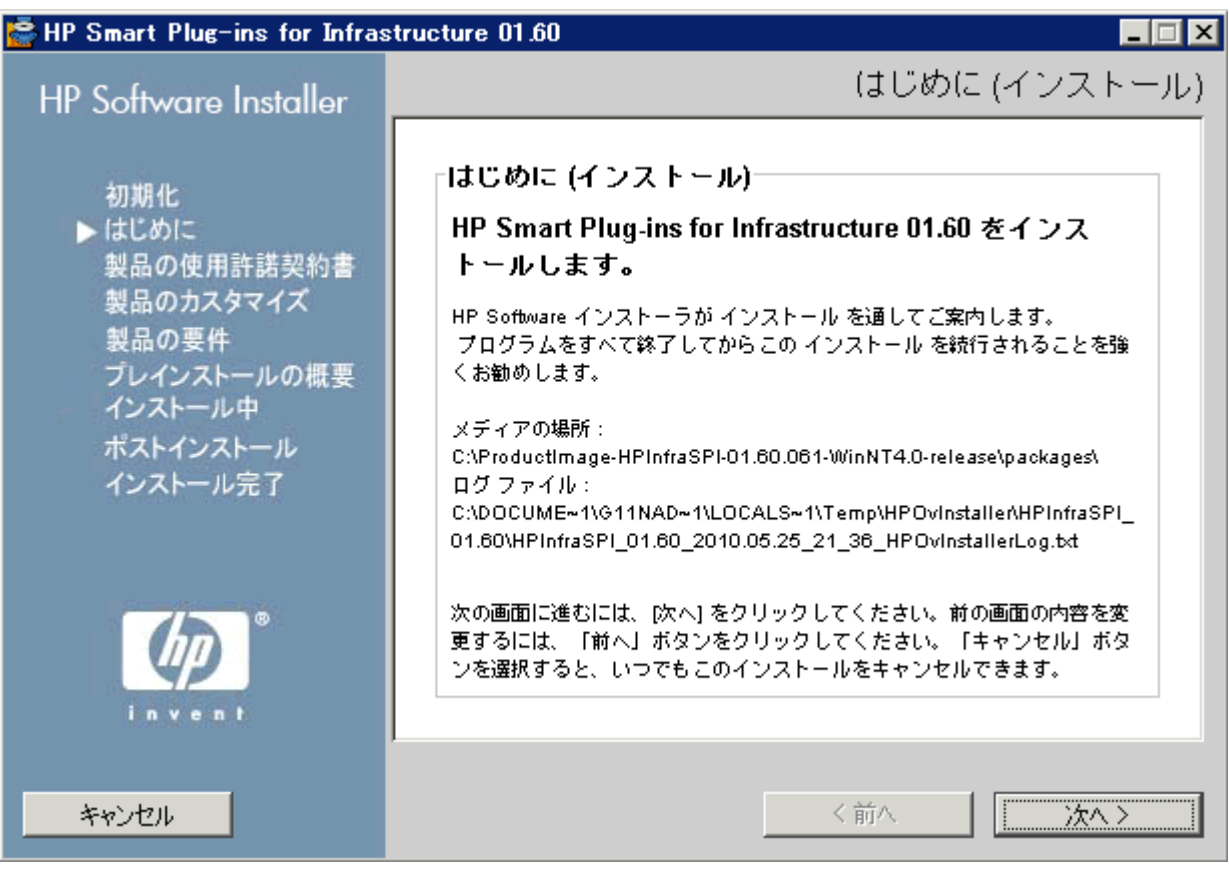

5 インストール ウィザードの [はじめに (インストール)] ページで、[次へ] をクリックします。 [ライセンス契約] ページが表示されます。

図 **4** イ ン ス ト ール ウ ィ ザー ドの **[**ラ イセン ス契約**]** ページ

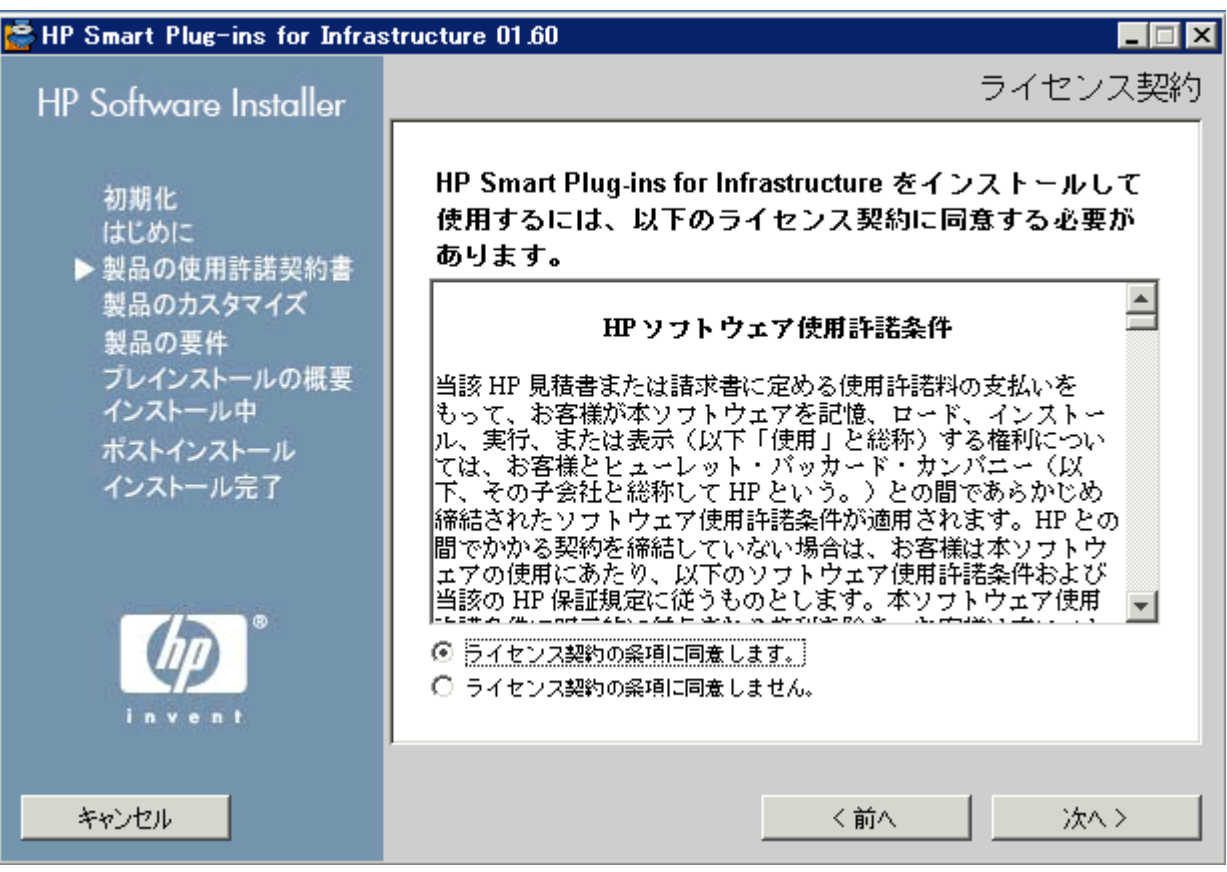

6 使用許諾契約書の条項を読み、 [ ラ イセン ス契約の条項に同意し ます。 ] オプシ ョ ンを選択し て、 **[**次へ**]** をクリックします。

[グループの選択] ページが開き、インストール オプションのリストが表示されます。

#### 図 **5 HPOM for Windows** での イ ン ス ト ール ウ ィ ザー ドの **[**グループの選択**]** ページ

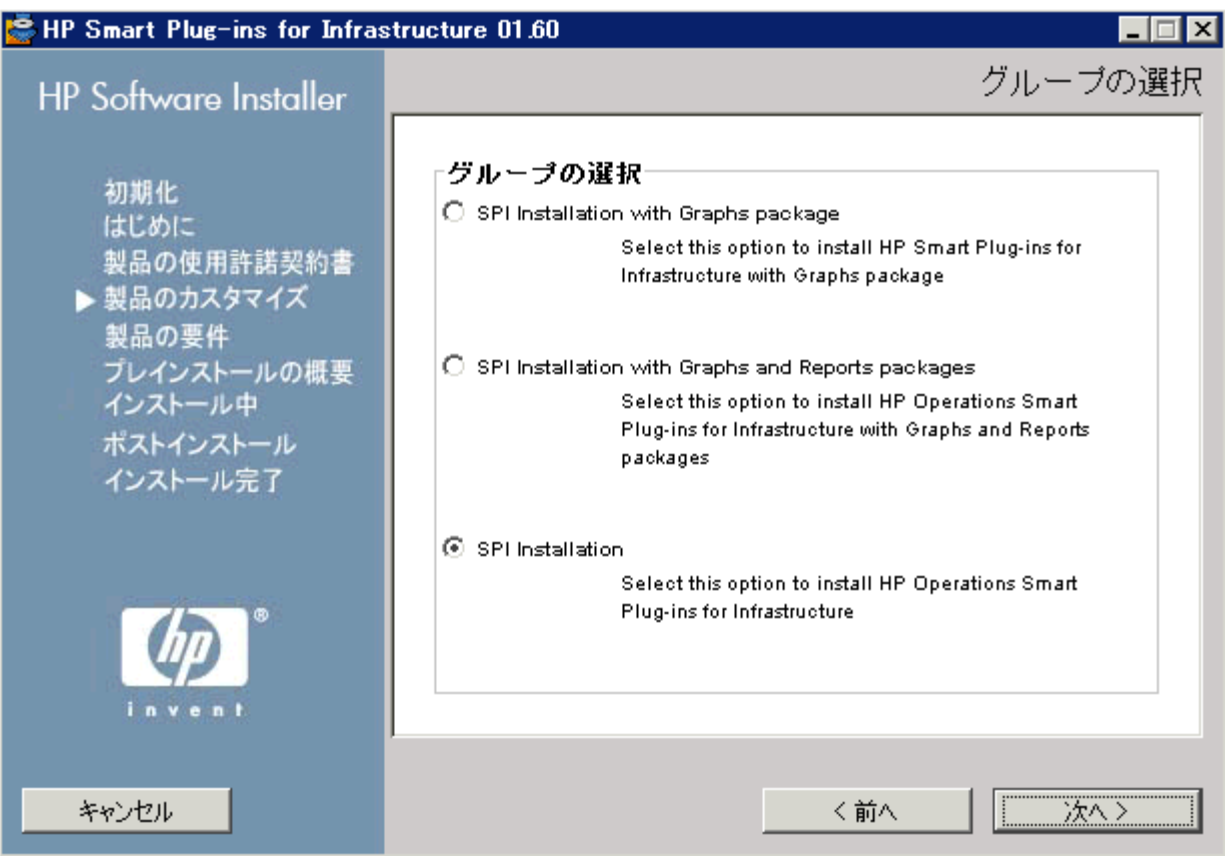

7 以下のいずれかのオプションを選択します。

#### — **SPI Installation with Graphs package**

HP Smart Plug-ins for Infrastructure をグラフ パッケージと共にインストールするには、このオプショ ンを選択します。グラフ パッケージのインストールは、HP Performance Manager が既に HPOM サー バーにインストールされている必要があります。

#### 標能の選択

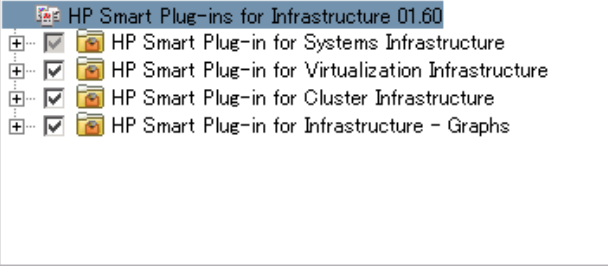

HP Smart Plug-in for Systems Infrastructure のインストールは必須なため、事前に選択されています。 [機能の選択] ページで使用可能な残りのオプションから、インストールする機能を選択します。

#### — **SPI Installation with Graphs and Reports packages**

HP Smart Plug-ins for Infrastructure をグラフおよびレポート パッケージと共にインストールするには、 このオプションを選択します。グラフおよびレポート パッケージのインストールは、HP Performance Manager と HP Reporter が既に HPOM サーバーにインストールされている必要があります。

HP Reporter が HPOM for Windows に接続している別のシステムにインストールされている場合は、 「HP Reporter が別のシステムにインストールされている場合のレポート パッケージのインストー [ル」](#page-28-0)の手順に従ってください。

#### 標能の選択

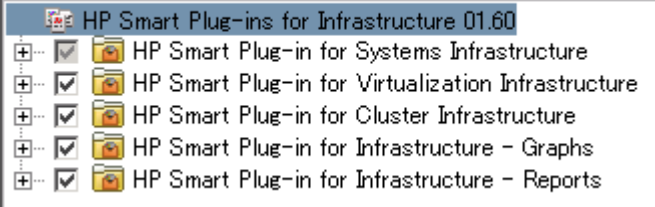

HP Smart Plug-in for Systems Infrastructure のインストールは必須なため、デフォルトで選択されてい ます。「機能の選択1ページで使用可能な残りのオプションから、インストールする機能を選択し ます。

— SPI のインストール

HP Smart Plug-ins for Infrastructure をインストールするには、このオプションを選択します。このオ プションを選択すると、3つの Infrastructure SPIs のすべてのインストールが自動的に選択されます。

8 [機能の選択] ページでオプションを選択したら、[x^] をクリックします。

インストーラがインストール チェックを実行し始めます。

- 9 画面の指示に従い、 **[次へ] と [インストール]** の各ボタンを使用してインストール プロセスを進めます。 インストールを完了すると、インストール ウィザードによって [インストールの完了] ダイアログ ボッ ク スが表示されます。
- 10 **[完了**] をクリックして、インストールを完了します。

#### <span id="page-21-0"></span>無人インストール

無人インストールでは、HP Software Installer がユーザーの操作を介さずにインストールを実行します。

無人インストールを実行するには、以下の手順を実行します。

1 Windows コマンド プロンプトを開き、Infrastructure SPIs の HPInfraSPI\_setup.exe ファイルがあ る ド ラ イブの名前を入力し ます。

*<CD/DVD-ROM* または *temp>* **:**

ド ラ イブには、Infrastructure SPIs パッケージをダウンロード したローカル システム、または Infrastructure SPIs ファイルを格納している CD/DVD-ROM ドライブを指定できます。

2 現在のディレクトリの場所を変更するには、以下のコマンドを実行します。

#### **cd OMWindows**

3 要件に応じて、コマンドプロンプトで以下のいずれかのコマンドを入力します。

— グラフ パッケージ付き SPI のインストールでは、以下の構文を入力します。

#### **HPInfraSPI\_setup.exe -DGROUP=WithGraphs -i silent**

HP Smart Plug-ins for Infrastructure をグラフ パッケージと共にインストールするには、このオプショ ン を選択し ます。グラフ パ ッ ケージの イ ン ス ト ールは、 HP Performance Manager が既に HPOM サー バーにインストールされている必要があります。

- グラフおよびレポート パッケージ付き SPI のインストールでは、以下のコマンドを入力します。

**HPInfraSPI\_setup.exe -DGROUP=WithGraphsAndReports -i silent**

HP Smart Plug-ins for Infrastructure をグラフおよびレポート パッケージと共にインストールするに は、このオプションを選択します。グラフおよびレポート パッケージのインストールは、HP Performance Manager と HP Reporter が既に HPOM サーバーにインストールされている必要があり ます。

[HP Reporter](#page-28-0) が HPOM に接続している別のシステムにインストールされている場合は、「HP Reporter が別のシステムにインストールされている場合のレポート パッケージのインストール」の手順に 従ってください。

- SPI のインストールでは、以下のコマンドを入力します。

#### **HPInfraSPI\_setup.exe -i silent**

HP Smart Plug-ins for Infrastructure をインストールするには、このオプションを選択します。

インストールプロセスはバックグラウンドで行われます。

**[Windows タスク マネージャ]→[プロセス]の順に開き、HPInfraSPI\_setup.exe がリストされていることを** チェックできます。<*インストール ディレクトリ>*\install\<*関連する SPI フォルダ*>\log にインス トールされている SPI 用に使用できるログ ファイルをチェックして、インストールが完了していることを確 認する こ と もでき ます。デフ ォル ト では、*<*イ <sup>ン</sup> <sup>ス</sup> ト ール ディレク ト リ *>* は C:\Program Files\HP\HP BTO Software です。

### <span id="page-22-0"></span>Infrastructure SPIs の HPOM for UNIX 管理サーバーへのイ ンス ト ール

以下のいずれかの手順で、Infrastructure SPIs を HP-UX、Linux、または Solaris の各管理サーバーにインストー ルできます。

- 有人インストール
- 無人インストール

### <span id="page-22-1"></span>有人インストール

グラフィカル インタフェースとコマンド行インタフェースを使用すると、Infrastructure SPIs を HP-UX、 Linux、または Solaris の各システムにインストールできます。

グラフィカル インタフェースによる Infrastructure SPIs のインストール

グラフィカル ユーザー インタフェース (GUI) を使用して Infrastructure SPIs をインストールする場合、GUI の 表示に必要な X Window System クライアントを使用する必要があります。たとえば、Reflection X を使用でき ます。

有人インストールを実行するには、以下の手順を実行します。

- 1 ルート ユーザーとしてログインします。
- 2 CD/DVD-ROM からインストールする場合、Infrastructure SPIs CD/DVD メディアを CD/DVD-ROM ドライ ブに挿入します。必要に応じて、CD/DVD-ROMをマウントします。

または

以下の HP Software Partner Portal (アカウントとパスワードが必要) から Infrastructure SPIs メディア イ メージ ファイル (.iso) をダウンロードします。

**https://h10078.www1.hp.com/cda/hpdc/display/main/ search\_results.jsp?zn=bto&cp=54\_4012\_100\_\_**

イメージを物理メディアに書き込むか、ISO イメージを temp ディレクトリにマウントします。

3 ターミナルウィンドウで、以下のように入力して、DISPLAY 環境変数が使用しているワークステーショ ンに正し く 設定されている こ と を確認し ます。

echo \$DISPLAY

DISPLAY 環境変数が正しく設定されていない場合、正しく設定してコンソールの GUI が正しく表示さ れるようにします。

export DISPLAY=<Infrastructure SPIs のインストール元のローカル システムの IP アドレス またはホスト名>:0.0

4 Infrastructure SPIs をインストールしている管理サーバーのオペレーティングシステムに応じて、以下の コマンドを実行して現在のディレクトリの場所を変更します。

**cd <***OMSolaris/ OMLinux/ OMUnix***>**

- 5 必要に応じて、システム上で X Window System クライアント (X11 クライアント) を起動します。
- 6 以下のコマンドを実行します。

./HPInfraSPI\_setup.bin

インストール ウィザードが表示されます。

7 アプ リ ケーシ ョ ン要件チェ ッ ク警告ボ ッ ク スが表示 された ら、 **[Continue]** を ク リ ッ ク し ます。

図 **6** イ ン ス ト ール ウ ィ ザー ドの **[Introduction (Install)]** ページ

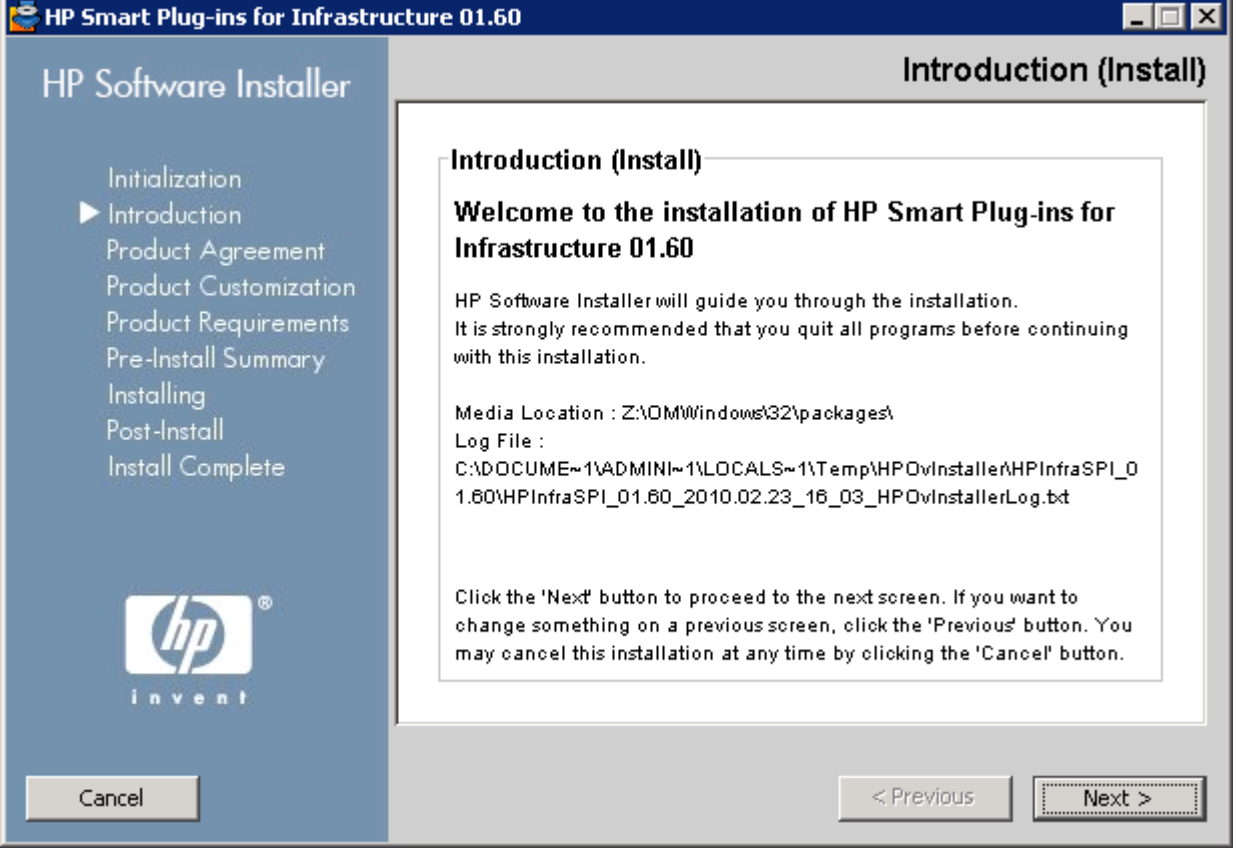

8 イ ン ス ト ール ウ ィザー ドの [Introduction (Install)] ページで、**[Next]** を ク リ ッ ク し ます。 [License Agreement] ページが表示されます。

#### 図 **7 License Agreement page of the installation wizard**

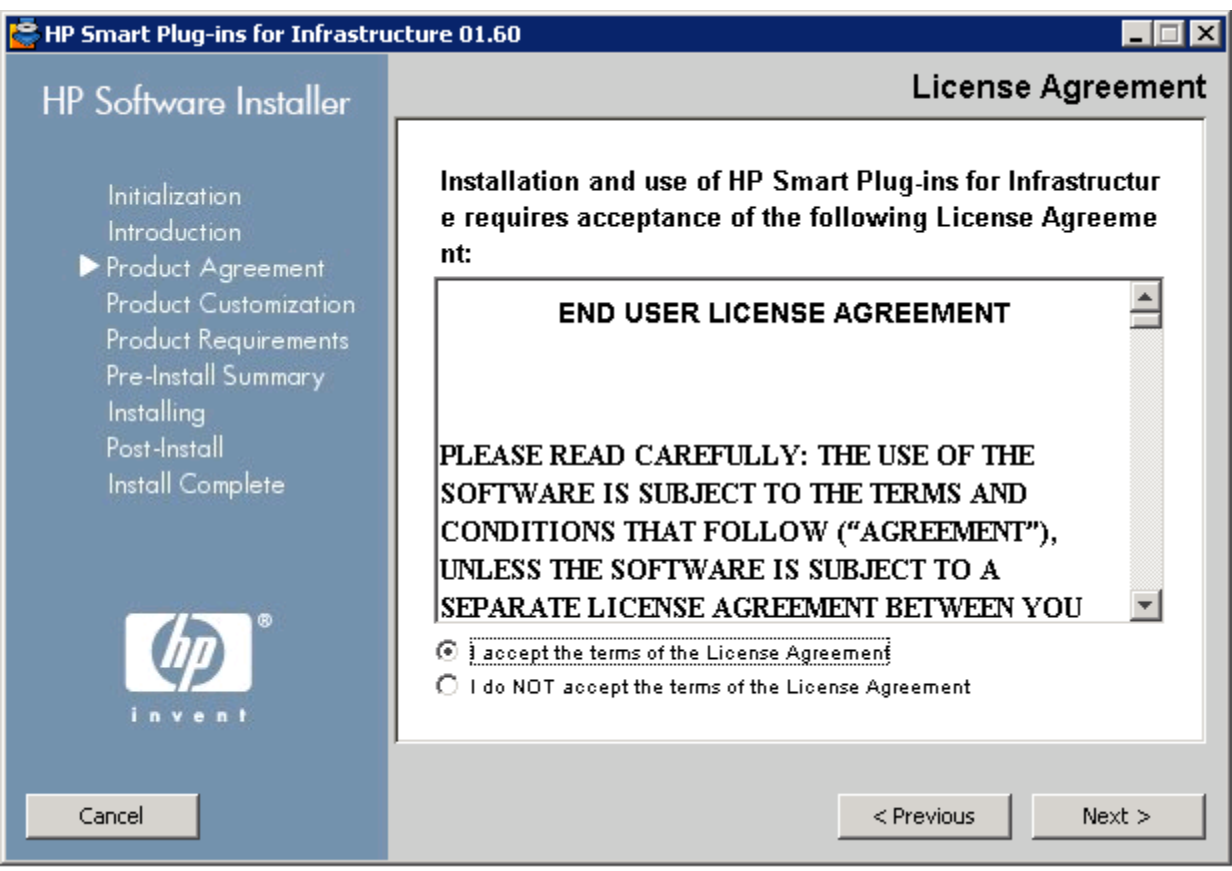

9 使用許諾契約書の条項を読み、 [I accept the terms of License Agreement] オプシ ョ ンを選択し て、 **[Next]** を クリックします。

[Select Group] ページが開き、インストール オプションのリストが表示されます。

#### 図 **8** イ ン ス ト ール ウ ィ ザー ドの **[Group Selection]** ページ

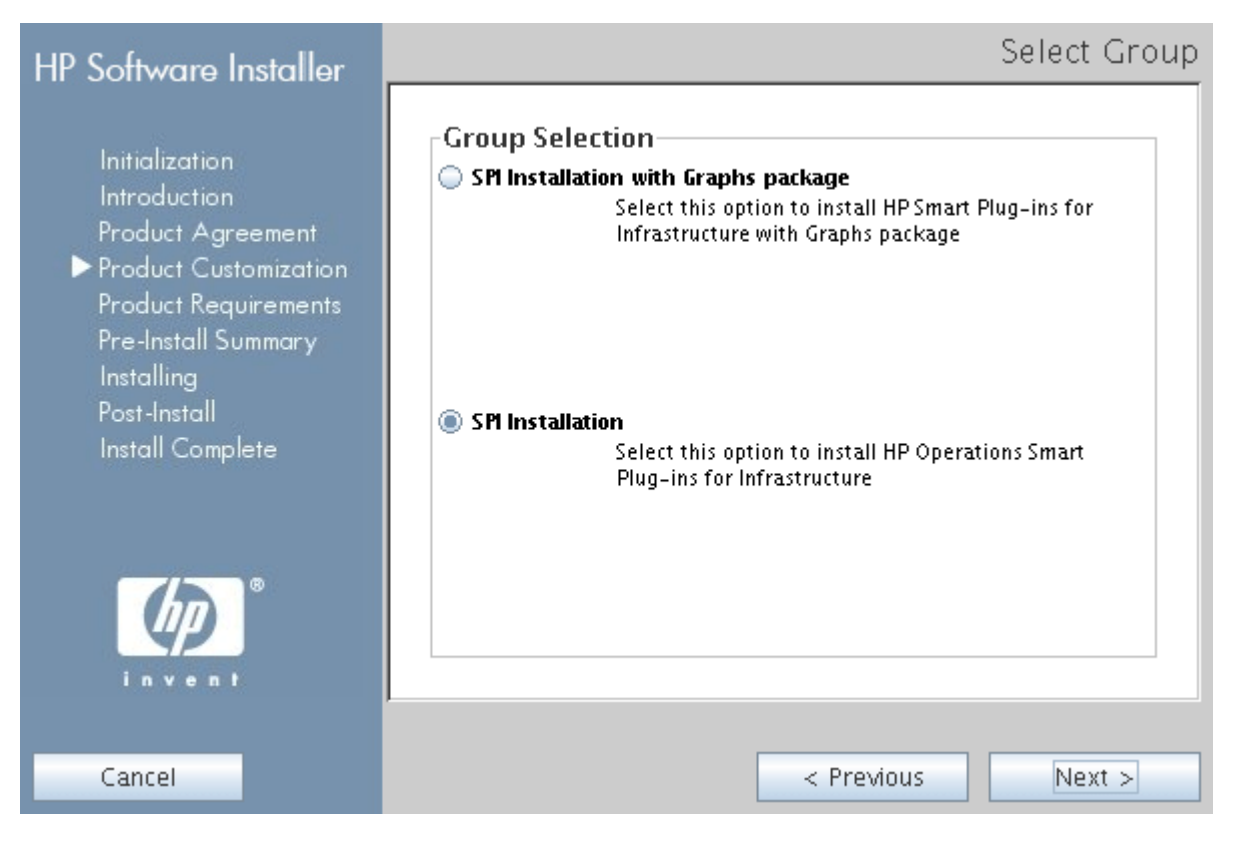

- 10 以下のいずれかのオプションを選択します。
	- **SPI Installation with Graphs package**

HP Smart Plug-ins for Infrastructure をグラフ パッケージと共にインストールするには、このオプショ ンを選択します。グラフ パッケージのインストールは、HP Performance Manager が既に HPOM サー バーにインストールされている必要があります。

#### **Feature Selection**

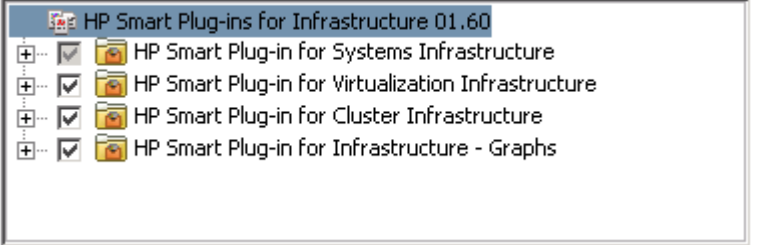

HP Smart Plug-in for Systems Infrastructure のインストールは必須なため、デフォルトで選択されてい ます。 [Feature Selection] ページで使用可能な残りのオプションから、インストールする機能を選択 し ます。

— **SPI Installation**

HP Smart Plug-ins for Infrastructure をインストールするには、このオプションを選択します。このオ プションを選択すると、3つの Infrastructure SPIs のすべてのインストールが自動的に選択されます。

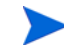

Infrastructure SPIs レポート パッケージのインストール: HPOM for UNIX の場合、HP Reporter は別のシステ ム (HPOM に接続されている) にインストールされるため、Infrastructure SPIs レポート パッケージは別のイ ンストーラになります。このパッケージをインストールし、インフラストラクチャのレポートを表示するに は、「HP Reporter が別のシステムにインストールされている場合のレポート パッケージのインストール」の 手順に従ってください。

11 [Feature Selection] ページでオプションを選択したら、 [Next] をクリックします。

インストーラがインストール チェックを実行し始めます。

12 画面の指示に従い、 **[Next]** と [Install] の各ボタンを使用してインストールプロセスを進めます。

インストールを完了すると、インストール ウィザードによって [Installer Completed] ダイアログ ボック スが表示されます。

**[Done]** をクリックして、インストールを完了します。

コマンド行インタフェースによる Infrastructure SPIs のインストール

コマンド行インタフェースを使用して Infrastructure SPIs をインストールするには、以下の手順を実行します。

- 1 ルート ユーザー としてログインします。
- 2 Infrastructure SPIs CD/DVD-ROM メディアを CD/DVD ドライブに挿入します。必要に応じて、CD/DVD-ROM をマウントします。
- 3 Infrastructure SPIs をインストールしている管理サーバーのオペレーティングシステムに応じて、以下の コマンドを実行して現在のディレクトリの場所を変更します。

**cd <***OMSolaris/ OMLinux/ OMUnix***>**

4 以下のコマンドを実行します。

#### ./**HPInfraSPI\_setup.bin -i console**

5 ライセンス情報に関して [I accept the terms of the License Agreement] というプロンプトが表示されたら、 「Y」と入力して条項に同意し、インストールを続行します。

インストーラによってすべてのインストール要件がチェックされます。

- 6 **[Enter]** を押し て続行し ます。 イ ン ス ト ールでき る コ ンポーネン ト の リ ス ト が表示されます。
- 7 **[Enter]** を押し て続行し ます。

インストールが完了すると、インストールが正常に完了したことを示すメッセージを受信します。

#### <span id="page-26-0"></span>無人インストール

無人モードで実行されるインストールでは、3つの Infrastructures SPIs すべてと Infrastructure SPIs グラフ パッ ケージが管理サーバーにインストールされます。

無人インストールを実行するには、以下の手順を実行します。

- 1 ルート ユーザーとしてログインします。
- 2 Infrastructure SPIs CD/DVD-ROM メディアを CD/DVD ドライブに挿入します。必要に応じて、CD/DVD-ROM をマウントします。

3 Infrastructure SPIs をインストールしている管理サーバーのオペレーティング システムに応じて、以下の コマンドを実行して現在のディレクトリの場所を変更します。

#### **cd <***OMSolaris/ OMLinux/ OMUnix***>**

- 4 要件に従って、コマンドプロンプトで以下のいずれかの構文を入力します。
	- グラフ パッケージ付き SPI のインストールでは、以下の構文を入力します。

#### **HPInfraSPI\_setup.bin -DGROUP=WithGraphs -i silent**

HP Smart Plug-ins for Infrastructure をグラフ パッケージと共にインストールするには、このオプショ ン を選択し ます。グラフ パ ッ ケージの イ ン ス ト ールは、 HP Performance Manager が既に HPOM サー バーにインストールされている必要があります。

— SPI のインストールでは、以下の構文を入力します。

#### **HPInfraSPI\_setup.bin -i silent**

HP Smart Plug-ins for Infrastructure をインストールするには、このオプションを選択します。

Infrastructure SPIs レポート パッケージのインストール: HPOM for UNIX の場合、HP Reporter は別のシステ ム (HPOM に接続されている) にインストールされるため、Infrastructure SPIs レポート パッケージは別のイ ンストーラになります。このパッケージをインストールし、インフラストラクチャのレポートを表示するに は、「HP Reporter が別のシステムにインストールされている場合のレポート パッケージのインストール」の 手順に従ってください。

インストールプロセスはバックグラウンドで行われます。

インストーラを GUI/コンソール モードで一度実行すると、システムの一時ディレクトリに ovinstall params YYYY.MM.DD\_hh\_mm.ini ファイルが作成されます。 HP-UX、 Linux、および Solaris オペレーティ ング システムのシステム一時ディレクトリは /tmp です。

このファイルがいったん生成されると、サイレント インストール用の入力設定として使用できます。サー バーやクライアントなどのグループを定義して、サーバー側アプリケーションやクライアント側アプリケー ションに専用の機能を格納することもできます。グループは互いに排他的で、一度に1つのグループのみイ ンストールできます。インストーラによってグループ選択パネルが表示されるため、特定のグループに合っ た機能を選択でき ます。

### <span id="page-27-0"></span>Infrastructure SPIs のクラスタ環境へのインストール

HPOM のクラスタ化されたインストールでは、現在インストールが実行されている物理クラスタ ノードの部 分に無関係に、すべてのノードでインストールの一貫性が維持される必要があります。一貫したインストー ルとは、すべてのノードに同じ SPI と HPOM パッチがインストールされることを意味します。クラスタ化さ れたインストールでは、すべてのクラスタ ノードで HPOM の一貫した設定も必要になります。

Infrastructure SPIs をクラスタ環境にインストールする前に、Infrastructure SPIs を最初にインストールするノー ドがアクティブなクラスタノードであることを確認してください。それ以外の場合、最初のノードへのイン ストールは失敗します。その後、同じパッケージを各クラスタ ノードにインストールします。または、最初 のノードの選択設定ファイル (インストーラによって作成された ini ファイル)を保存し、そのファイルを使 用して、他のクラスタ ノードにも同じパッケージのセットをインストールします。

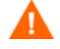

HPOM コンソールは、SPI が HPOM クラスタのすべてのノードにインストールされるまで、正しく機能しま せん。

## <span id="page-28-0"></span>HP Reporter が別のシステムにインストールされている場合のレポート パッケー ジのインストール

HP Reporter は、 Windows システム上にのみインストールできるため、HPOM for UNIX の場合、常にスタン ドアロンの Windows サーバー (HPOM 管理サーバーに接続されている) にインストールされます。

HPOM for Windows の場合、HP Reporter は、管理サーバーまたはスタンドアロンの Windows サーバー (HPOM 管理サーバーに接続されている)にインストールできます。

HP Reporter が HPOM 管理サーバー以外のシステム (スタンドアロン) にインストールされている場合に Infrastructure SPIs レポート パッケージをインストールするには、スタンドアロンの HP Reporter システム上 で Infrastructure SPI Reporter msi ファイルを実行します。msi ファイルは、Infrastructure SPIs メディアの **[Reports]** フォルダにあります。

Infrastructure SPIs レポート パッケージを正常にインストールしたら、スタンドアロン システムからインフラ ストラクチャのレポートにアクセスできるようになります。

## <span id="page-28-1"></span>HP Performance Manager が別のシステムにインストールされている場合のグラフ パッケージのインストール

HP Performance Manager と HPOM が同じシステムにインストールされている場合、Infrastructure SPIs グラフ パッケージを別々にインストールする必要はありません。インストーラの [Select Features] ページのオプショ ンを選択すると、Infrastructure SPIs と共にインストールされます。

HP Performance Manager を HPOM がインストールされていないシステム (スタンドアロン システム) にインス ト ールする場合、HP Performance Manager と HPOM の各シ ステムを統合する必要があ り ます。 HP Performance Manager と HPOM for UNIX オペレーティング システムを統合する方法の詳細は、「[HP Performance Manager](#page-59-2) と [HPOM for UNIX](#page-59-2) と の統合」 を参照し て く だ さい。

## <span id="page-28-2"></span>インストール結果

以下に、Infrastructure SPIs が正常にインストールされた後の結果をHPOM サーバーのオペレーティング シス テムごとに示します。

## <span id="page-28-3"></span>HPOM for Windows 管理サーバーでのインストール結果

Infrastructure SPIs が HPOM for Windows システムに正常にインストールされると、インストール ディレクト リに \Program Files\HP\HP BTO Software\InfraSPI フォルダが追加されます。関連するログ ファイルは、<%temp%>\HPOvInstaller\HPInfraSPI <バージョン> ディレクトリで利用できま す。ログ ファイルのファイル名の形式は、HPInfraSPI < バージョン >\_yyyy.MM.dd\_xx\_yy\_ HPOvInstallerLog.txt です。このインスタンスでは、yyyy は年、MM は月、dd は日を示します。 ファイル名の xx および yy は、前回インストールが実行されたタイム スタンプを示します。 インストール された SPI のインストール ログは以下で利用できます。 <%OvInstallDir%>\install\SPIInstallLogs

Infrastructure SPIs で提供されるドキュメントの包括的なリストは、「製品ドキュメント」(12ページ)を参照し て く ださい。

## <span id="page-29-0"></span>HPOM for UNIX 管理サーバーでのインストール結果

Infrastructure SPIs が正常にインストールされると、HPOM on Linux の関連するログ ファイルは /tmp/ HPOvInstaller/HPInfraSPI <バージョン> ディレクトリで利用できるようになり、HPOM on HP-UX および HPOM on Solaris のログ ファイルは var/tmp/HPOvInstaller/HPInfraSPI くバージョン> ディレクトリで利用できるようになります。

ログファイルのファイル名の形式は、HPInfraSPI < バージョン> yyyy.MM.dd\_xx\_yy\_ HPOvInstallerLog.txt です。このインスタンスでは、yyyy は年、MM は月、dd は日を示します。 ファイル名の xx および yy は、前回インストールが実行されたタイム スタンプを示します。 アプリケー ション ディレク ト リは /opt/OV/ で、 データ ディレク ト リは /var/opt/OV/ です。

Infrastructure SPIs で提供されるドキュメントの包括的なリストは、「製品ドキュメント」(12ページ)を参照し て く ださい。

### <span id="page-29-1"></span>Operating System SPI の自動配布の削除

Infrastructure SPIs のインストール中に、インストーラは Windows および UNIX 向けの Operating System SPI の 存在をチェックします。この SPI が存在している場合、Infrastructure SPI のインストールによって Operating System SPI ポリシーの自動配布が無効になります。

これは、 ノー ドが HPOM for Windows 登録 ノー ド に追加 された と きに、 常に Systems Infrastructure SPI 検出ポ リシーが Operating system SPI の場所に自動配布されるようにするためです。

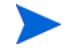

Systems Infrastructure SPI 検出ポ リ シーは、 HPOM for Windows にのみ自動配布 されます。

## <span id="page-29-2"></span>Virtualized Infrastructure SPI バージ ョ ン 1.00 からのア ッ プグレー ド

Virtualization Infrastructure SPI バージョン 1.00 が既にインストールされている場合、まずこれをアンインス トールしてから、Infrastructure SPIs バージョン 1.60 をインストールしてください。VI SPI 1.00 から現在の バージョンの Infrastructure SPIs に直接アップグレードすることはできません。

Infrastructure SPIs 1.60 のインストールの詳細は、このマニュアルの「インストール」の項を参照してください。

## <span id="page-29-3"></span>Infrastructure SPIs バージ ョ ン 1.00 からのア ップグレード

ここでは、Infrastructure SPIs バージョン 1.00 を Infrastructure SPIs バージョン 1.60 にアップグレードする方法 を説明します。Infrastructure SPIs バージョン 1.00 がインストールされている場合、Infrastructure SPIs バージョ ン 1.60 に直接アップグレードできます。これらの2つのバージョンについては、以下に説明します。

Infrastructure SPIs バージ ョ ン 1.00

Infrastructure SPIs バージョン 1.00 では、Windows、HP-UX、および Linux オペレーティング システム向けの HPOM がサポートされます。 管理ノードでは、この SPIs によって Windows および Linux の各オペレーティン グ システムがサポートされます。

#### Infrastructure SPIs バージ ョ ン 1.60

Infrastructure SPIs バージョン 1.60 は、Windows、HP-UX、Linux、および Solaris オペレーティング システム 向けの HPOM がサポー ト されます。管理 ノー ド では、 Windows、 Linux、 AIX、 HP-UX、および Solaris の各オ ペレーティング システムをサポートします。

Infrastructure SPIs バージョン 1.60 に含まれている拡張機能と更新の詳細は、個々の SPI (Infrastructure SPIs の 構成要素) のリリース ノートを参照してください。

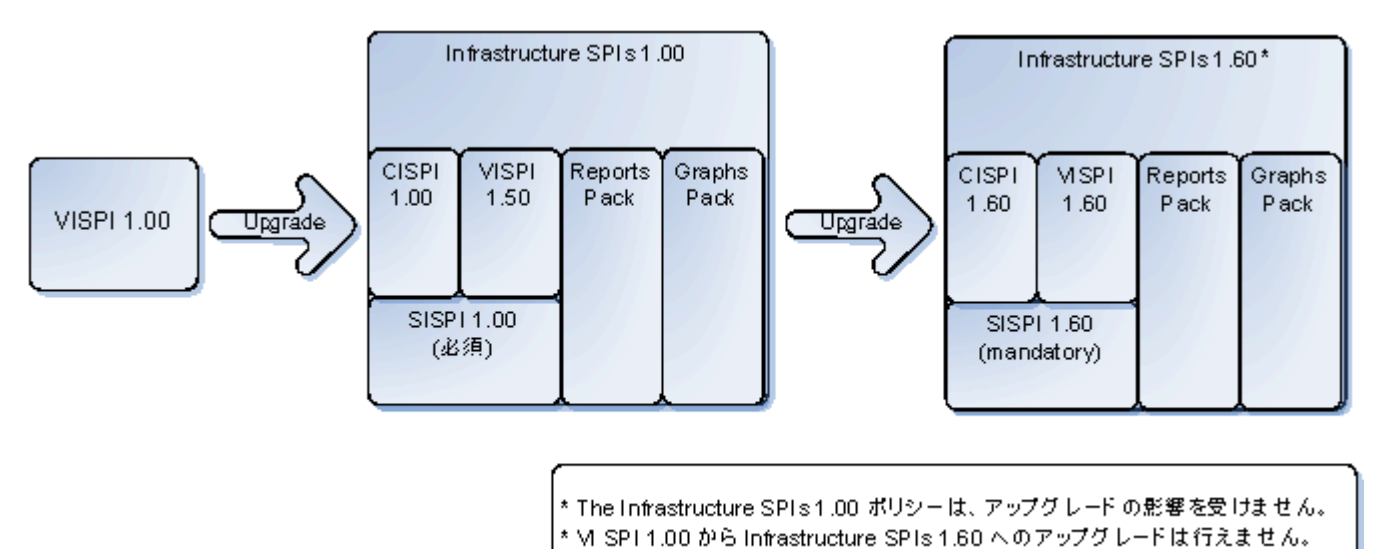

#### 図9 アップグレードの論理的な表示

Infrastructure SPIs をバージョン 1.00 からバージョン 1.60 にアップグレードすると、最新バージョンの SI SPI、 CI SPI、VI SPI が追加され、同時に以前のバージョンが保持されます。 Infrastructure SPIs 用のレポート パック とグラフ パックは、バージョン 1.60 用に更新されます。

## <span id="page-30-0"></span>HPOM for Windows での Infrastructure SPIs のア ップグレード

HPOM for Windows 上で Infrastructure SPIs バージョン 1.60 にアップグレードするには、以下の手順を実行し ます。

Infrastructure SPIs バージョン 1.60 のインストーラを実行します。 Infrastructure SPIs のインストーラは、管理 サーバー上での既存のバージョンの Infrastructure SPIs の存在を識別し、最新のバージョンにアップグレード します。アップグレードについては、「Infrastructure SPIs の HPOM for Windows 管理サーバーへのインストー [ル」](#page-16-2)を参照し、GUIを使用している場合は、画面の指示に従ってください。

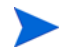

アップグレードの後、新しいノードは追加するが、最新バージョンのポリシーは配布しない場合、ノードの 追加中に自動配布オプションを無効にしてください。

## <span id="page-30-1"></span>HPOM for Windows でのアップグレード結果

ア ッ プグ レー ド の後、 関連する ロ グ フ ァ イルは、 <temp ディレク ト リ >/HPOvInstaller ディレク ト リ で利用できます。 ログ ファイルには、該当するメッセージも含まれています。 ログ ファイルのファイル名の 形式は、 Util-MM-dd-yyyy.log.0 です。 このイ ン ス タ ン スでは、 *MM* は月、 *dd* は日、 *yyyy* は年を示し ます。

アップグレード アクションによって、 管理サーバー上のポリシー、ツール、およびサービス モデルの SPI 設 定が自動的に更新されます。

現在のリリースの Infrastructure SPIs には、ポリシーとポリシーグループに対する以下の変更または追加が含 まれています。

• ポリシーグループ

現在のリリースの Infrastructure SPIs には、監視対象要素およびポリシーがサポートされているプラット フォームに従って、新しいポリシーグループが組み込まれます。

アップグレードの後、SPI for Infrastructure というグループ名は、自動的に Infrastructure Management に変 わります。SPI for Infrastructure の下で行われた以前のすべての割り当ては、新しいポリシーグループ **v1.00** の下に表示されます。アップグレードによって、以下の図に示すように v1.60 フォルダも作成さ れ、現在のバージョンのポリシーが格納されます。

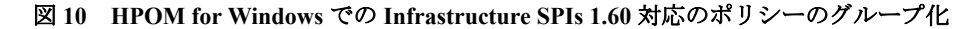

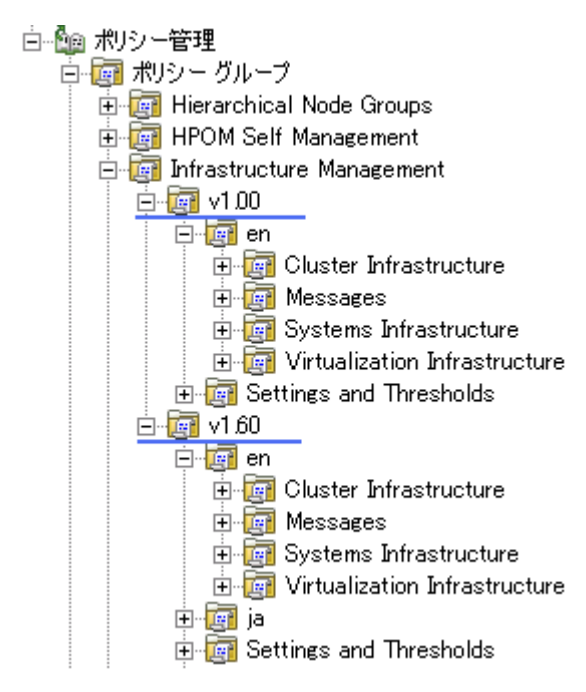

● ポリシーのバージョン番号

Infrastructure SPIs ポリシーのバージョン番号 1.60 は、すべてのポリシーでバージョン番号 160.0000 に更 新されます。

• ポ リ シー

Infrastructure SPIs バージョン 1.60 のリリースには、新規ポリシーと更新済みのポリシーが含まれていま す。Infrastructure SPIs バージョン 1.60 で提供されるポリシーのリストは[、「付録](#page-68-5) 6」を参照してください。 Infrastructure SPIs バージョン 1.60 で提供されるポリシーの説明と詳細は、SPI のユーザー ガイドを参照 してください。

• グラフ

Infrastructure SPIs バージョン 1.00 では、グラフ コンポーネントは SPI for Infrastructure というフォルダの 下にグループ化されていました。アップグレードの後、古いグラフ コンポーネントは、Infrastructure Performance と呼ばれる新しいフォルダの下の新しいコンポーネントで置き換えられます。

#### 図 11 グラフ コンポーネントのグループ化

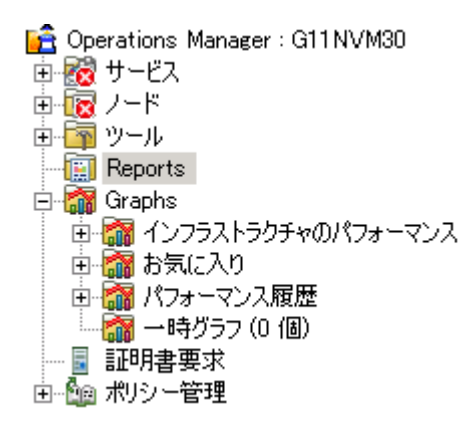

• レポー ト

アップグレードの後、既存のレポート ファイルは新しいレポート ファイルで置き換えられます。レポー トを更新するには、以下のコマンドを実行します。

- a **[スタート]** メニューに移動します。
- b **[**フ ァ イル名を指定し て実行**]** を選択し ます。
- c プロンプトで、コマンド として「repcrys」と入力し、[OK] をクリックします。
- ツール

アップグレードの後、既存のツールは新しいツールで置き換えられます。ローカライズされた環境では、 Infrastructure SPI v1.0 で存在し ていた英語版のツールが infrastructure SPI v1.60 のローカラ イズされた ツールに置き換え られます。

#### <span id="page-32-0"></span>アップグレード後のポリシーの配布

2つの Infrastructure SPI バージョンから同じノードへのポリシーの配布はサポートされていません。 SPI ポリ シーの組み合わせ (た と えば、 Systems Infrastructure SPI 1.00 ポ リ シーと Virtualization Infrastructure SPI 1.60 ポ リシー)を同じノードに配布しないでください。

ノードに既に配布済みの古いバージョンのポリシーがあり、最新バージョンのポリシーを使用してノードを 監視する場合、まず古いバージョンをクリーンアップしてから、最新の SI-SystemDiscovery ポリシーをノー ドに配布します。これで、正しいインストルメンテーション カテゴリが管理ノードに配布されるようになり ます。

HP OM for Windows では、ノードが Infrastructure SPI v1.0 ポリシーによって管理されている場合、自動配布を オフにして、Infrastructure SPI 1.60 ポリシーのこのノードへの自動配布を防止する必要があります。

インストルメンテーション ファイルを管理ノードに手動で配布する場合は、1 つのバージョンのファイルの み選択してください。

### <span id="page-32-1"></span>HPOM on Linux および HPOM on HP-UX での Infrastructure SPIs のア ップグレード

HPOM on Linux および HPOM on HP-UX で Infrastructure SPIs バージョン 1.60 にアップグレードするには、 Infrastructure SPIs バージョン 1.60 用のインストーラを実行します。Infrastructure SPIs のインストーラは、管 理サーバー上での既存のバージョンの Infrastructure SPIs の存在を識別し、最新のバージョンにアップグレー ドします。インストール手順については、「Infrastructure SPIs の HPOM for UNIX 管理サーバーへのインストー [ル」](#page-22-0)を参照してください。

アップグレードの後、ノードを追加すると、そのノードは自動的に Infrastructure SPIs バージョン 1.60 によっ て作成された新しいノード グループに追加され、最新のポリシーがそれらのノードに自動的に割り当てられ ます。他方、既存のノードには、以前のバージョンのポリシーが割り当てられたままになっています。最新の ポリシーを配布するノードでは、手動で SI-SystemDiscovery を実行して、それらのノードを新しいノードグ ループに追加し ます。

## <span id="page-33-0"></span>HPOM on Linux および HPOM on HP-UX でのアップグレード結果

アップグレードの後、関連するログ ファイルは、<temp ディレクトリ>/HPOvInstaller ディレクトリ で利用できます。ログファイルには、該当するメッセージも含まれています。ログファイルのファイル名の 形式は、 Util-MM-dd-yyyy.log.0 です。 このイ ン ス タ ン スでは、 *MM* は月、 *dd* は日、 *yyyy* は年を示し ます。

アップグレード アクションによって、 管理サーバー上のポリシー、ツール、およびサービス モデルの SPI 設 定が自動的に更新されます。

現在のリリースの Infrastructure SPIs には、ポリシーとポリシーグループに対する以下の変更または追加が含 まれています。

• ポリシーグループ

現在のリリースの Infrastructure SPIs には、監視対象要素およびポリシーがサポートされているプラット フォームに従って、新しいポリシーグループが組み込まれます。

アップグレードの後、SPI for Infrastructure というグループ名は、自動的に Infrastructure Management に変 わ り ます。 SPI for Infrastructure の下で行われた以前のすべての割 り 当ては、 **v1.00** の下に表示 されます。 ア ッ プグ レー ド によ って、 以下の図に示すよ う に **v1.60** フ ォルダ も作成 され、 現在のバージ ョ ンのポ リ シーが格納されます。

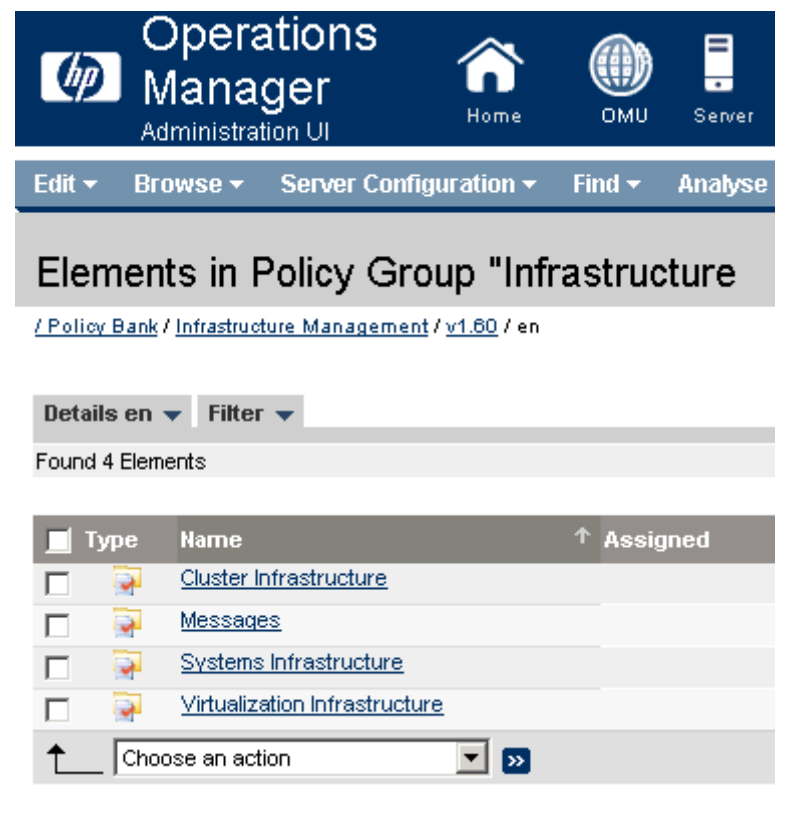

図 **12 HPOM for UNIX** での **Infrastructure SPIs 1.60** 対応のポ リ シーのグループ化

アップグレード後にポリシーの両方のバージョンが共存します。

● ポリシーのバージョン番号

Infrastructure SPIs ポリシーのバージョン番号 1.60 は、すべてのポリシーでバージョン番号 160.0000 に更 新されます。

• ポリシー

Infrastructure SPIs バージョン 1.60 のリリースには、新規ポリシーと更新済みのポリシーが含まれていま す。Infrastructure SPIs バージョン 1.60 で提供されるポリシーのリストは[、「付録](#page-68-5) 6」を参照してください。 Infrastructure SPIs バージョン 1.60 で提供されるポリシーの説明と詳細は、SPI のユーザー ガイドを参照 してください。

• ノード グループ

Infrastructure SPIs バージョン 1.60 では、短いノード グループ名を持つ新しいノード グループが使用さ れます。古いノード グループ名は将来使用されなくなります。

アップグレード プロセスでは、 Infrastructure SPI バージ ョ ン 1.00 に よ って作成された古い ノー ド グルー プは削除されません。既存の ノー ド に最新のポ リ シーを配布する場合、 以下の手順を実行し ます。

- a バージ ョ ン 1.60 の InfraSPI-Messages、SI-SystemDiscovery、OPC\_OPCMON\_OVERRIDE\_THRESHOLD、 および OPC PERL INCLUDE INSTR\_DIR の各ポリシーを HPOM 上に配布します。
- b 管理ノードで SI SPI 検出ポリシーを実行します。SI SPI によって既存のノードが新しいノードグ ループに追加され、同様のことを通知するメッセージが HPOM コンソールに送信されます。
- 古いノード グループに対して行ったポリシーの割り当ては新しいノード グループには引き継がれ ないため、必要なポリシーをこれらのノードに手動で割り当てます。

HPOM Java GUI には、 Infrastructure SPIs 1.00 ノード グループを HPOM for UNIX (Linux and HP-UX) か ら 削除する ための **[Cleanup 1.0 Node Groups]** と い う ツールが用意 されています。 このツールは、 前のバー ジョン (1.00) で提供されたすべてのノード グループを削除します。

以下のいずれかのオプションを使用すると、このツールを実行できます。

— **[Start]** オプシ ョ ン

[Start] オプションを使用すると、ノード グループの削除方法に関する手順を確認できます。デフォ ル ト のパラ メータは **-n** に設定されています。 このパラ メータ を **-y** に設定し て、ツールを実行し手 順を読みます。

— **[Start Customized]** オプシ ョ ン

[Start Customized] オプションを使用すると、Infrastructure SPIs 1.0 のノード グループを削除できま す。デフ ォル ト のパラ メータは **-n** に設定 されています。 このパラ メータ を **-y** に設定し て、 ツール を実行し、Infrastructure SPI 1.0 ノード グループを削除します。

• メ ッセージ グループ

ア ップグレードによって、 Infrastructure SPIs バージ ョ ン 1.60 の メ ッセージ用に **OS** と **HA** という新しい メ ッセージ グループが作成 されますが、 前の メ ッ セージ グループの **System** と **Clusters** は保持 されま す。新しいメッセージグループが作成されても、現在のバージョンと同様に、システムに既に存在して いる古いメッセージ グループは削除されません。

• ツール

アップグレードの後、既存のツールは新しいツールで置き換えられます。

### <span id="page-35-0"></span>アップグレード後のポリシーの配布

- 2つの Infrastructure SPI バージョンから同じノードへのポリシーの配布はサポートされていません。SPI ポリシーの組み合わせ (たとえば、Systems Infrastructure SPI 1.00 ポリシーと Virtualization Infrastructure SPI 1.60 ポリシー)を同じノードに配布しないでください。
	- ノードに既に配布済みの古いバージョンのポリシーがあり、最新バージョンのポリシーを使用して ノードを監視する場合、まず古いバージョンをクリーンアップしてから、最新の SI-SystemDiscovery ポリシーをノードに配布します。これで、正しいインストルメンテーション カテゴリが管理ノード に配布されるようになります。
	- インス ト ルメ ンテーシ ョ ン フ ァ イルを管理 ノー ド に手動で配布する場合は、1 つのバージ ョ ンのフ ァ イルのみ選択してください。
- Infrastructure SPIs のアップグレード後に、以下の図に示すように、ポリシーには [Assigned] および **[Latest]** の下に異なるバージョンが表示されます。

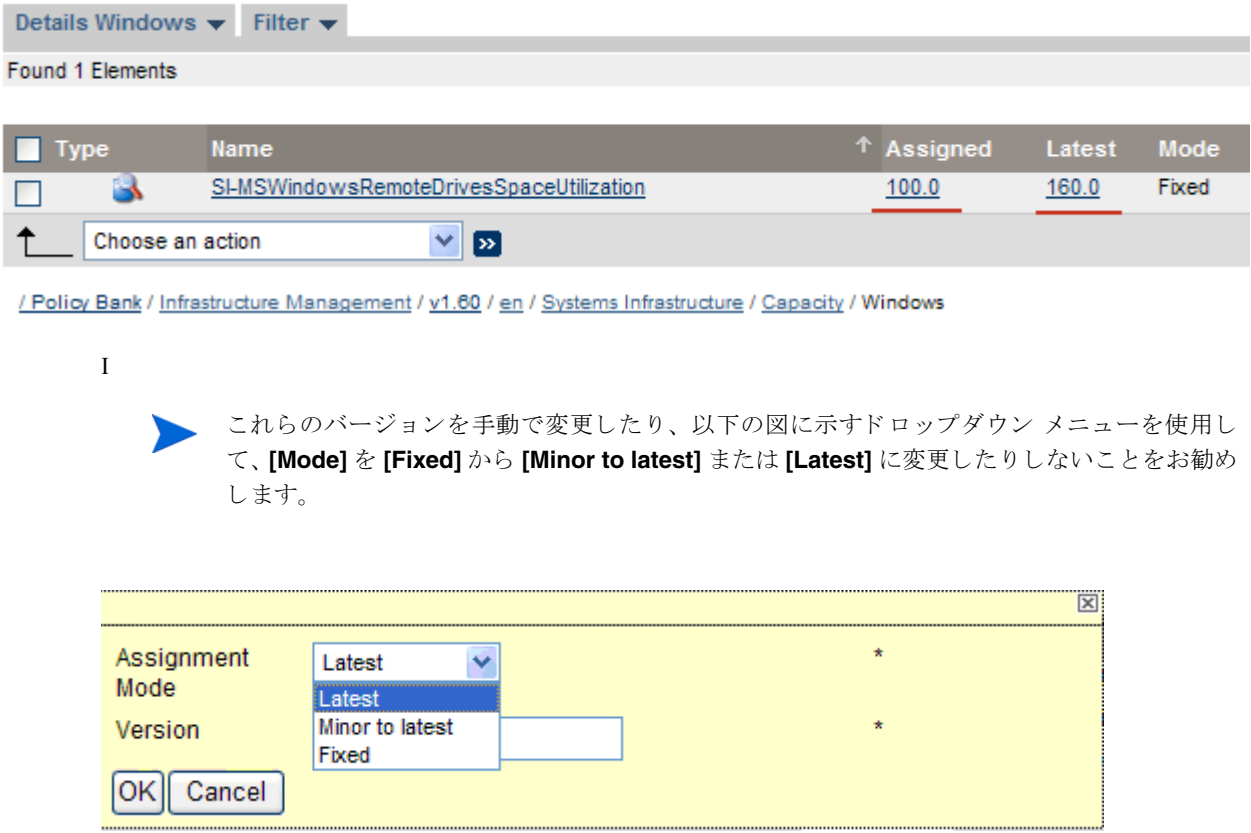

## <span id="page-35-1"></span>Operating System SPIs から Infrastructure SPIs への移行

IInfrastructure SPIs をインストールすると、結果として Smart Plug-in for Microsoft Windows オペレーティング システムと Smart Plug-in for UNIX オペレーティング システム (Operating System SPIs) にいくつかの変更が行 われます。Infrastructure SPI をインストールすると、Operating System SPIs のポリシーの自動配布が無効にな ります。詳細については、「[Operating System SPI](#page-29-1) の自動配布の削除」を参照してください。

Operating System SPIs から Infrastructure SPIs に移行するには、以下のタスクを実行します。
#### タスク 1: 管理ノードからの Operating System SPIs のポリシーの削除

Infrastructure SPIs のソフ ト ウェア ス イー ト には、 HPOM for Windows 上で設定されている Windows (Windows 2000 サーバーを除く)、HP-UX、Linux、AIX、および Solaris のすべての管理ノードから、Operating System SPIs のポリシーを配布解除するスクリプトが用意されています。

管理サーバー上でスクリプトを実行するには、以下のコマンドを使用します。

cd %OvInstallDir%/install/INFRASPI/support/

cscript Undeploy\_OSSPIPolicies.vbs

このスクリプトは、管理ノードから Operating System SPIs のポリシーを削除しますが、管理サーバーのデー タベース インベントリからそれらのポリシーを削除するわけではありません。

管理ノードがダウンしているか、到達不能な場合、ポリシーの削除は失敗します。詳細については、 <OvInstallDir>/install/INFRASPI/log/ にあるログ ファイルを参照してください。

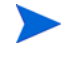

このスクリプトは、HPOM for Windows 上で設定されている管理ノードからポリシーを削除するのに使用で きます。HPOM for UNIX オペレーティング システム上で設定されている管理ノードの場合、ポリシーは手 動で削除できます。

#### タスク 2: Infrastructure SPIs のポリシーの配布

管理ノードにポリシーを配布/割り当てる前に、Systems Infrastructure SPI 検出を実行する必要があります。詳 細については、[「はじめに」](#page-52-0)を参照してください。

# 3 検証

この章では、インストール後に Infrastructure SPIs のコンポーネントを検証するための情報をご覧いただけ ます。

Infrastructure SPIs をインストールしたら、監視するノードを管理コンソールに追加します。Infrastructure SPIs をインストールすると、コンポーネントが HPOM コンソール ツリーに追加されます。以下の項では、これら のコンポーネントについて説明します。

## HPOM for Windows での Infrastructure SPIs のコンポーネン ト

以下に、HPOM for Windows コンソールでの Infrastructure SPIs のコンポーネントを示します。

## サービス

ノードを HPOM for Windows 登録ノードに追加すると、SI SPI サービス検出ポリシーが自動的に配布され ます。

このサービス検出ポリシーは、ノード上のシステム インフラストラクチャとサービスを検出し、この情報を HPOM サービス領域に追加します。検出されたシステムとインスタンスをグラフィカルに表示する SI SPI サービス マ ッ プを表示するには、 **[**サービス**]** → **[Systems Infrastructure]** を選択し ます。

Infrastructure SPIs のインストール後に HPOM for Windows サーバーに追加された新しいノードでは、検出ポ リシーが自動配布されます。既存のノードでは、SI SPI 検出ポリシーを手動で配布する必要があります。

インストールされた Infrastructure SPIs のルート要素は、以下の図に示すように、HPOM コンソールの [サー ビ ス] の下に表示 されます。

図 **13 HPOM for Windows** のサービ ス

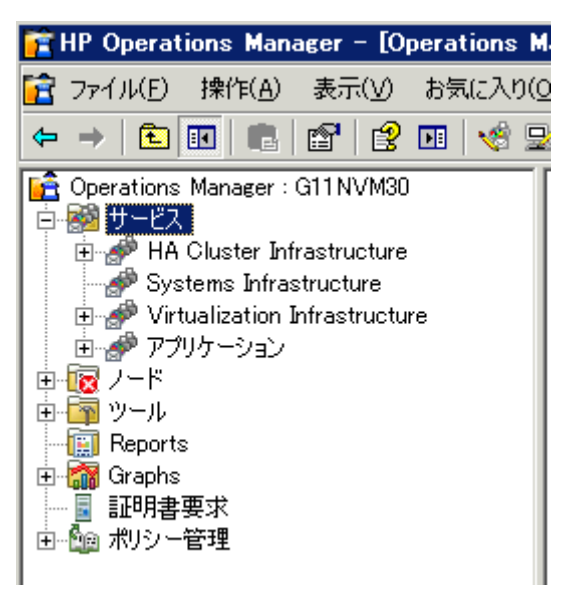

HPOM for Windows の場合、検出時に SI SPI 検出ポリシーが管理ノードを仮想化サーバーとして識別した場 合、そのノード上で VI SPI 検出が起動されます。 SI SPI 検出ポリシーがノードをクラスタ ノードとして識別 した場合、そのノード上で CI SPI 検出ポリシーが起動されます。

#### Virtual Infrastructure の検出

HPOM for Windows では、VMware vMA を管理ノードとして追加すると、SI SPI によって、vMA ノードに登 録されている ESX/ESXi サーバーと vCenter サーバーが登録ノードに自動的に追加されます。

VI SPI 検出ポ リ シーは、 HPOM 管理サーバーの XPL 設定 **infraspi.AutoAdd\_Guests** が **true** に設 定されている場合、ESX、ESXi、および vCenter の各サーバーでホストされているゲスト仮想マシンを自動 的に登録ノードに追加します。デフォルトでは、この設定は false に設定されています。これは、検出時 に多数の仮想マシンがまとめて追加され、パフォーマンスが低下することを防ぐためです。この値を true に 設定して VI SPI 検出を再実行すると、仮想マシンの自動追加機能を有効にすることができます。自動アク ションを実行するのに都合のよい時間を選択することもできます。

Hvper-V サーバー上でホストされているゲスト仮想マシンは、検出時または検出後に自動的に登録ノードに 追加されることはありません。これは、WMI 内のゲスト仮想マシンの IP アドレスを使用できないことによ ります (Microsoft Hyper-V の制限事項)。ゲストは、SNMP/メッセージ許可/管理の各ノードとして手動で追加 でき ます。

検出ポリシーによって、検出された要素が HPOM サービス マップに追加されます。検出された仮想システムを グ ラ フ ィ カルに表示する VI SPI サービス マ ップを表示するには、**[**サービス**]** → **[Virtualization Infrastructure]** を選択し ます。

VMware vMA の詳細は、以下の Web サイトにアクセスしてください。

#### **http://www.vmware.com/support/developer/vima/**

Microsoft Hyper-V の詳細は、以下の Web サイトにアクセスしてください。

#### **http://www.microsoft.com/virtualization/products/server/default.mspx**

#### Cluster Infrastructure の検出

HPOM for Windows では、SI SPI 検出ポリシーがノードをクラスタ ノードとして識別した場合、そのノード 上で CI SPI 検出ポリシーが起動されます。 CI SPI 検出は、クラスタ、クラスタ ノード、およびリソース グ  $\nu$ ープを検出します。 Cluster Infrastructure SPI サービス マップを表示するには、 **[サービス] → [Cluster Infrastructure]** の順に選択し ます。

### サービス タイプ モデル

サービス タイプ モデルでは、登録ノードのノードの論理的な割り当て先となるサービス タイプ カテゴリが 表示されます。 HPOM for Windows では、サービス タイプ モデルを表示できます。

以下の図に、 Systems Infrastructure SPI 用のサービ ス タイプ モデルを示し ます。

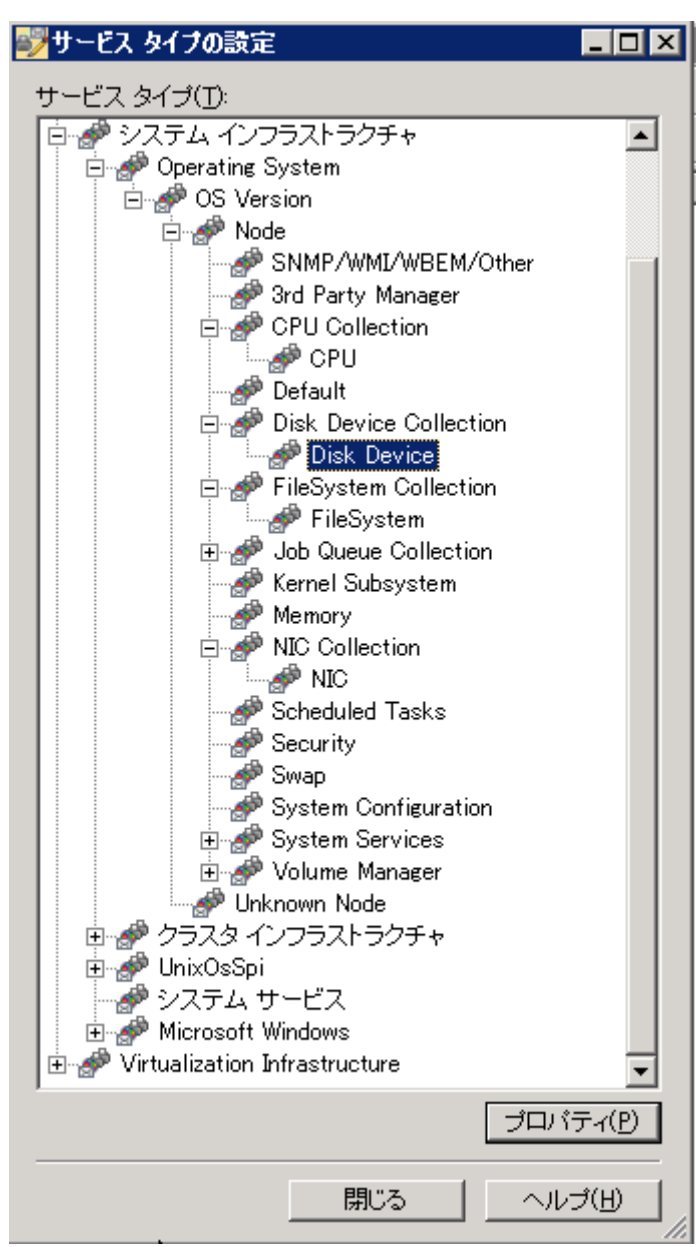

図 **14** サービ ス タイプ モデル

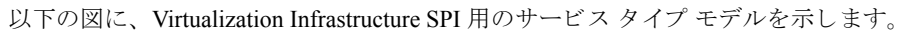

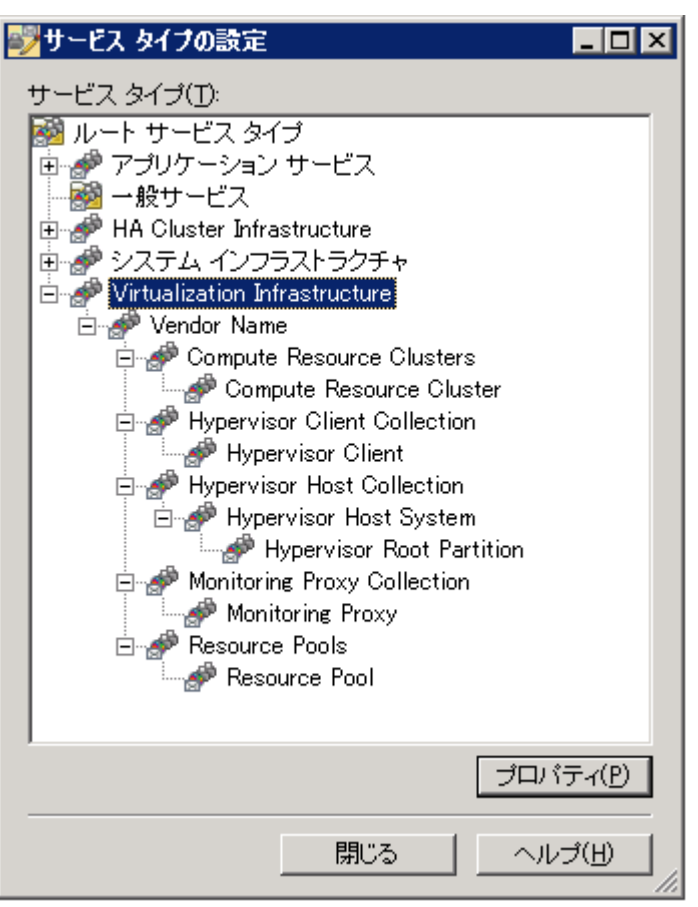

以下の図に、 Cluster Infrastructure SPI 用のサービス タイプ モデルを示し ます。

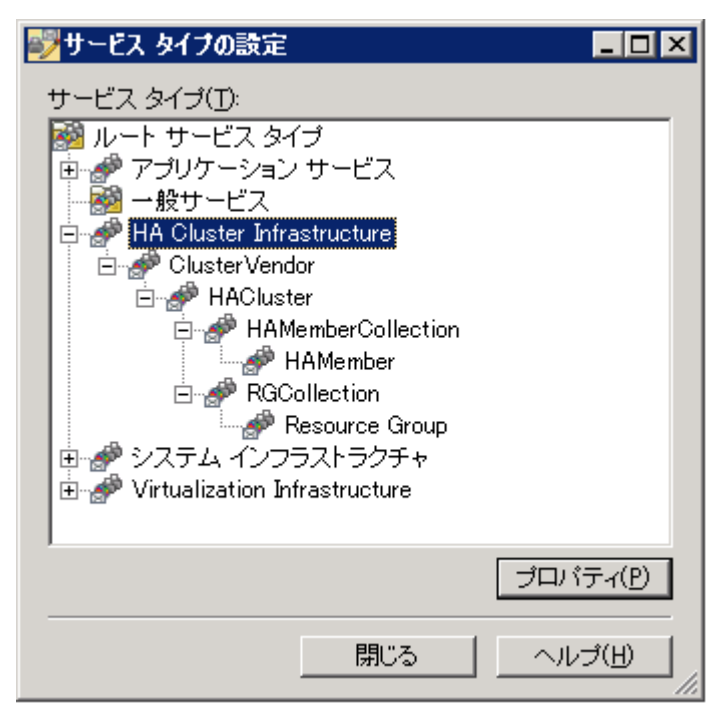

ノード

Infrastructure SPIs をインストールすると、コンソール ツリーの [ノード] フォルダの下に 2 つのフォルダが追 加されます。

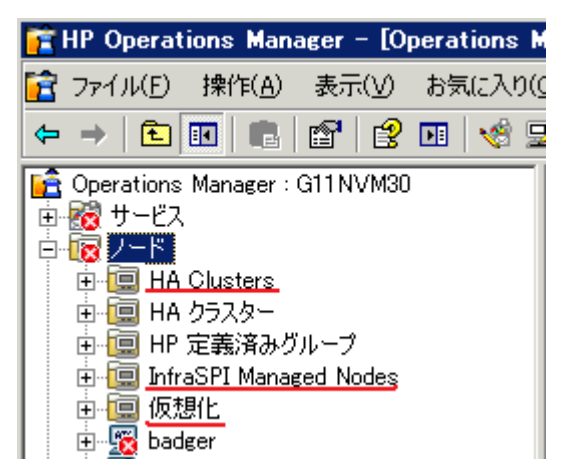

### ツール

ツールは SI SPI および VI SPI 用に提供 されます。 Systems Infrastructure SPI ツール グループにア クセスする には、 以下の図に示すよ う に、 **[**ツール**]** → **[**システム インフラストラクチャ **]** の順に選択し、 Virtualization Infrastructure SPI ツール グループにアクセスするには、[**ツール] → [仮想化インフラストラクチャ]** の順に選 択します。

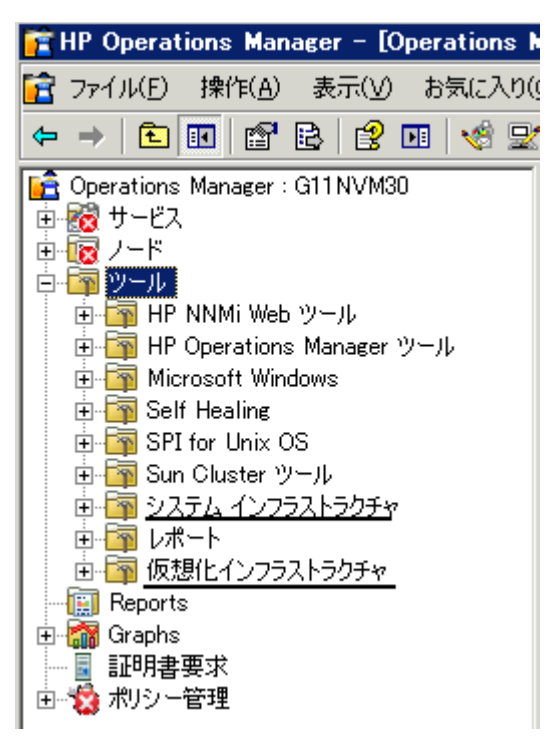

## ポリシー管理

Infrastructure SPI ポリシーを使用すると、IT インフラストラクチャの可用性、容量、およびパフォーマンス を監視できます。Infrastructure SPIs バージョン 1.60 以降、Infrastructure SPIs をインストールすると、HPOM コンソールの現在のバージョン番号の下にポリシーグループが表示されます。たとえば、Infrastructure SPIs バージョン 1.60 の場合、ポリシー グループは v1.60 として表示されます。

ポ リ シーは、バージ ョ ン グループの下で言語に従ってグループ化 されます。た と えば、英語のポ リ シーは **[en]** の下で、 日本語のポ リ シーは **[ja]** の下で、 簡体中国語のポ リ シーは **[zh]** の下でグループ化されます。言語の グループは、インストール時に選択した言語に従って表示されます。

それ以降のグループ化は、インストール時に選択した Systems Infrastructure SPI、Cluster Infrastructure SPI、お よび Virtualization Infrastructure SPI に基づきます。各 SPI の下では、パフォーマンス、可用性、容量、ログ、 イベントなどの要素によってポリシーがグループ化されます。

オペレーティング システムとベンダーに基づいた新しいポリシー グループもあり、1つの場所からご使用の オペレーティング システムに関連するポリシーにすぐにアクセスできます。ベンダー別にグループ化された ポ リ シーには、 QuickStart ポ リ シー と高度なポ リ シーがあ り ます。 HPOM for Windows では、 QuickStart ポ リ シーが登録ノードに追加されると、サポートされている管理ノードに自動的に配布されます。これらをその まま使用して、システム インフラストラクチャに関するデータや環境からのメッセージの受信を開始できま す。サービス検出時にポリシーを自動配布する設定をオフにすることができます。また、設定済みのポリシー を変更して新しい名前で保存し、目的に応じたカスタム ポリシーを作成することもできます。QuickStart ポ リシーの配布の詳細は、「Quick Start ポリシーの [HPOM for Windows](#page-54-0) への配布」を参照してください。

#### 図 **15 Infrastructure SPIs** のポ リ シー グループ

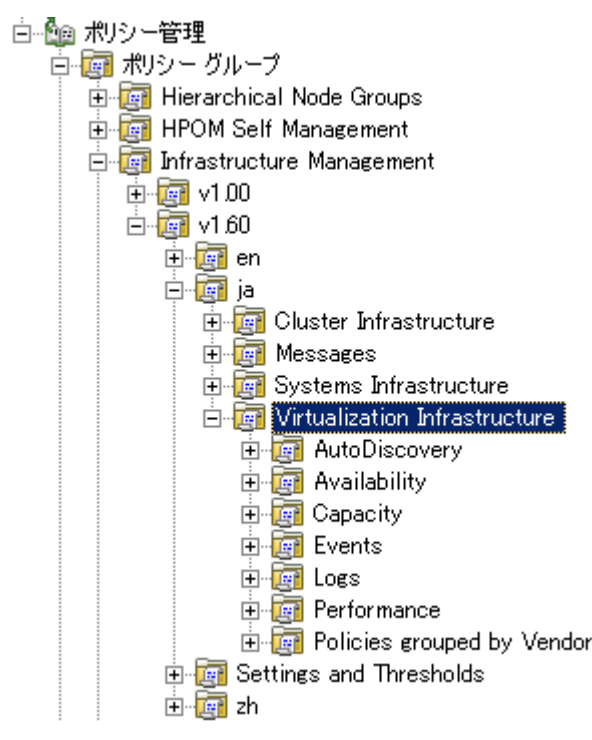

Systems Infrastructure SPI ポ リ シー を表示 し ア ク セ スす る には、 **[** ポ リ シー管理**]** → **[** ポリシー グループ**] [Infrastructure Management]** → **[v1.60]** → *[<*言語*>]* → **[Systems Infrastructure]** の順に選択し ます。

Virtualization Infrastructure SPI ポ リ シーを表示し ア ク セスするには、**[**ポ リ シー管理**]** → **[**ポリシー グループ**]** → **[Infrastructure Management]** → **[v1.60]** → *[<*言語*>]* → **[Virtualization Infrastructure]** の順に選択し ます。

Cluster Infrastructure SPI ポ リ シーを表示 し ア ク セ スす る には、 **[**ポ リ シー管理**]** → **[**ポリシー グループ**]** → **[Infrastructure Management]** → **[v1.60]** → *[<*言語*>]* → **[Cluster Infrastructure]** の順に選択し ます。

## レポー ト

Infrastructure SPIs 固有のレポー ト を表示するには、 レポー ト パッケージを Infrastructure SPIs メディアから管 理サーバーにインストールする必要があります。

HP Reporter が HPOM for Windows 管理サーバーにインストールされている場合、以下の図に示すように、コ ンソールからレポート グループを表示できます。

**12 HP Operations Manager - [Operations Manag** ■食 ファイル(E) 操作(A) 表示(V) お気に入り(O)  $\Leftrightarrow$   $\rightarrow$   $\blacksquare$ |ට සෙ| 128 団 Operations Manager : G11NVM30 由 露 サービス 由 露 ノード 由 下っツール 中**團** Reports 面圖 ALL é i Configuration 中 11 HA Cluster Infrastructure 由 圖 Infrastructure Messages 由-- 1 OVO/Windows Current ò-91 OVO/Windows History 画劇 Performance History 由- 19 SPI for Microsoft Windows |由-- 19|| Systems Infrastructure Virtualization Infrastructure 画型 ÷. |圓 一時レポート(0個) 由 oraphs └■ 証明書要求 画 - 色画 ポリシー管理

図 **16 HPOM for Windows** での **Infrastructure SPIs** 用のレポー ト

または HP Reporter が HPOM 管理サーバーに接続している別のスタンドアロン システムにインストールさ れている場合、HP Reporter スタンドアロン システム上でレポートを表示できます。スタンドアロン システ ム上で HP Reporter GUI を表示するには、 「[HP Reporter GUI](#page-49-0)」 を参照し て く だ さい。

Reporter パッケージのインストールの詳細は、「HP Reporter が別のシステムにインストールされている場合 のレポート パッケージのインストール」を参照してください。

## グラフ

SI SPI と VI SPI には、一連の設定済みのグラフが備わっています。HPOM コンソールからグラフにアクセス するには、Infrastructure SPI グラフ パッケージをインストールする前に、HP Performance Manager を HPOM 管理サーバーにインストールする必要があります。

Systems Infrastructure SPI グ ラ フにア ク セスするには、 以下の図に示すよ う に、 **[Graphs]** → **[**インフラストラ **クチャのパフォーマンス**1の順に選択し、Virtualization Infrastructure SPI グラフにアクセスするには、**[Graphs]** → [インフラストラクチャのパフォーマンス] → [仮想化] の順に選択します。

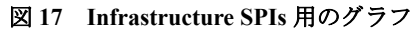

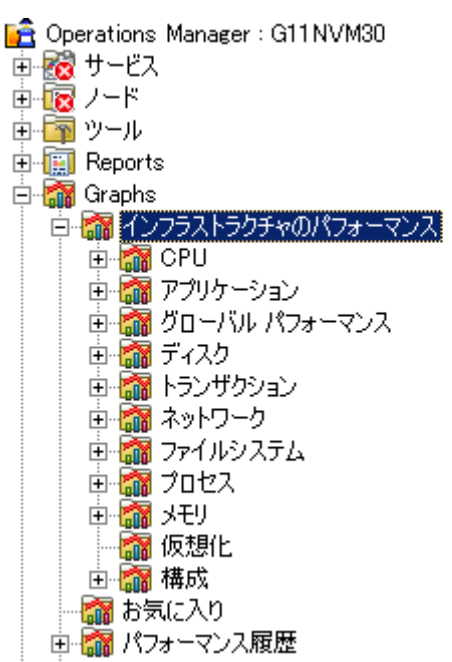

または HP Performance Manager が HPOM 管理サーバーに接続している別の (スタンドアロン) システムにイ ンストールされている場合、HP Performance Manager スタンドアロン システム上でグラフを表示できます。

## HPOM for UNIX での Infrastructure SPIs のコンポーネン ト

以下に、HPOM for UNIX (HP-UX、Linux、および Solaris) コンソールでの Infrastructure SPIs のコンポーネン トを示します。

## サービス

ノードを HPOM for HP-UX、 Linux、 または Solaris 登録 ノー ド に追加し た ら、 SI SPI サービ ス検出を手動で配 布します。このサービス検出ポリシーは、ノード上のシステム インフラストラクチャとサービスを検出し、 この情報を HPOM サービ ス領域に追加し ます。

#### Virtual Infrastructure の検出

仮想化 ノー ド (VMware vMA または Microsoft Hyper-V) を HPOM for HP-UX、 Linux、 または Solaris 登録 ノー ド に追加し た場合は、 VI SPI サービ ス検出を手動で配布し ます。

VMware vMA の詳細は、以下の Web サイトにアクセスしてください。

#### **http://www.vmware.com/support/developer/vima/**

Microsoft Hyper-V の詳細は、以下の Web サイトにアクセスしてください。

#### **http://www.microsoft.com/virtualization/products/server/default.mspx**

VI SPI 検出ポリシーは、管理ノード (ホスト マシン) 上でホストされている仮想マシン (ゲスト マシン) を検 出し、 この情報を HPOM サービ ス領域に追加し ます。 VI SPI サービス マ ッ プを表示するには、**[Services]** → **[Virtualization Infrastructure] → [Show Graph]** の順に選択します。サービス マップは、検出された仮想シ ステムをグラフィカルに表示します。

#### クラスタ インフラストラクチャの検出

クラスタ ノードを HPOM for HP-UX、Linux、または Solaris 登録ノードに追加した場合は、CI SPI サービス 検出を手動で配布します。CI SPI 検出は、クラスタ、クラスタ ノード、およびリソースグループを検出しま す。 CI SPI サービ ス マ ッ プを表示するには、**[Services]** → **[Cluster Infrastructure]** → **[Show Graph]** の順に 選択します。

#### ツール

Infrastructure SPIs には、 SI SPI および VI SPI 用のツールが用意 されています。 SI SPI ツール グループにア ク セスするには、以下の図に示すよ う に、**[Tool Bank]** → **[Systems Infrastructure]** の順に選択し、VI SPI ツー ル グループにア ク セスするには、 **[Tool Bank]** → **[Virtualization Infrastructure]** の順に選択し ます。

図 **18 Infrastructure SPIs** ツール

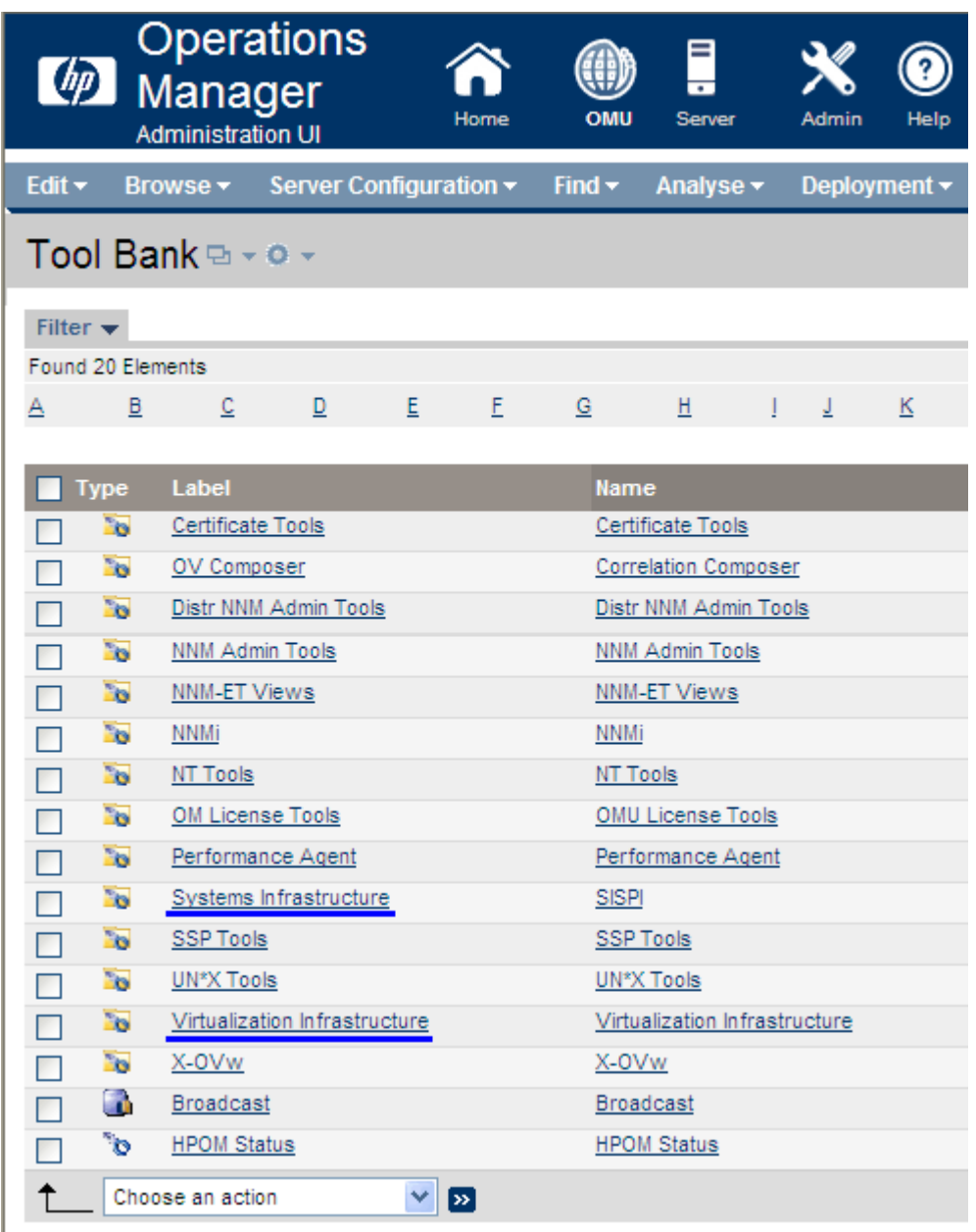

## ポリシー管理

Infrastructure SPI ポリシーを使用すると、IT インフラストラクチャの可用性、容量、およびパフォーマンス を監視できます。Infrastructure SPIs バージョン 1.60 以降、Infrastructure SPIs をインストールすると、HPOM コンソールの現在のバージョン番号の下にポリシーグループが表示されます。たとえば、Infrastructure SPIs バージョン 1.60 の場合、ポリシー グループは v1.60 として表示されます。

ポ リ シーは、バージ ョ ン グループの下で言語に従ってグループ化 されます。た と えば、英語のポ リ シーは **[en]** の下で、 日本語のポ リ シーは **[ja]** の下で、 簡体中国語のポ リ シーは **[zh]** の下でグループ化されます。言語の グループは、インストール時に選択した言語に従って表示されます。

それ以降のグループ化は、インストール時に選択した Systems Infrastructure SPI、Cluster Infrastructure SPI、お よび Virtualization Infrastructure SPI に基づきます。各 SPI の下では、パフォーマンス、可用性、容量、ログ、 イベントなどの要素によってポリシーがグループ化されます。オペレーティング システムとベンダーに基づ いた新しいポリシー グループもあり、1つの場所からご使用のオペレーティング システムに関連するポリ シーにすぐにアクセスできます。ベンダー別にグループ化されたポリシーには、OuickStart ポリシーと高度な ポリシーがあります。HPOM for HP-UX/Linux/Solaris の場合、QuickStart ポリシーは自動的に配布されないた め、手動で配布できます。QuickStart ポリシーの配布の詳細は、「Quick Start ポリシーの [HPOM for UNIX](#page-57-0) への [配布」](#page-57-0)を参照してください。

以下の図に、英語のポリシーグループを示します。

#### 図 **19 HPOM for HP-UX/Linux/Solaris** での **Infrastructure SPIs** ポ リ シー グループ

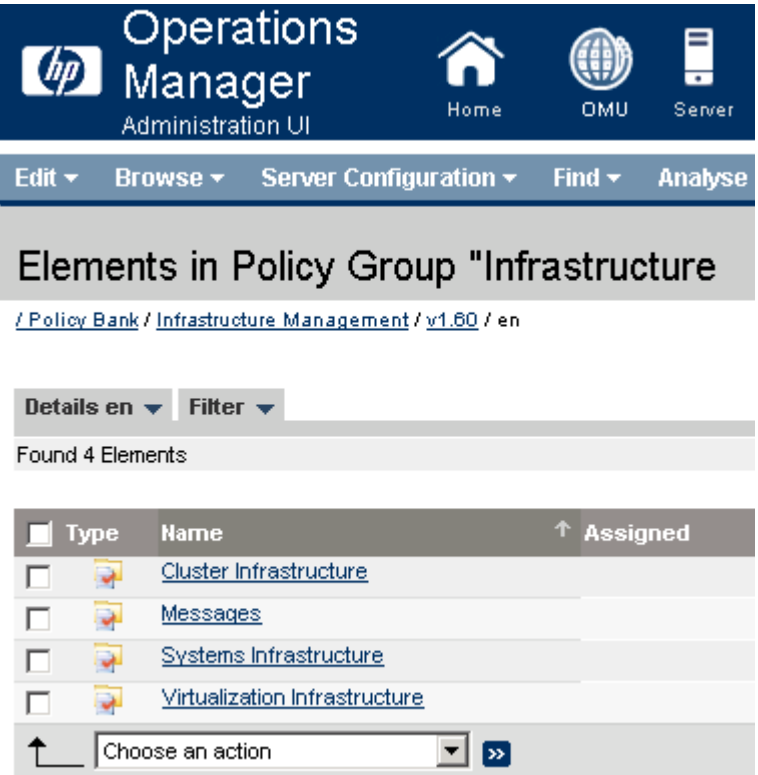

SI SPI ポ リ シーを表示し ア ク セスするには、 **[Policy Bank]** → **[Infrastructure Management]** → **[v1.60]** → **[<言語>]→[Systems Infrastructure]** の順に選択します。

VI SPI ポ リ シーを表示し ア ク セスするには、 **[Policy Bank]** → **[Infrastructure Management]** → **[v1.60]** → **[<言語>]→ [Virtualization Infrastructure]** の順に選択します。

CI SPI ポ リ シーを表示し ア ク セスするには、 **[Policy Bank]** → **[Infrastructure Management]** → **[v1.60]** → **[<言語>]→[Cluster Infrastructure]** の順に選択します。

## レポー ト

HP-UX、Linux、および Solaris オペレーティング システムの場合、HP Reporter を管理サーバーに接続されて いる別の (スタンドアロン) システムにインストールします。 レポートは、HP Reporter スタンドアロン システ ムで表示できます。以下の図に、スタンドアロンシステムの HP Reporter UI を示します。

#### 図 **20 HP Reporter GUI**

<span id="page-49-0"></span>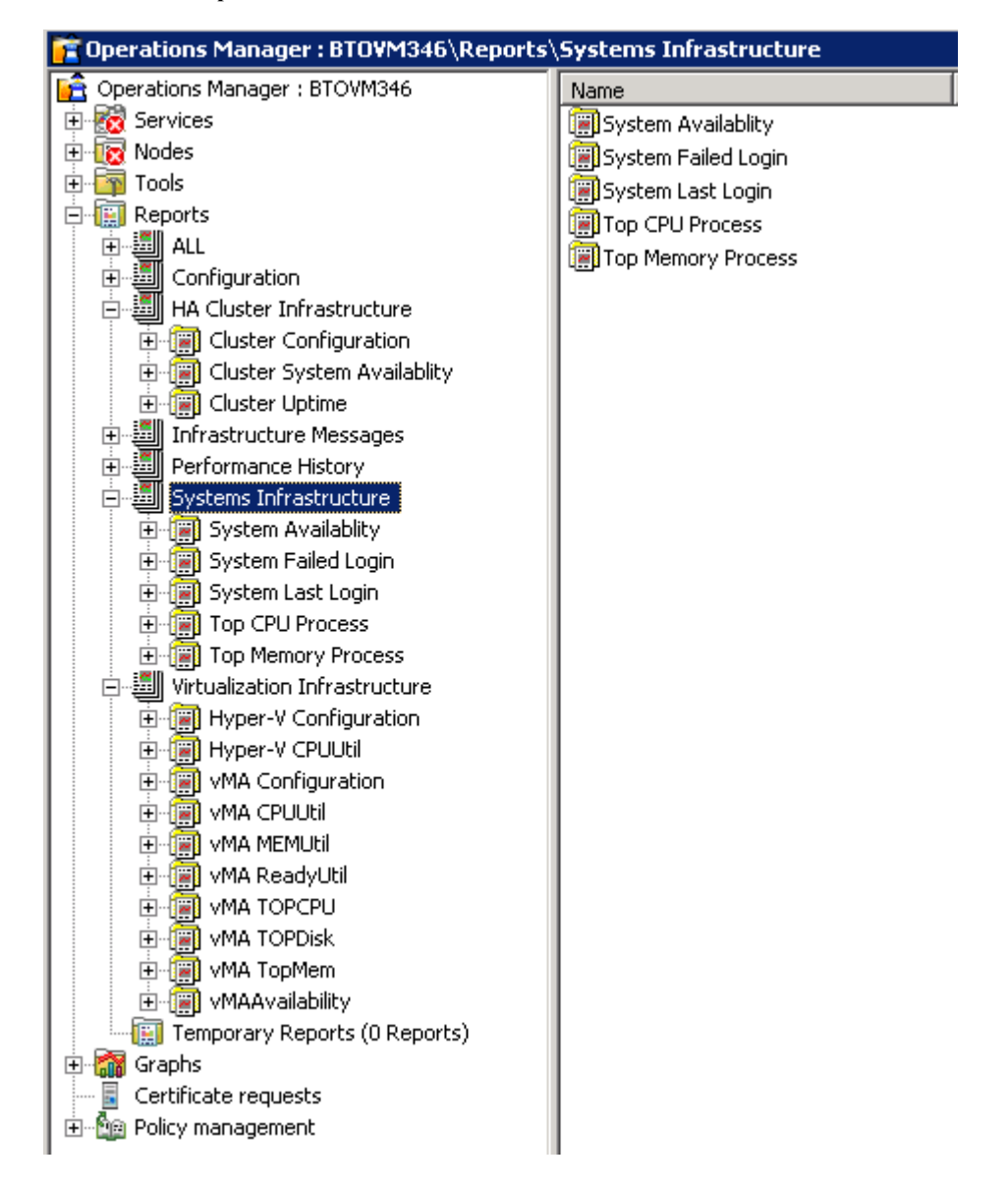

HP Reporter と HPOM を統合する方法の詳細は、『*HP Reporter インストールおよび特別構成ガイド*』を参照 してください。

## グラフ

Infrastructure SPIs には、SI SPI および VI SPI 用のグラフが用意されています。収集されたデータからグラフ を生成および表示するには、 HP Performance Manager を HPOM と連動し て使用する必要があ り ます。

グラフにアクセスするには、アクティブなメッセージを選択して [Message Properties] ウィンドウを開き、 **[Actions]** を ク リ ッ ク し ます。[Operator initiated action] 項で、**[Perform]** を ク リ ッ ク し ます。 または、ア ク テ ィ ブな メ ッセージを右ク リ ッ ク して **[Perform/Stop Action]** を選択し、**[Perform Operator-Initiated Action]** を クリックします。

HP Performance Manager が管理サーバーにインストールされている場合、管理サーバー上でグラフを起動し て表示でき ます。 HP Performance Manager が HPOM 管理サーバーに接続し ている別の (スタンドアロン) シ ス テムにインストールされている場合は、HP Performance Manager スタンドアロン システム上でグラフを表示 できます。 HP Performance Manager と HP-UX、Linux、および Solaris オペレーティング システム向けの HPOM を統合する方法の詳細は、「[HP Performance Manager](#page-59-0) と HPOM for UNIX との統合」を参照してください。

# <span id="page-52-0"></span>4 はじめに

この章では、 初めて Infrastructure SPIs を使用する際の方法について説明し ます。

## HPOM for Windows - はじめに

HPOM for Windows にインストールされている Infrastructure SPIs を初めて使用するには、以下の手順を実行 し ます。

#### 管理ノードの追加と SI SPI 検出の配布

Infrastructure SPIs を HPOM for Windows 管理サーバーにインストールしたら、監視するノードを追加します。 ノー ド の追加時には、 以下の図に示すよ う に、 **[**ポ リ シー とパ ッ ケージの自動配布**]** オプシ ョ ンがデフ ォル ト でオンになっています。

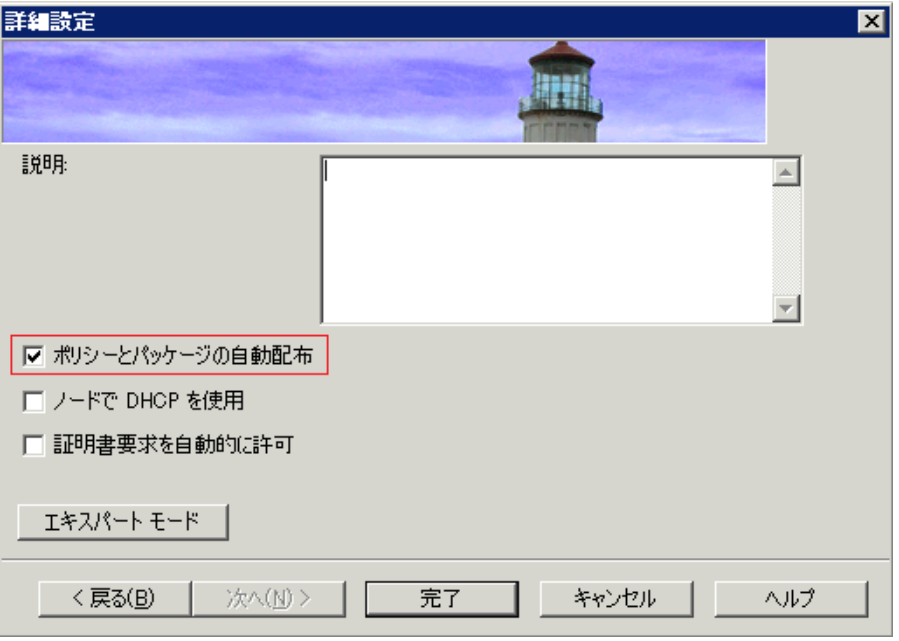

#### 図 **21** ポ リ シー と パ ッ ケージの自動配布

このオプションは、管理ノード上の以下のポリシーの自動配布を有効にします。

- SI-SystemDiscovery
- InfraSPI-Messages
- OPC OPCMON\_OVERRIDE\_THRESHOLD
- OPC\_PERL\_INCLUDE\_INSTR\_DIR

既存の ノー ド (Infrastructure SPIs の イ ン ス ト ール前に追加 された) の場合、 または管理 ノー ド の追加中に **[**ポ **リシーとパッケージの自動配布]** チェック ボックスがオフにされた場合は、これらのポリシーを手動で配布 し ます。

#### 以下のポリシーを管理ノードに配布します。

ポリシー (順序は任意) にアクセスおよび配布するには、以下の手順を実行します。

- **[**ポ リ シー管理**]** → **[**ポリシー グループ**]** → **[Infrastructure Management]** → **[v1.60]** → *[<*言語*>]* → **[Messages]** の順に選択し て、 InfraSPI-Messages ポ リ シーを配布し ます。
- **[**ポ リ シー管理**]** → **[**ポリシー グループ**]** → **[Infrastructure Management]** → **[v1.60]** → *[<*言語*>]* → **[Systems Infrastructure] → [AutoDiscovery]** の順に選択して、SI-SystemDiscovery ポリシーを配布します。
- **[**ポ リ シー管理**]** → **[**ポリシー グループ**]** → **[Infrastructure Management]** → **[Settings and Thresholds]** → **[Agent Settings]** の順に選択して、OPC\_OPCMON\_OVERRIDE\_THRESHOLD および OPC\_PERL INCLUDE INSTR\_DIR の各ポリシーを配布します。

#### 以下のポリシーを管理サーバーに配布します。

*InfraSPI-ServerSetting* ポ リ シー: このポ リ シーにア クセスするには、**[**ポ リ シー管理**]** → **[**ポリシー グループ**]** → **[Infrastructure Management]** → **[Settings and Thresholds]** → **[Server Settings]** の順に選択し ます。

#### 仮想化されたインフラストラクチャでの検出ポリシーの実行

仮想化されたインフラストラクチャの検出を開始する最初の手順は、SI SPI 検出の実行です。

VMware vMA を管理ノードとして HPOM for Windows に追加した場合、SI SPI によって、 vMA ノードに登録 されている ESX/ESXi サーバー と vCenter サーバーが [ ノード ] フ ォルダに自動的に追加 されます。検出 され た管理ノードは、コンソール ツリーの以下のノード フォルダに再度グループ化されます。

- **[** ノード **]** → **[InfraSPI Managed Nodes]** → **[VMware vMA/ HyperV]**
- **[** ノード **]** → **[Virtualization]** → **[Managed Hypervisors and Proxies]**

#### 図 **22** コ ン ソール ツ リ ー内の **VMware ESX/ESXi/vCenter** 管理 ノー ド

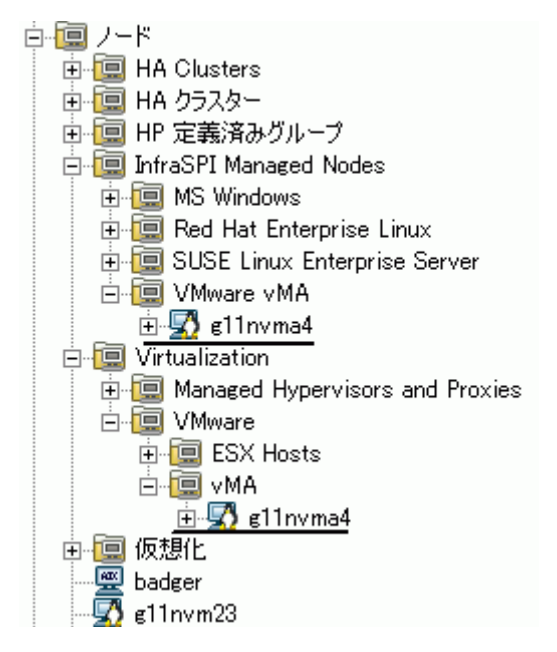

コンソール ツリーの [ノード] フォルダにノードが追加されると、SI SPI によって VI SPI 検出ポリシーが起動 されます。

VI SPI 検出ポ リ シーは、 HPOM 管理サーバーの XPL 設定 **infraspi.AutoAdd\_Guests** が **true** に設 定されている場合、ESX、ESXi、および vCenter の各サーバーでホストされているゲスト仮想マシンを自動 的に登録 ノー ド に追加し ます。デフ ォル ト では、 この設定は **false** に設定 されています。 これは、 検出時 に多数の仮想マシンがまとめて追加され、パフォーマンスが低下することを防ぐためです。この値をtrueに 設定して VI SPI 検出を再実行すると、仮想マシンの自動追加機能を有効にすることができます。自動アク ションを実行するのに都合のよい時間を選択することもできます。

Hyper-V サーバー上でホストされているゲスト仮想マシンは、検出時または検出後に自動的に登録ノードに 追加されることはありません。これは、WMI 内のゲスト仮想マシンの IP アドレスを使用できないことによ ります。ゲストは、SNMP/メッセージ許可/管理の各ノードとして手動で追加できます。

VI SPI 検出ポリシーによって、検出された要素が HPOM サービス マップに追加されます。検出された仮想イ ン フ ラ ス ト ラ クチャ をグ ラ フ ィ カルに表示する VI SPI サービ ス マ ッ プ を表示す る には、 **[**サービス**]** → **[Virtualization Infrastructure]** を選択し ます。

#### Cluster Infrastructure での検出ポリシーの実行

Cluster Infrastructure の検出を開始する最初の手順は、 SI SPI 検出の実行です。

クラスタ ノードを HPOM for Windows に追加した場合、SI SPI によって、クラスタ ノード とリソース グルー プが登録ノードに自動的に追加されます。 クラスタ ノードは、コンソール ツリーの以下のノード フォルダに 再度グループ化されます。

- **[** ノード **]** → **[HA** クラスター **]** → **[**ク ラスタ化された ノー ド **]**
- **[** ノード **]** → **[HA** クラスター **]** → *<*ク ラスタ名*>* → **[** ノード **]**

リソース グループは、コンソール ツリーの以下のノード フォルダに再度グループ化されます。

#### **[** ノード **]** → **[HA** クラスター **]** → *<*ク ラスタ名*>* → **[**リ ソース グループ**]**

コンソール ツリーの [ノード] フォルダにノードが追加されると、SI SPI によって CI SPI 検出ポリシーが起動 されます。

CI SPI 検出ポリシーによって、検出された要素が HPOM サービス マップに追加されます。検出されたクラス タ インフラストラクチャをグラフィカルに表示する CI SPI サービス マップを表示するには、**「サービス**] → **[HA Cluster Infrastructure]** を選択し ます。

#### <span id="page-54-0"></span>Quick Start ポリシーの HPOM for Windows への配布

インフラストラクチャが検出され、サービス マップが HPOM for Windows 管理サーバーに設定されると、 QuickStart ポ リ シーが自動的に管理 ノー ド に配布されます (ポ リ シーの自動配布が有効な場合)。 QuickStart ポ リシーは、3つの Infrastructure SPIs すべてで使用可能で、設定のカスタマイズにさほどの時間をかけずにす ぐに使用できます。ポリシーの自動配布は、デフォルトで有効になっています。サービス検出時にポリシーを 自動配布する設定をオフにする こ と がで き ます。 また、設定済みのポ リ シーを変更し て新しい名前で保存し、 目的に応じたカスタム ポリシーを作成することもできます。

ディスク使用率ポリシーやディスク容量監視ポリシーなどの高度なポリシーは、特定のシナリオで使用され ます。これらのポリシーは、必要に応じて手動で配布できます。

ポリシーの自動配布をオフにした場合、Infrastructure SPIs によって提供される2つのポリシーグループのい ずれかにア クセスする こ と で、 QuickStart を手動で配布でき ます。 グループ化は、 監視対象要素、 およびベン ダーとオペレーティング システムに基づいています。 監視対象要素に基づくグループ化では、複数のオペ レーティング システムにわたってパフォーマンス、可用性、容量、ログ、およびセキュリティ要素を監視す るポリシーにアクセスして配布できます。たとえば、インフラストラクチャでスケジュールされたジョブ サービ スの可用性を監視するには、 以下の順に展開し ます。

#### **[Infrastructure Management]** → **[v1.60]** → **[***<*言語*>* **]**→ **[Systems Infrastructure]** → **[Availability]** → **[Scheduled Job Service]**

ベンダー別にグループ化されたポリシーでは、1つの場所からご使用のオペレーティング システムに関連す る ポ リ シーにすぐにア ク セ スで き ます。 た と えば、 管理 ノ ー ド に配布する SI-RHELCronProcessMonitor ポ リ シーにアクセスするには、以下の順に展開します。

#### **[Infrastructure Management]** → **[v1.60]** → **[***<*言語*>***]** → **[Systems Infrastructure]** → **[Policies grouped by Vendor]** → **[RHEL - QuickStart Policies]** → **[SI-RHELCronProcessMonitor]**

ベンダー別にグループ化されたポリシーには、OuickStart ポリシーと高度なポリシーの2つのサブグループ があります。QuickStart グループには、最もよく使用されるポリシーが含まれています。ディスク使用率ポリ シーやディスク容量監視ポリシーなどの高度なポリシーは、特定のシナリオで使用されます。以下の図に、ベ ンダー別にグループ化されたポリシーおよび OuickStart ポリシーと高度なポリシーのサブグループを示し ます。

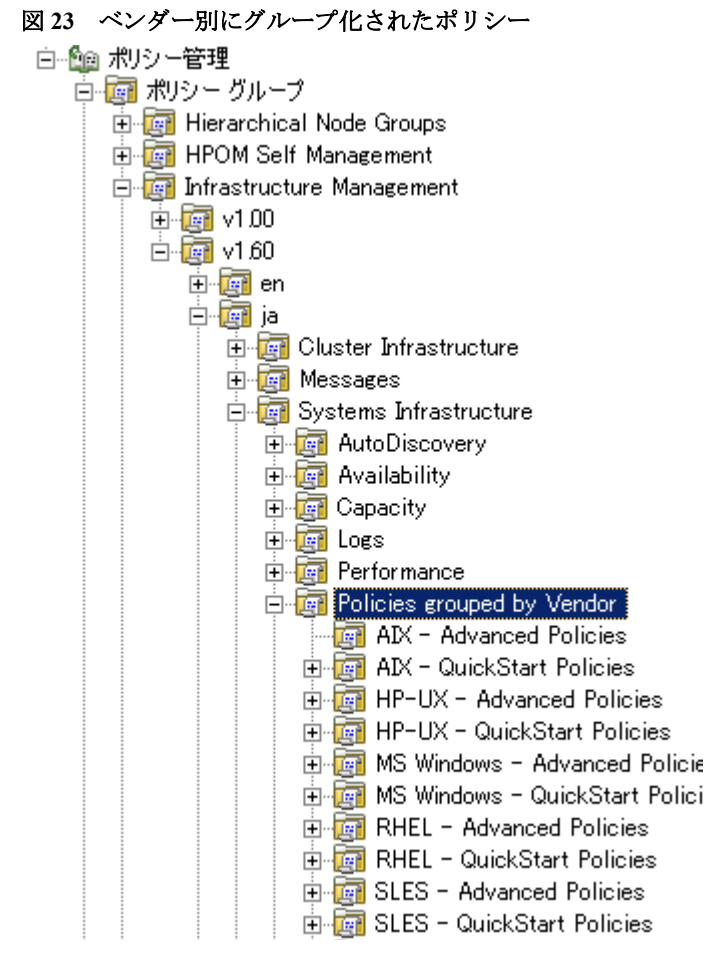

ポ リ シーを配布するには、 該当する QuickStart ポ リ シー グループを選択し て右 ク リ ッ ク し ます。**[**すべてのタ ス ク**]** → **[**配布先 ノ ー ド **]** の順に選択し ます。 [ポ リ シーの配布先] ウ ィ ン ド ウが開き ます。ポ リ シーを配布する 管理 ノー ド を選択し、 **[OK]** を ク リ ッ ク し ます。

## HPOM for UNIX - はじめに

HPOM for UNIX (HP-UX、 Linux、 および Solaris) で Infrastructure SPIs を初めて使用するには、 以下の手順を 実行し ます。

#### 管理ノードの追加と SI SPI 検出の配布

- 1 監視するノードを管理サーバーに追加します。これらのノードは登録ノードに表示されます。
- 2 SISPI-Deployment というノード グループを作成します。
- 3 以下のポリシーをこのノード グループに割り当てます。
	- SI-SystemDiscovery
	- InfraSPI-Messages
	- OPC\_OPCMON\_OVERRIDE\_THRESHOLD
	- OPC\_PERL\_INCLUDE\_INSTR\_DIR
- 4 管理ノードをこのノードグループに追加します。
- 5 割り当てられたポリシーを管理ノードに配布(分配)します。

#### 以下のポリシーを管理サーバーに配布します。

InfraSPI-ServerSettings ポリシーは管理サーバーに自動的に割り当てられます。ポリシーを管理サーバーに手 動で配布し ます。ポ リ シーにア クセスするには、 **[Policy Bank]** → **[Infrastructure Management]** → **[v1.60]** → **[Settings and Thresholds] → [Server Settings]** の順に選択します。

#### 仮想化されたインフラストラクチャでの検出ポリシーの実行

仮想化されたインフラストラクチャの検出を開始する最初の手順は、SI SPI 検出の実行です。

SI SPI 検出によって、以下のように仮想化環境に関連するノード グループが作成され、管理ノードがそれぞ れのグループに追加されます。

- ノードが vMA の場合、 SI SPI 検出に よ って、 vMA に登録されている vCenter サーバー と ESX/ESXi ホ ス ト が関連する ノー ド グループに追加 されます。 この検出ポ リ シーは、 vCenter ホス トを **VISPI-vCenter** ノード グループに、 ESX/ESXi ホス トを **VISPIHosts-VMware** ノード グループに追加し ます。
- レードが Hyper-V の場合、SI SPI 検出によって VISPIhosts-HyperV ノード グループに追加されます。

これらの ノー ドにア クセスするには、 **[All Objects]** → **[All Node Groups]** の順に選択し ます。

SI SPI 検出を実行したら、VI SPI 検出ポリシーを手動で VISPI-Deployment ノード グループに割り当ておよ び配布し ます。

VI SPI 検出ポ リ シーは、 HPOM 管理サーバーの XPL 設定 **infraspi.AutoAdd\_Guests** が **true** に設 定されている場合、ESX、ESXi、および vCenter の各サーバーでホストされているゲスト仮想マシンを自動 的に登録ノードに追加します。デフォルトでは、この設定は false に設定されています。これは、検出時 に多数の仮想マシンがまとめて追加され、パフォーマンスが低下することを防ぐためです。この値を true に 設定して VI SPI 検出を再実行すると、仮想マシンの自動追加機能を有効にすることができます。自動アク ションを実行するのに都合のよい時間を選択することもできます。

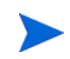

Hyper-V サーバー上でホストされているゲスト仮想マシンは、検出時または検出後に自動的に登録ノードに 追加されることはありません。これは、WMI 内のゲスト仮想マシンの IP アドレスを使用できないことによ ります。ゲストは、SNMP/メッセージ許可/管理の各ノードとして手動で追加できます。

VI SPI 検出ポリシーによって、検出された要素が HPOM サービス マップに追加されます。サービス マップ は、検出された仮想インフラストラクチャをグラフィカルに表示します。

#### Cluster Infrastructure での検出ポリシーの実行

Cluster Infrastructure の検出を開始する最初の手順は、 SI SPI 検出の実行です。

SI SPI 検出によって、クラスタ環境に関連するノード グループが作成され、クラスタ ノード とリソース グ ループが関連するノード グループに追加されます。

た と えば、 ノ ー ド が HP-UX 上の MCSG ク ラ ス タ で あ る 場合、 SI SPI 検出によ ってその ノー ドは **CISPI-Deployment** および CISPI-MCSG-HPUX の各ノード グループに追加されます。リソース グループの場合は、 **CISPI-RG** ノード グループに追加されます。

SI SPI 検出を実行したら、CI SPI 検出ポリシーを手動で CISPI-Deployment ノード グループに割り当ておよ び配布し ます。

CI SPI 検出ポリシーによって、検出された要素が HPOM サービス マップに追加されます。検出されたクラス タ インフラストラクチャをグラフィカルに表示する CI SPI サービス マップを表示できます。

#### <span id="page-57-0"></span>Quick Start ポリシーの HPOM for UNIX への配布

インフラストラクチャが検出され、サービス マップが HPOM for UNIX 管理サーバーに設定されると、 QuickStart ポリシーが自動的に管理ノードに割り当てられます。 QuickStart ポリシーは、3 つの Infrastructure SPIs すべてで使用可能で、設定のカスタマイズにさほどの時間をかけずにすぐに使用できます。 ポリシーの 自動割り当ては、デフォルトで有効になっています。これらのポリシーを管理ノードに配布できます。

グループ化は、 監視対象要素、 およびオペレーティング システム/ベンダーに基づいています。 監視対象要素 に基づくグループ化では、複数のオペレーティング システムにわたってパフォーマンス、可用性、容量、ロ グ、およびセキュリティ要素を監視するポリシーにアクセスして配布できます。たとえば、インフラストラ クチャでスケジュールされたジョブ サービスの可用性を監視するには、以下の順に選択します。

#### **[Policy Bank]** → **[Infrastructure Management]** → **[v1.60]** → **[ja]** → **[Systems Infrastructure]** → **[Availability]** → **[Scheduled Job Service]**

オペレーティング システムとベンダー別にグループ化されたポリシーでは、1つの場所からご使用のオペ レーティング システムに関連するポリシーにすぐにアクセスできます。たとえば、管理ノードに配布する SI-CPUSpikeCheck ポリシーにアクセスするには、以下の順に選択します。

#### **[Policy Bank]** → **[Infrastructure Management]** → **[v1.60]** → **[ja]** → **[Systems Infrastructure]** → **[Policies grouped by Vendor]** → **[RHEL - QuickStart Policies]**

オペレーティング システム別にグループ化されたポリシーには、QuickStart ポリシーと高度なポリシーの2 つのサブグループがあります。QuickStart グループには、最もよく使用されるポリシーが含まれています。 ディスク使用率ポリシーやディスク容量監視ポリシーなどの高度なポリシーは、特定のシナリオで使用され ます。以下の図に、ベンダー別にグループ化されたポリシーおよび QuickStart ポリシーと高度なポリシーの サブグループを示し ます。

図 24 ベンダー別にグループ化されたポリシー

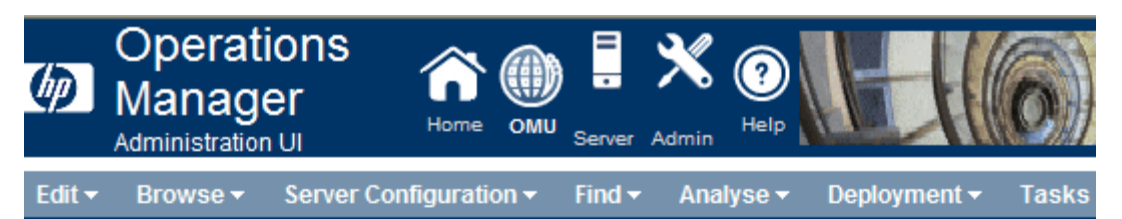

## Elements in Policy Group "Infrastructure Management/v1.60/ Infrastructure/Policies grouped by Vendor" a - o -

/ Policy Bank / Infrastructure Management / v1.60 / en / Systems Infrastructure / Policies grouped by Vendor

Details Policies grouped by Vendor ▼ Filter ▼

Found 12 Elements

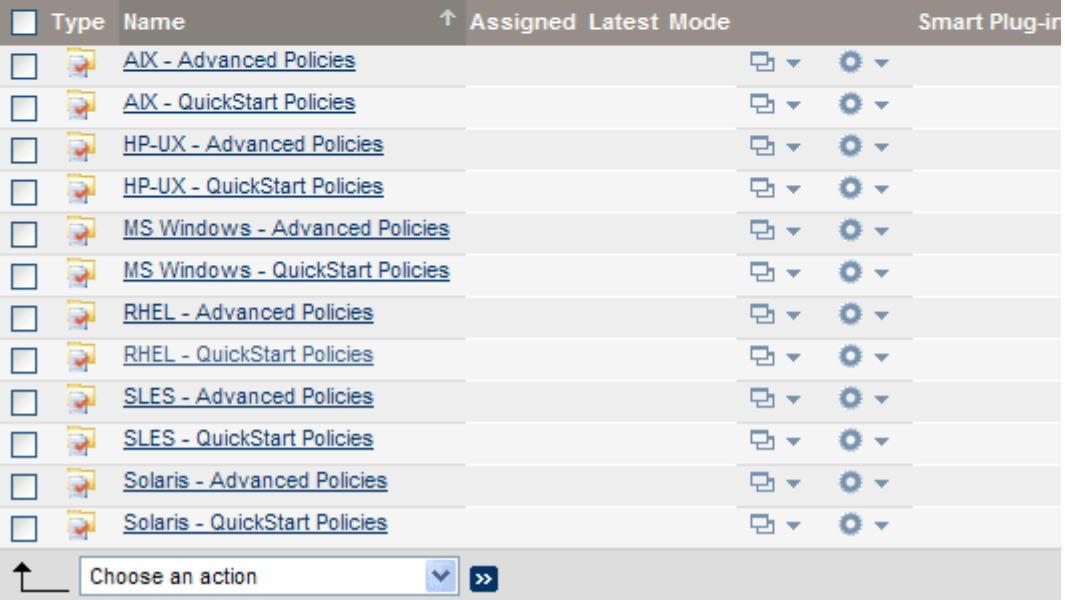

## レポートとグラフの表示

Infrastructure SPIs によって収集されたデータからレポートとグラフを作成して表示するには、HP Reporter と HP Performance Manager をそれぞれ HPOM と連動し て使用する必要があ り ます。 Infrastructure SPIs は、レポー ト用とグラフ用のデータを収集してデータストア内に格納します。データストアとしては、CODA (HP Operations Agent のデータ ストアで、組み込みパフォーマンス コンポーネントとも呼ばれる) または HP Performance Agent を指定でき ます。

VI SPI のレポートとグラフでは、HP Performance Agent が既に管理ノードにインストールされている必要が あ り ます。

HPOM for HP-UX、HPOM for Linux、または HPOM for Solaris でグラフを表示するには、最初に HP Performance Manager を HPOM 管理サーバーに統合する必要があります。以下の項では、統合の手順について説明します。

## <span id="page-59-0"></span>HP Performance Manager と HPOM for UNIX との統合

HPOM for UNIX (HP-UX、 Linux、 または Solaris) サーバーを HP Performance Manager と統合するには、 以下 の手順を実行します。

● HP Performance Manager が HPOM サーバーにインストールされている場合、以下のコマンドを実行し ます。

**# /opt/OV/contrib/OpC/OVPM/install\_OVPM.sh**

**install\_OVPM.sh <**ノード名**>:<**ポー ト **>**

例: **install\_OVPM.sh test.ovtest.com:8081**

- HP Performance Manager が HPOM サーバーに接続しているリモート システムにインストールされてい る場合は、 以下の手順を実行し ます。
	- q グラフ テンプレートを HP Performance Manager がインストールされているリモート システムから HPOM サーバーにコピーします。グラフのタイプとシステム上の場所を確認するには、『HP Performance Manager 管理者ガイド』を参照してください。
	- **b HPOM** サーバー上で以下のコマンドを実行します。

**# /opt/OV/contrib/OpC/OVPM/install\_OVPM.sh**

```
install_OVPM.sh <ノード名>:<ポー ト >
```

```
例: install_OVPM.sh test.ovtest.com:8081
```
上記の手順によって、HPOM オペレータ GUI 内のイベントからグラフを起動する際に使用される HP Performance Manager のホスト システム設定が設定されます。

## レポート用のデータ収集

VI SPI の場合、レポート用のデータ収集はポリシーの配布に依存しません。データは、管理ノードに配布さ れた HP Performance Agent によって収集されます。

SI SPI と CI SPI 用に提供されるレポートは、ポリシーに依存します。以下の表に、レポート、および対応す る レポー ト のデータ を収集するために管理 ノー ド に配布する必要があ るポ リ シーを示し ます。

表 **8 SI SPI** および **CI SPI** に関する レポー ト と対応するポ リ シー

| レポート           | ポリシー                                    | 管理ノードの<br><b>コール</b><br>プラットフォーム | <b>SPI</b>             |
|----------------|-----------------------------------------|----------------------------------|------------------------|
| 前回ログイン/未使用ログイン | SI-MSWindowsLastLogonsCollector ja JP   | Windows                          | Systems Infrastructure |
| 前回ログイン/未使用ログイン | SI-LinuxLastLogonsCollector ja JP       | Linux                            | Systems Infrastructure |
| 失敗したログイン       | SI-MSWindowsFailedLoginsCollector ja JP | Windows                          | Systems Infrastructure |
| 失敗したログイン       | SI-UNIXFailedLoginsCollect ja JP        | Linux, $HP-UX$ ,<br>AIX, Solaris | Systems Infrastructure |

#### 表 **8 SI SPI** および **CI SPI** に関する レポー ト と対応するポ リ シー

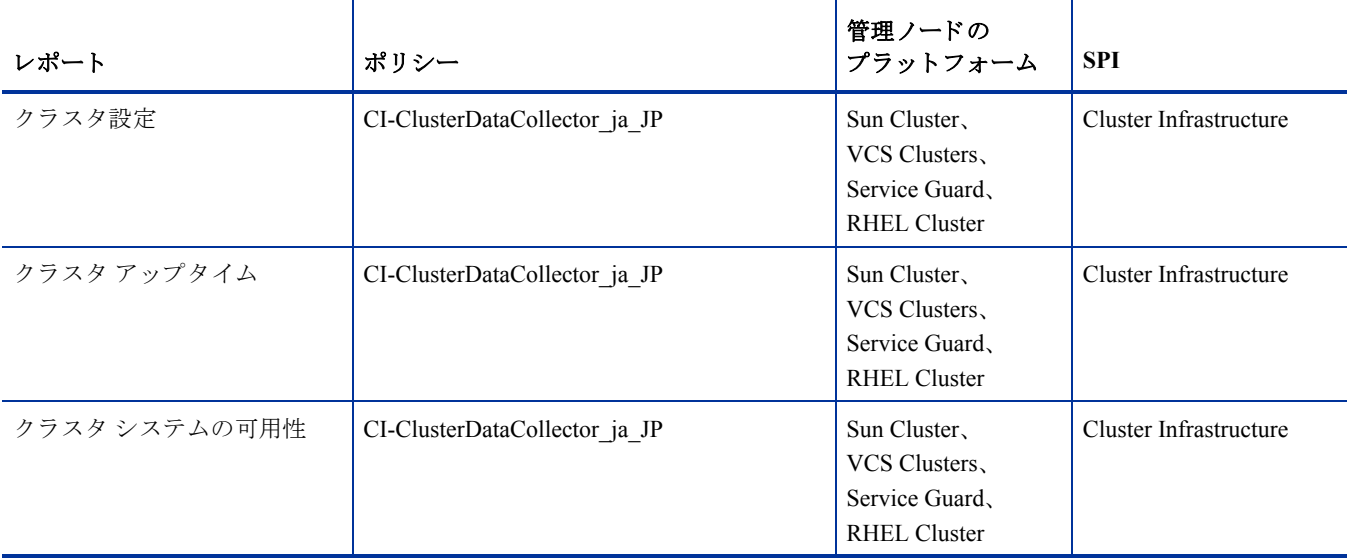

HPOM for Windows から Infrastructure SPIs のレポートを表示するには、コンソール ツリーで [Reports] → *[<Systems/ HA Cluster/ Virtualization>* **Infrastructure]** の順に展開 し ま す。 レ ポー ト を表示す る には、 HPOM コンソールで必要なレポートを選択して右クリックし、続いて [レポートの表示] を選択します。

図 **25 HPOM for Windows** での **Infrastructure SPIs** 用のレポー ト

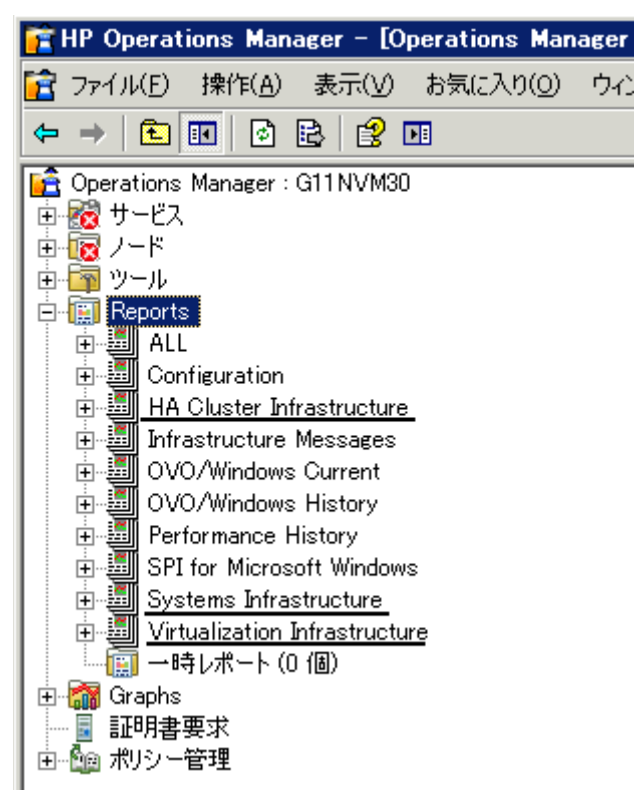

HP-UX、Linux、および Solaris オペレーティング システム向けの HPOM から Infrastructure SPIs 用のレポート を表示するには、HP Reporter を管理サーバーに接続 されている別の (スタンドアロン) システムにインス トー ルします。HPOM for Windows の場合、HP Reporter をスタンドアロン システムにインストールすることもで き ます。 HP Reporter スタンドアロン シ ステム上でレポー ト を表示するには、 **[Reporter Administrator]** → **[Reports]** → *[<Systems/ HA Cluster/ Virtualization>* **Infrastructure]** の順に展開し ます。

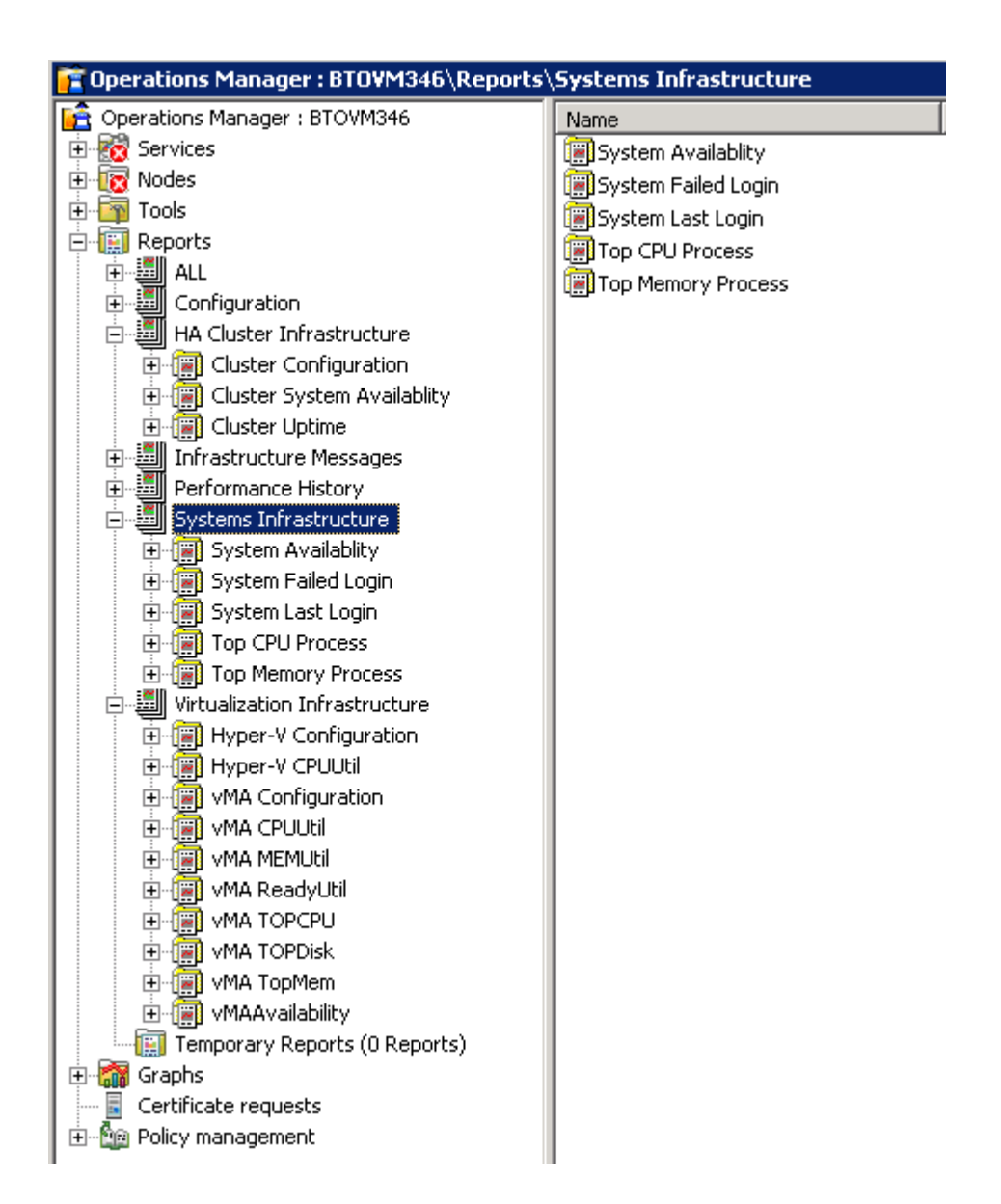

# 5 Infrastructure SPIs の削除

この章では、Infrastructure SPIs の削除に必要なタスクについて説明します。以下の項に説明する手順を使用 すると、HPOM for Windows、HP-UX、Linux、または Solaris 管理サーバーにインストールされている Infrastructure SPIs を削除でき ます。

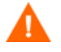

アンインストール手順では、カスタマイズされたポリシーを含むすべてのバージョンの SPI ポリシーが管理 サーバーから削除されます。

回避策: 何らかのポリシーを保持する場合、ポリシーのコピーを別の名前を使用して作成します。

## ディスク領域の要件

Infrastructure SPIs を削除するには、管理サーバー上でほぼ 240 MB の合計ディスク領域および一時フォルダ として 35 MB の領域が使用可能なことを確認してください。

## <span id="page-62-0"></span>Windows サーバーからの Infrastructure SPIs のアンインストール

以下のタスクを実行して、Infrastructure SPIs を Windows 管理サーバーから削除します。

#### タスク 1: 管理ノードからのポリシーの削除

以下のタスクを実行して、管理ノードから Infrastructure SPIs のポリシーを削除します。

- 1 HPOM コ ン ソール ツ リ ーで、 **[Operations Manager]** → **[**ポ リ シー管理**]** → **[**ポリシー グループ**]** → **[Infrastructure Management]** の順にフ ォルダを展開し ます。
- 2 **[Infrastructure Management]** を右ク リ ッ ク し、**[**すべてのタ スク**]** → **[**アン イ ンス ト ールする対象 ノ ー ド **...]** の順に選択し ます。
- 3 [ポリシーをアンインストールする対象ノード...] ダイアログボックスで、[ノード] を選択します。
- 4 **[OK]** をクリックします。

すべてのポリシーがすべてのノードからアンインストールされるまで待機する必要があります。 ポリシーの アンインストールのステータスは、[Deployment jobs] ウィンドウで参照できます。

#### タスク 2: 管理サーバーからの Infrastructure SPIs の削除

以下のいずれかの方法で、 Infrastructure SPIs を HPOM for Windows 管理サーバーか ら削除でき ます。

- Windows サーバーからの Infrastructure SPIs の有人アンインストール
- Windows サーバーからの個別の Infrastructure SPIs の有人アンインストール
- Windows サーバーからの Infrastructure SPIs の無人アンインストール

## <span id="page-63-0"></span>Windows サーバーからの Infrastructure SPIs の有人アンインストール

アンインストール ウィザードを使用して Infrastructure SPIs をアンインストールするには、以下の手順を実行 し ます。

- 1 コントロール パネルから Infrastructure SPIs のアンインストール ウィザードを起動するには、以下の手 順を実行します。
	- a 【スタート】→[設定] → [コントロール パネル] の順に移動します。
	- **b 「プログラムの追加と削除]** をダブルクリックします。
	- c *[HP Smart Plug-ins for Infrastructure]* を選択し、[変更と削除] をクリックしてアンインストールし ます。

または、HP Smart Plug-ins for Infrastructure DVD またはインストーラのディレクトリから Infrastructure SPIs のアンインストール ウィザードを起動できます。

- a Infrastructure SPIs インス トーラ パ ッ ケージを含む一時デ ィ レ ク ト リ を開き ます。
- **b HPInfraSPI\_setup.exe** をクリックして、アンインストールウィザードを起動します。
- 2 アプリケーション要件チェック警告ボックスが表示されたら、[続行] をクリックします。

[アプリケーションのメンテナンス]ページが開きます。

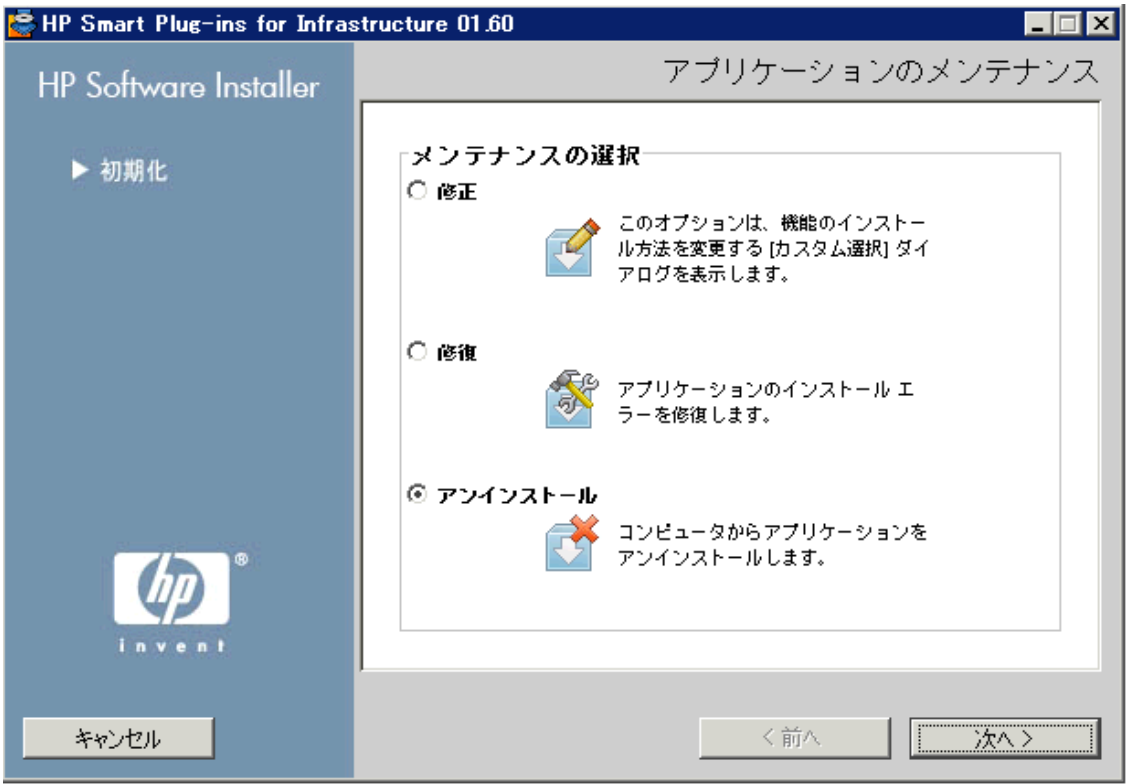

- 3 [アンインストール] を選択し、[次へ] をクリックします。 [プレ アンインストールの概要)] ページが表示されます。
- 4 **[Uninstall (アンインストール)]** をクリックします。ウィザードによって Infrastructure SPIs のアンインス ト ールが開始されます。
- 5 **[Done (完了)** ] をクリックして、アンインストールを完了します。

### <span id="page-64-0"></span>Windows サーバーからの個別の Infrastructure SPIs の有人アンインストール

アンインストール ウィザードを使用して3つの Infrastructure SPIs のいずれかをアンインストールするには、 以下の手順を実行します。

- 1 コントロール パネルから HP Infrastructure SPIs のアンインストール ウィザードを起動するには、以下の 手順を実行します。
	- a 【スタート】→ [設定] → [コントロール パネル] の順に移動します。
	- **b 「プログラムの追加と削除]** をダブルクリックします。
	- c *[HP Smart Plug-ins for Infrastructure]* を選択し、[変更と削除] をクリックしてアンインストールし ます。

または、HP Smart Plug-ins for Infrastructure DVD またはインストーラのディレクトリから Infrastructure SPIs のアンインストール ウィザードを起動できます。

- a Infrastructure SPIs インス トーラ パ ッ ケージを含む一時デ ィ レ ク ト リ を開き ます。
- **b HPInfraSPI\_setup.exe** をクリックして、アンインストールウィザードを起動します。
- 2 アプリケーション要件チェック警告ボックスが表示されたら、[続行] をクリックします。

[アプリケーションのメンテナンス] ページが開きます。

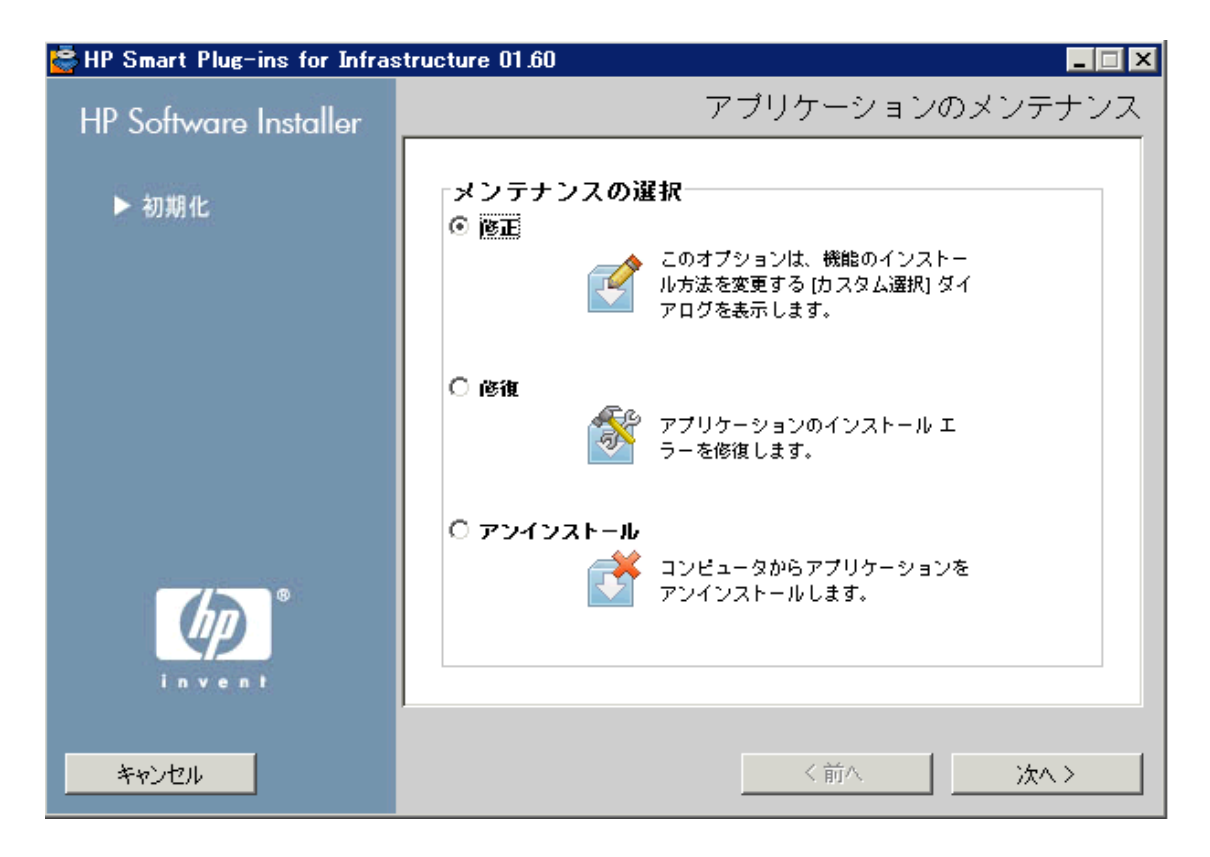

- 3 [修正] を選択し、 **[**次へ**]** を ク リ ッ ク し ます。 「プレインストールの概要] ページが表示されます。
- 4 アンインストールする SPI を除き、継続するすべてのオプションを選択します。
- 5 **[**修正**]** を ク リ ッ ク し ます。 ウ ィ ザー ドによ って Infrastructure SPIs のアン イ ン ス ト ールが開始されます。

この段階で、選択された SPIs、Reporter パッケージ、およびグラフ パッケージは既にインストールされ ているため、無視されます。選択されていない SPI がアンインストールされます。

6 **[Done]** をクリックして、個々の SPI のアンインストールを完了します。

### <span id="page-65-0"></span>Windows サーバーからの Infrastructure SPIs の無人アンインストール

コマンド プロンプトから Infrastructure SPIs をアンインストールするには、以下の手順を実行します。

- 1 Windowsコマンド プロンプトを開き、ディレクトリを C:\Program Files\HP\HP BTO Software \Uninstall\HPInfraSPI に変更し ます。
- 2 以下のコマンドを実行します。

**setup.exe -DUNINSTALL -i silent**

## <span id="page-65-1"></span>UNIX サーバーからの Infrastructure SPIs のアンインス ト ール

このプロセスでは、Infrastructure SPIs のポリシーを含む、Infrastructure SPIs のインストール内容が HPOM 管 理サーバーから完全に削除されます。 カスタマイズ (Infrastructure SPIs のデフォルト ポリシーのコピー) され ているポリシーが他の HPOM ポリシー グループに属していても同様に削除されます。以下の手順に従って 適切に削除してください。

#### タスク 1: 管理ノードからのポリシーの削除

以下のタスクを実行して、管理ノードから Infrastructure SPIs のポリシーを削除します。

- 1 管理者として HPOM にログオンします。HPOM 管理者 UI が表示されます。
- 2 [Browse] ドロップダウン メニューから [All Policy Assignments] を選択します。 [All Policy Assignments] ウィンドウが開きます。
- 3 [All Policy Assignments] ウィンドウで、ポリシーに対する [Assignment Mode] チェック ボックスをオンに して、ノードまたはノードグループから削除するポリシーまたはポリシーグループを選択します。
- 4 **[Choose an Action]** ドロップダウン ボックスから [Delete Assignment...] を選択して、[submit] をク リックします。操作を元に戻すことができないことを示す、メッセージウィンドウが表示されます。
- 5 **[OK]** をクリックします。
- 6 ノードに対して選択されたポリシー割り当てが削除されます。
- 7 HPOM 管理 UI か ら、登録オブジ ェ ク ト カテゴ リ下の **[Node Bank]** を ク リ ッ ク し ます。 [Node Bank] ウ ィ ン ド ウが開き ます。
- 8 [Node Bank] ウィンドウで、ポリシーを削除するノードまたはノードグループを選択します。
- 9 **[Choose an Action]** ドロップダウン ボックスから [Deassign from this Group...] を選択して、[submit] をクリックします。
- 10 選択したノードからポリシーが削除されます。

#### タスク 2: 管理サーバーからの Infrastructure SPIs の削除

以下のいずれかの方法で、 Infrastructure SPIs を HPOM for UNIX 管理サーバーか ら削除でき ます。

- UNIX サーバーからの Infrastructure SPIs の有人アンインストール
- コマンド行インタフェースを使用した UNIX サーバーからの Infrastructure SPIs の有人アンインストール

### <span id="page-66-0"></span>UNIX サーバーからの Infrastructure SPIs の有人アンインストール

グラフィカル インタフェース (X11 インタフェース) を使用すると、Infrastructure SPIs の有人アンインストー ルを実行できます。有人モードで Infrastructure SPIs を削除するには、以下の手順を実行します。

- 1 root としてログオンし、ターミナルウィンドウを開きます。
- 2 ターミナルウィンドウで、以下のように入力して、DISPLAY 環境変数が使用しているワークステーショ ンに正し く 設定されている こ と を確認し ます。

echo \$DISPLAY

DISPLAY 環境変数が正しく設定されていない場合、正しく設定してコンソールの GUI が正しく表示さ れるようにします。

export DISPLAY=<Infrastructure SPIs のインストール元のローカル システムの IP アドレス またはホスト名>:0.0

- 3 ディレク ト リを /opt/OV/Uninstall/HPInfraSPI に変更し ます。
- 4 システム上で X Window (または X11) System クライアントを起動します。 X Window System クライアン トは、インストール用のグラフィカル ユーザー インタフェース (GUI) を表示するために必要です。 たと えば、 Reflection X を使用でき ます。
- 5 以下のコマンドを実行します。

./setup.bin

- 6 **[Uninstall]** を選択します。ウィザードによって Infrastructure SPIs のアンインストールが開始されます。
- 7 画面の指示に従い、**[Next]** と **[Uninstall]** の各ボ タ ン を使用し てアン イ ン ス ト ール プ ロセス を進めます。
- 8 **[Done]** をクリックして、アンインストールを完了します。

## <span id="page-66-1"></span>コマンド行インタフェースを使用した UNIX サーバーからの Infrastructure SPIs の 有人アンインストール

コマンド プロンプトを使用すると、Infrastructure SPIs の無人アンインストールを実行できます。無人モード で Infrastructure SPIs を削除するには、 以下の手順を実行し ます。

- 1 ディレク ト リを /opt/OV/Uninstall/HPInfraSPI に変更し ます。
- 2 以下のコマンドを実行します。

./setup.bin -i console

以下のメッセージが表示されます。続行するには、<ENTER>を押してください。

3 **[Enter]** を押し て続行し ます。

変更、修復、またはアンインストールのオプションが表示されます。

4 「3」と入力して、アンインストールを選択します。

以下のメッセージが表示されます。続行するには、<ENTER>を押してください。

5 **[Enter]** を押して続行します。

アンインストールが完了すると、アンインストールが正常に完了したことを示すメッセージを受信し ます。

### UNIX サーバーからの Infrastructure SPIs の無人アンインストール

コマンド プロンプトから Infrastructure SPIs の無人アンインストールを実行するには、以下のコマンドを実行 し ます。

/opt/OV/Uninstall/HPInfraSPI/setup.bin -i silent

## クラスタ サーバー環境からの Infrastructure SPIs の削除

クラスタ環境から Infrastructure SPIs を削除するには、以下の手順を実行します。

必要に応じて、「Windows [サーバーか](#page-65-1)らの Infrastructure SPIs のアンインストール」または「UNIX サーバーか らの Infrastructure SPIs のアンインストール」の項の手順を実行します。

1台の管理サーバーでのアンインストールが完了したら、クラスタ内の次の管理サーバーに進みます(クラス タ内の任意の管理サーバーを選択して、アンインストールを開始できます)。

アンインストールが完了すると、通知されます。

## アンインストール結果

Infrastructure SPIs をアンインストールしても、以下の項目は削除されません。

- 自動追加機能を使用して登録ノードに自動的に追加されたノードは、削除されません。これはアラート メッセージが失われる可能性を防止するためです。必要に応じて割り当てられたイベントのバックアッ プを作成し、手動でノードを削除できます。
- ノード グループは、 Infrastructure SPIs が HPOM for Unix (HP-UX、 Linux、および Solaris) 上でアン インス トールされた後でも、存在し続けます。これは、ノードグループに割り当てられた他の SPIs に関連する ポリシーが影響を受けないようにするためです。
- **Virtualization Infrastructure ※ HA Cluster Infrastructure などの最上位レベルのサービス要素は削除されま** せん。ただし、関連する SPI モデルは削除されます。サービス マップは、関連する検出ポリシーがすべ てのノードから配布解除された後にクリーンアップされます。

# 6 付録: Infrastructure SPIs バージョン 1.60 での 変更点

Infrastructure SPIs バージョン 1.60 では、機能強化と不具合修正が行われています。以下に、これらの更新に ついて詳細に説明し ます。

## HPOM for Solaris および HP OMi のサポー ト

Infrastructure SPIs バージョン 1.00 では、HP Operations Manager for Windows、HP-UX、および Linux がサポー トされていました。現在のリリースでは、HP Operations Manager for Solaris および Operations Manager i (OMi) までサポートが拡張されています。

### 管理 ノ ー ド上での AIX、 HP-UX、 および Solaris のサポー ト

Infrastructure SPIs バージョン 1.00 では、Windows と Linux の管理ノードがサポートされていました。現在の Infrastructure SPIs バージョン 1.60 では、AIX、HP-UX、および Solaris の管理ノードまでサポートが拡張され ています。

### 機能強化された検出

検出ポリシーは、検出の失敗時に該当するメッセージを HPOM コンソールに送信するように機能強化されま した。 これらの メ ッ セージには、 問題点が指摘 されていて、 問題を解決する ための指示文があ り ます。

## **強化されたトレース機能**

インフラストラクチャの容量およびパフォーマンスを監視している Infrastructure SPI ポリシーには、デバッ グとトレース ファイル用に 2 つの異なるパラメータがありました。このリリースでは、これら 2 つのパラ メータが Debug という 1 つのパラメータに統合されました。 Debug パラメータには、以下のように 3 つの値 を割り当てることができます。

- Debug=0、トレース メッセージは送信されません。
- Debug=1、トレース メッセージがコンソールに送信されます。
- Debug=2、トレース メッセージは管理ノード上のトレース ファイルにログ記録されます。管理ノード上 の ト レース フ ァ イルの場所は、 *<OV\_DATA\_DIR>*\<*log>* です。

以下の図に、Windows システムでのトレースファイルのテキストのサンプルを示します。

#### 図1 トレース ファイルのテキストのサンプル

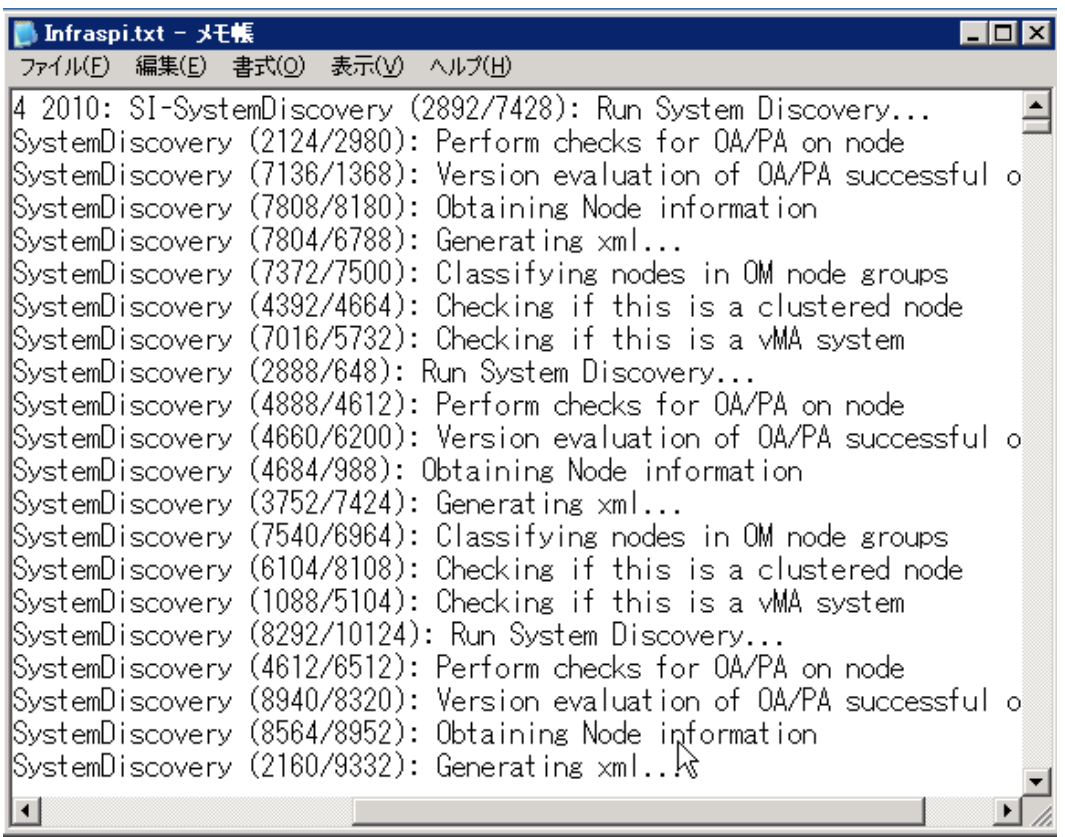

## 機能強化されたポリシーのグループ化

Infrastructure SPIs バージョン 1.60 では、ベンダーに基づいた既存のポリシー グループに加えて、新しいポリ シーグループ化構造が導入されました。新しいグループは、System Infrastructure の場合、Redhat や SuSE な どのベンダー、 Cluster Infrastructure の場合は、 Veritas や HP ServiceGuard などのベンダーに基づき ます。 これ で、関連するポリシーをすばやく簡単に配布できるようになります。

バージ ョ ン 1.60 以降、HPOM コ ン ソール上の *SPI for infrastructure* とい う ポ リ シー グループ名は、*Infrastructure Management* に変更 されます。現在のバージ ョ ンの Infrastructure SPIs を イ ン ス ト ールする と 、そのポ リ シー グ ループは、HPOM コンソール上の現在のバージョン番号の下に表示されます。たとえば、Infrastructure SPIs バージョン 1.60 の場合、ポリシー グループは v1.60 として表示されます。以前のバージョンの Infrastructure SPIs ポリシーがサーバーに配布されている場合、以前のポリシー グループは、v1.0 および 1.60 の両方のグ ループの下に表示されます。これで、異なる SPI バージョンを区別し、以前のバージョンでのポリシーの変 更を維持できるようになります。

## 強化されたノード グループのレイアウト

ノード グループのレイアウトがより意味のあるノード グループ名を表すように強化され、グループが再編成 され、ナビゲーションが簡単になりました。

現在のリリースの Infrastructure SPI には、ノード グループに対する以下の変更が含まれています。

前提条件**:** 検出の実行前に InfraSPI-Messages ポ リ シーを OML/U/S に配布する こ と 。

アップグレード プロセスでは、以前のバージョンによって作成された古いノード グループは削除されませ ん。検出を再度実行する必要があり、新しいノード グループが作成されます。古いノード グループに対して 行ったすべての割り当ては、新しいノード グループには適用されないため、手動で実行する必要があります。

OM Java GUI には、古い InfraSPI 1.0 ノード グループをすべて削除する ための別個のツール、[System Infrastructure Cleanup 1.0 Node Groups (System Infrastructure 1.0 ノード グループのクリーンアップ)] が用意されています。

以下の表に、このバージョンで行われたノード グループの変更を示します。

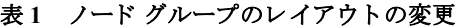

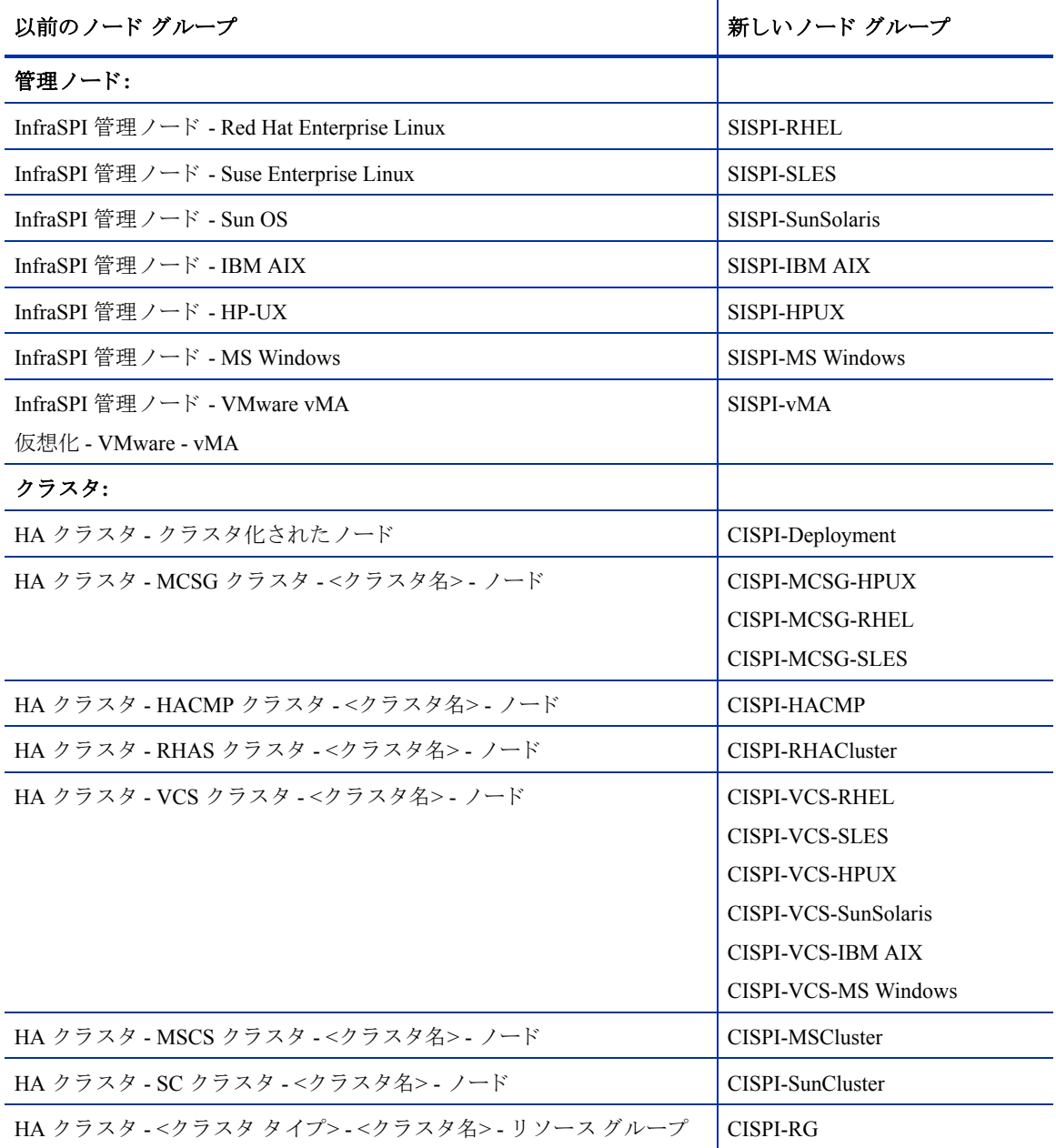

#### 表 **1** ノード グループのレ イ ア ウ ト の変更

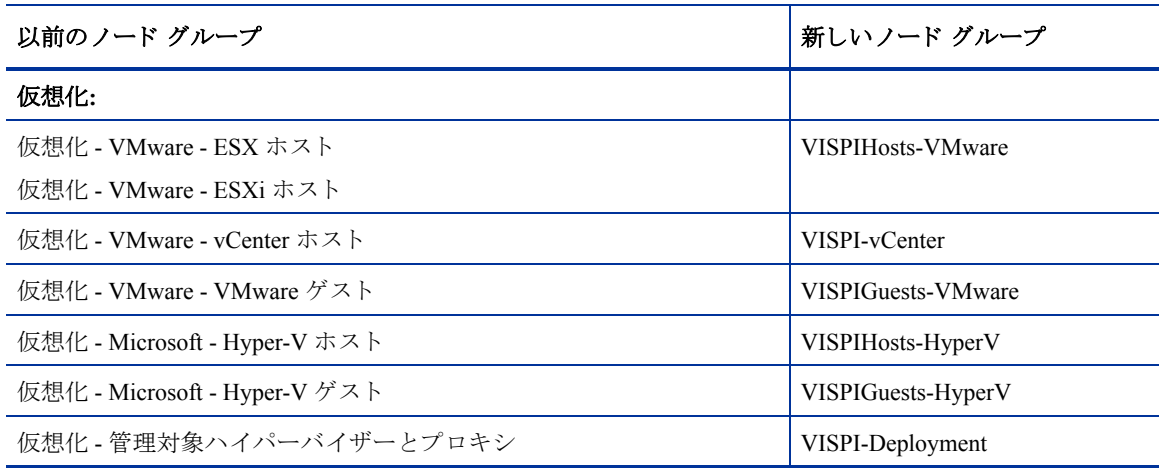

## 新規ポリシーと変更されたポリシー

現在のリリースの新規ポリシーと更新されたポリシーのリストは、以下のとおりです。

| <b>SPI</b>    | ポリシー                                 | 新規/変更済み |
|---------------|--------------------------------------|---------|
| <b>SI SPI</b> | SI-AIXCronProcessMonitor ja JP       | 新規      |
| <b>SI SPI</b> | SI-AIXDHCPProcessMonitor ja JP       | 新規      |
| <b>SI SPI</b> | SI-AIXInetdProcessMonitor ja JP      | 新規      |
| <b>SI SPI</b> | SI-AIXLpdProcessMonitor ja JP        | 新規      |
| <b>SI SPI</b> | SI-AIXNamedProcessMonitor ja JP      | 新規      |
| <b>SI SPI</b> | SI-AIXNfsServerProcessMonitor ja JP  | 新規      |
| <b>SI SPI</b> | SI-AIXPortmapProcessMonitor ja JP    | 新規      |
| <b>SI SPI</b> | SI-AIXQdaemonProcessMonitor ja JP    | 新規      |
| <b>SI SPI</b> | SI-AIXSendmailProcessMonitor ja JP   | 新規      |
| <b>SI SPI</b> | SI-AIXSyslogProcessMonitor ja JP     | 新規      |
| <b>SI SPI</b> | SI-AIXWebserverProcessMonitor ja JP  | 新規      |
| <b>SI SPI</b> | SI-GlobalCPUUtilization-AT ja JP     | 新規      |
| <b>SI SPI</b> | SI-HPUXBootpdProcessMonitor ja JP    | 新規      |
| SI SPI        | SI-HPUXCronProcessMonitor ja JP      | 新規      |
| <b>SI SPI</b> | SI-HPUXInetdProcessMonitor_ja_JP     | 新規      |
| <b>SI SPI</b> | SI-HPUXLpschedProcessMonitor ja JP   | 新規      |
| <b>SI SPI</b> | SI-HPUXNamedProcessMonitor ja JP     | 新規      |
| <b>SI SPI</b> | SI-HPUXNfsServerProcessMonitor ja JP | 新規      |
| SI SPI        | SI-HPUXSendmailProcessMonitor ja JP  | 新規      |

表 **2 Infrastructure SPIs 1.60** のポ リ シーの変更
| <b>SPI</b>    | ポリシー                                         | 新規/変更済み |
|---------------|----------------------------------------------|---------|
| SI SPI        | SI-HPUXSshdProcessMonitor ja JP              | 新規      |
| SI SPI        | SI-HPUXSyslogProcessMonitor ja JP            | 新規      |
| <b>SI SPI</b> | SI-HPUXWebserverProcessMonitor ja JP         | 新規      |
| SI SPI        | SI-LinuxDHCPProcessMonitor_ja_JP             | 新規      |
| <b>SI SPI</b> | SI-LinuxNamedProcessMonitor ja JP            | 新規      |
| SI SPI        | SI-LinuxWebserverProcessMonitor ja JP        | 新規      |
| <b>SI SPI</b> | SI-MSWindowsEventLogRoleMonitor ja JP        | 新規      |
| <b>SI SPI</b> | SI-MSWindowsFirewallRoleMonitor ja JP        | 新規      |
| SI SPI        | SI-MSWindowsNonPagedPoolUtilization-AT ja JP | 新規      |
| SI SPI        | SI-MSWindowsPagedPoolUtilization-AT_ja_JP    | 新規      |
| SI SPI        | SI-MSWindowsPerfMonCollector ja JP           | 新規      |
| SI SPI        | SI-MSWindowsRpcRoleMonitor ja JP             | 新規      |
| SI SPI        | SI-MSWindowsSnmpProcessMonitor ja JP         | 新規      |
| SI SPI        | SI-MSWindowsTaskSchedulerRoleMonitor ja JP   | 新規      |
| <b>SI SPI</b> | SI-OpenSshdProcessMonitor_ja_JP              | 新規      |
| SI SPI        | SI-PerDiskAvgServiceTime-AT_ja_JP            | 新規      |
| <b>SI SPI</b> | SI-RunQueueLengthMonitor-AT ja JP            | 新規      |
| SI SPI        | SI-SunSolarisCronProcessMonitor ja JP        | 新規      |
| SI SPI        | SI-SunSolarisDHCPProcessMonitor ja JP        | 新規      |
| <b>SI SPI</b> | SI-SunSolarisInetdProcessMonitor ja JP       | 新規      |
| SI SPI        | SI-SunSolarisLpdProcessMonitor_ja_JP         | 新規      |
| SI SPI        | SI-SunSolarisNamedProcessMonitor_ja_JP       | 新規      |
| SI SPI        | SI-SunSolarisNfsProcessMonitor ja JP         | 新規      |
| SI SPI        | SI-SunSolarisSendmailProcessMonitor ja JP    | 新規      |
| <b>SI SPI</b> | SI-SunSolarisSshdProcessMonitor ja JP        | 新規      |
| SI SPI        | SI-SunSolarisSyslogProcessMonitor ja JP      | 新規      |
| SI SPI        | SI-SunSolarisWebserverProcessMonitor ja JP   | 新規      |
| SI SPI        | SI-UnixSnmpdProcessMonitor ja JP             | 新規      |
| CI SPI        | CI-SunClusterNetworkLogMonitor ja JP         | 新規      |
| CI SPI        | CI-SunClusterNodeLogMonitor ja JP            | 新規      |
| CI SPI        | CI-SunClusterProcessMonitor ja JP            | 新規      |

表 **2 Infrastructure SPIs 1.60** のポ リ シーの変更

| <b>SPI</b>    | ポリシー                                  | 新規/変更済み                                            |
|---------------|---------------------------------------|----------------------------------------------------|
| <b>CI SPI</b> | CI-SunClusterResourceLogMonitor ja JP | 新規                                                 |
| CI SPI        | CI-VCSUnixNetworkLogMonitor ja JP     | 新規                                                 |
| CI SPI        | CI-VCSUnixNodeLogMonitor ja JP        | 新規                                                 |
| <b>CI SPI</b> | CI-VCSUnixProcessMonitor ja JP        | Renamed from<br>CI-LinuxVCS_Process<br>Monitor     |
| CI SPI        | CI-VCSUnixResourceLogMonitor ja JP    | 新規                                                 |
| <b>CI SPI</b> | CI-VCSWindowsNetworkLogMonitor ja JP  | 新規                                                 |
| CI SPI        | CI-VCSWindowsNodeLogMonitor ja JP     | 新規                                                 |
| <b>CI SPI</b> | CI-VCSWindowsProcessMonitor ja JP     | Renamed from<br>CI-MSWindowsVCS Process<br>Monitor |
| CI SPI        | CI-VCSWindowsResourceLogMonitor ja JP | 新規                                                 |

表 **2 Infrastructure SPIs 1.60** のポ リ シーの変更

Virtualization Infrastructure SPI では、 ポ リ シーの追加や変更はあ り ません。

## メ ッセージ グループの変更

ア ップグレードによって、 Infrastructure SPIs バージ ョ ン 1.60 の メ ッセージ用に **OS** と **HA** という新しいメ ッ セージ グループが作成 されますが、 前の メ ッ セージ グループの **System** と **Clusters** は保持されます。新し いメッセージ グループが作成されても、現在のバージョンと同様に、システムに既に存在している古いメッ セージ グループは削除 されません。

## We appreciate your feedback!

If an email client is configured on this system, by default an email window opens when you click on the bookmark "Comments".

In case you do not have the email client configured, copy the information below to a web mail client, and send this email to **docfeedback@hp.com**

**Product name:**

**Document title:**

**Version number:**

**Feedback:**